ТЕХНІЧНЕ ЗАВДАННЯ (СО на розробку Єдиної інформаційної системи «Регуляторний портал» KHIB - 2023<br>KHIB - 2023

# ЗМІСТ

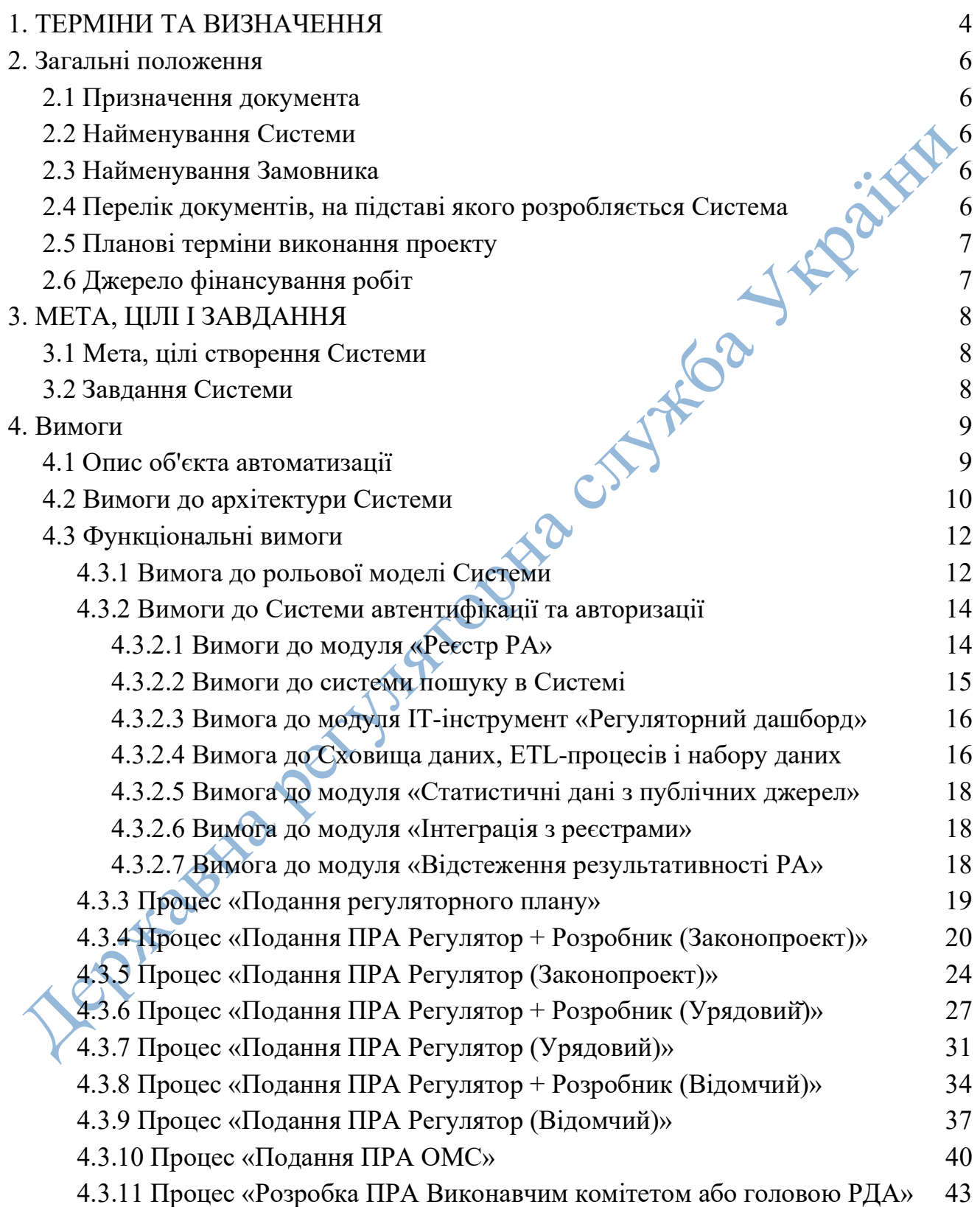

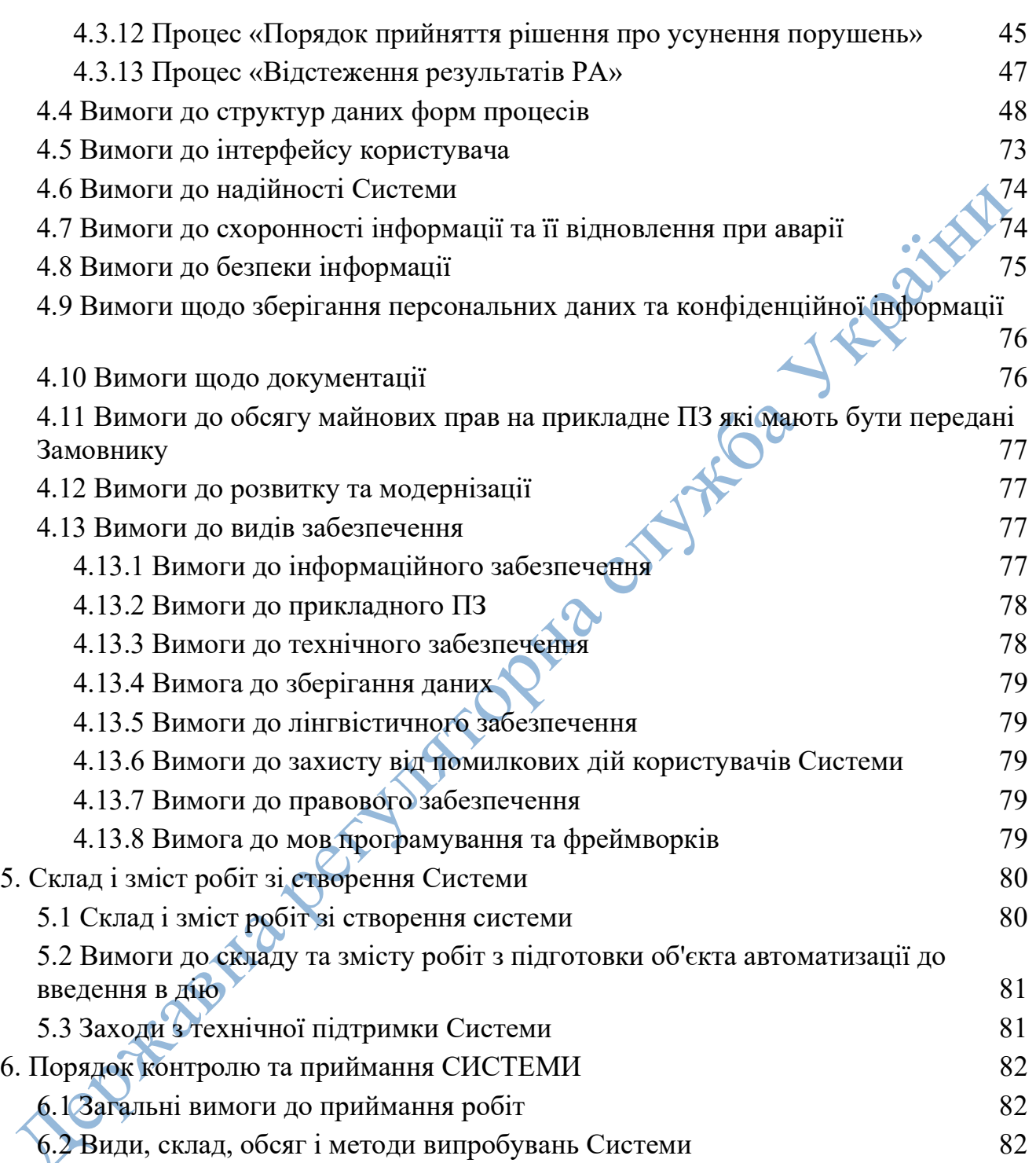

# 1. ТЕРМІНИ ТА ВИЗНАЧЕННЯ

Спеціальні терміни, що використовуються в цьому технічному завданні, наведені нижче. Інша технічна термінологія застосовується у відповідності з чинними стандартами і рекомендаціями міжнародних організацій, які регулюють питання стандартизації.

АРВ – аналіз регуляторного впливу.

БД (база даних) – сукупність даних, організованих відповідно до концептуальної структури, яка описує характеристики цих даних і взаємозв'язки між ними, причому таке зібрання даних підтримує одну або більше областей застосування.

Веббраузер (браузер) – клієнтська програма, що дозволяє переглядати вміст вебсторінок.

Вебінтерфейс – сукупність екранів і елементів управління системи, що дозволяють користувачеві, який отримуватиме доступ до системи через веббраузер, здійснювати підтримку і управління системою.

Гіперпосилання (посилання, лінк) – активний фрагмент тексту або зображення, що дозволяє завантажити іншу сторінку і виконати певну дію.

ДАП – Державна антикорупційна програма на 2023–2025 роки.

Доменне ім'я – символьне ім'я ієрархічного простору мережі Інтернет. Повне ім'я домена складається з імен всіх доменів, у які він входить, розділених крапками.

ДРС – Державна регуляторна служба України – спеціально уповноважений орган, відповідно до Закону України «Про засади державної регуляторної політики у сфері господарської діяльності».

ІСЕІ – інтегрована система електронної ідентифікації.

Користувач – роль визначена для зареєстрованих представників органів державної влади, ОМС, громадськості та бізнесу (громадських організацій та суб'єктів господарювання) у закритій частині Системи для перегляду або виконання дій, згідно з поточним процесом.

ОДВ – орган/органи державної влади – міністерства, інші центральні органи виконавчої влади.

ОМС – орган/органи місцевого самоврядування.

ПЗ – програмне забезпечення.

ПРА – проект регуляторного акту.

РА (регуляторний акт) – прийнятий уповноваженим регуляторним органом нормативно-правовий акт, який або окремі положення якого спрямовані на правове регулювання господарських відносин, а також адміністративних відносин між регуляторними органами або іншими органами державної влади та суб'єктами господарювання; прийнятий уповноваженим регуляторним органом інший офіційний письмовий документ, який встановлює, змінює чи скасовує норми права, застосовується неодноразово та щодо невизначеного кола осіб і який або окремі положення якого спрямовані на правове регулювання господарських відносин, а також адміністративних відносин між регуляторними органами або іншими органами державної влади та суб'єктами господарювання, незалежно від того, чи вважається цей документ відповідно до закону, що регулює відносини у певній сфері, нормативно-правовим актом.

Сервер – комп'ютер (або спеціальне комп'ютерне обладнання), виділений для виконання певних сервісних функцій.

СУБД – система управління базами даних.

ТЗ – технічне завдання.

API (Application Programming Interface) – набір готових класів, процедур, функцій, структур і констант, що надаються додатком (бібліотекою, сервісом) для використання у зовнішніх програмних продуктах.

# 2. ЗАГАЛЬНІ ПОЛОЖЕННЯ

#### 2.1 Призначення документа

Це ТЗ описує функціональні та нефункціональні вимоги, визначає порядок розробки Єдиної інформаційної системи «Регуляторний портал».

#### 2.2 Найменування Системи

Повне найменування системи – Єдина інформаційна система «Регуляторний портал».

Скорочене найменування системи – Портал або Система.

#### 2.3 Найменування Замовника

Замовник – Державна регуляторна служба України.

Адреса: вул. Арсенальна, 9/11, м. Київ, 01011.

# 2.4 Перелік документів, на підставі якого розробляється Система

Система розробляється та впроваджується на підставі таких актів законодавства:

Конституція України;

Закон України «Про засади державної регуляторної політики у сфері господарської діяльності»;

Закон України «Про місцеве самоврядування в Україні»;

Закон України «Про центральні органи виконавчої влади»;

постанова Кабінету Міністрів України від 11.03.2004 № 308 «Про затвердження методик проведення аналізу впливу та відстеження результативності регуляторного акту»;

постанова Кабінету Міністрів України від 23.09.2014 № 634 «Про порядок підготовки пропозицій щодо удосконалення проектів регуляторних актів, які розробляються органами місцевого самоврядування»;

постанова Кабінету Міністрів України від 24.12.2014 № 724 «Деякі питання Державної регуляторної служби України»;

постанова Кабінету Міністрів України від 18.07.2007 № 950 «Про затвердження Регламенту Кабінету Міністрів України»;

постанова Кабінету Міністрів України від 4.03.2023 № 220 «Про затвердження Державної антикорупційної програми на 2023–2025 роки»;

Правила забезпечення захисту інформації в інформаційних, телекомунікаційних та інформаційно-телекомунікаційних системах, затверджені розпорядженням Кабінету Міністрів України від 29.03.2006 № 373;

ГОСТ 34.602-89 «Інформаційні технології. Комплекс стандартів на автоматизовані системи. Технічне завдання на автоматизовані системи»;

ГОСТ 34.601-90 «Інформаційні технології. Комплекс стандартів на автоматизовані системи. Автоматизовані системи стадії створення»;

ГОСТ 34.201-89 «Інформаційні технології. Комплекс стандартів на автоматизовані системи. Види, комплектність і позначення документів при створенні автоматизованих систем»;

ГОСТ 19.101-77 (СТ РЕВ 1626-79) «Єдина система програмної документації. Види програм і програмних документів»;

ГОСТ 19.201-78 «Технічне завдання. Вимоги до змісту та оформлення»;

ГОСТ 19.502-78 «Єдина система програмної документації. Опис застосування. Вимоги до змісту та оформлення»;

ДСТУ 3008-95 «Інформація та документація. Звіти у сфері науки і техніки. Структура та правила оформлювання»;

ДСТУ ISO/IES 14764-2002 «Інформаційні технології. Супроводження програмного забезпечення»;

ДСТУ EN 301 549:2022 (EN 301 549 V3.2.1 (2021–03), IDT) «Інформаційні технології. Вимоги щодо доступності продуктів та послуг ІКТ».

#### 2.5 Планові терміни виконання проекту

Послуги, Виконавець зобов'язується надати в строки, визначені тендерною документацією.

# 2.6 Джерело фінансування робіт

Джерело фінансування: Державний бюджет України, КПКВК 8681010 «Керівництво та управління у сфері регуляторної політки та ліцензування» за КЕКВ 2240 «Оплата послуг» (крім комунальних).

# 3. МЕТА, ЦІЛІ ТА ЗАВДАННЯ

#### 3.1 Мета, цілі створення Системи

Мета:

забезпечення прогнозованості регуляторного середовища, підвищення залученості суб'єктів господарювання до процесу формування державної політики у сферах регулювання на всіх управлінських рівнях та зниження рівня корупційних ризиків при здійсненні регуляторної діяльності.

Цілі:

- здійснення державної регуляторної політики відповідно до принципів державної регуляторної політики відповідно до Закону України «Про засади державної регуляторної політики у сфері господарської діяльності»;

- прозорість та врахування громадської думки – відкритість для фізичних та юридичних осіб, їх об'єднань дій регуляторних органів на всіх етапах їх регуляторної діяльності, обов'язковий розгляд регуляторними органами ініціатив, зауважень та пропозицій, наданих у встановленому законом порядку фізичними та юридичними особами, їх об'єднаннями, обов'язковість і своєчасність доведення прийнятих регуляторних актів до відома фізичних та юридичних осіб, їх об'єднань.

- встановлення уніфікованого підходу до планування, підготовки аналізу регуляторного впливу, оприлюднення, відстеження, систематизації, збирання з метою забезпечення здійснення державної регуляторної політики за допомогою Системи;

- забезпечення суб'єктів господарювання та органів державної влади, органів місцевого самоврядування інформацією про регуляторну діяльність.

# 3.2 Завдання Системи

До основних завдань Системи належить:

- забезпечення даними з різних джерел для формування об'єктивного АРВ під час створення ПРА;

- реалізація процесів із формування та узгодження ПРА між усіма зацікавленими суб'єктами;

- формування, зберігання та відображення реєстру РА;

- об'єктивність та оперативність інформування про регуляторну діяльність ОДВ, ОМС, стан та зміни в регуляторному середовищі України та на регіональному рівні.

# 4. ВИМОГИ

#### 4.1 Опис об'єкта автоматизації

Об'єктом автоматизації, з метою забезпечення здійснення державної регуляторної політики, є:

встановлення єдиного підходу до підготовки АРВ та до здійснення відстежень результативності РА;

підготовка аналізу РА;

планування діяльності з підготовки проектів РА;

оприлюднення проектів РА з метою одержання зауважень і пропозицій від фізичних та юридичних осіб, їх об'єднань;

відстеження результативності РА;

перегляд РА;

систематизація РА;

оприлюднення інформації про здійснення регуляторної діяльності.

Система, відповідно до ДАП, має складатися із трьох основних обов'язкових модулів:

Модуль Регуляторного порталу, який забезпечує взаємодію між бізнессередовищем, громадськістю та ДРС, іншими органами влади щодо проектів нормативно-правових актів та дерегуляції (у Системі функціонально відповідає модулю «Обговорення ПРА з громадськістю та бізнесом») (захід 2.2.3.2.1. ДАП).

Модуль оцінки регуляторного навантаження на різні види бізнесу (у Системі функціонально відповідає модулю «АРВ») (захід 2.2.3.1.1. ДАП), а результати відображаються у публічній частині Порталу через ІТ-інструмент «Регуляторний дашборд».

ІТ-інструмент «Регуляторний дашборд» (захід 2.2.3.1.3. ДАП).

#### 4.2 Вимоги до архітектури Системи

Система повинна бути реалізована як клієнт-серверний додаток з урахуванням вебстандартів і сучасних підходів при розробці вебдодатків.

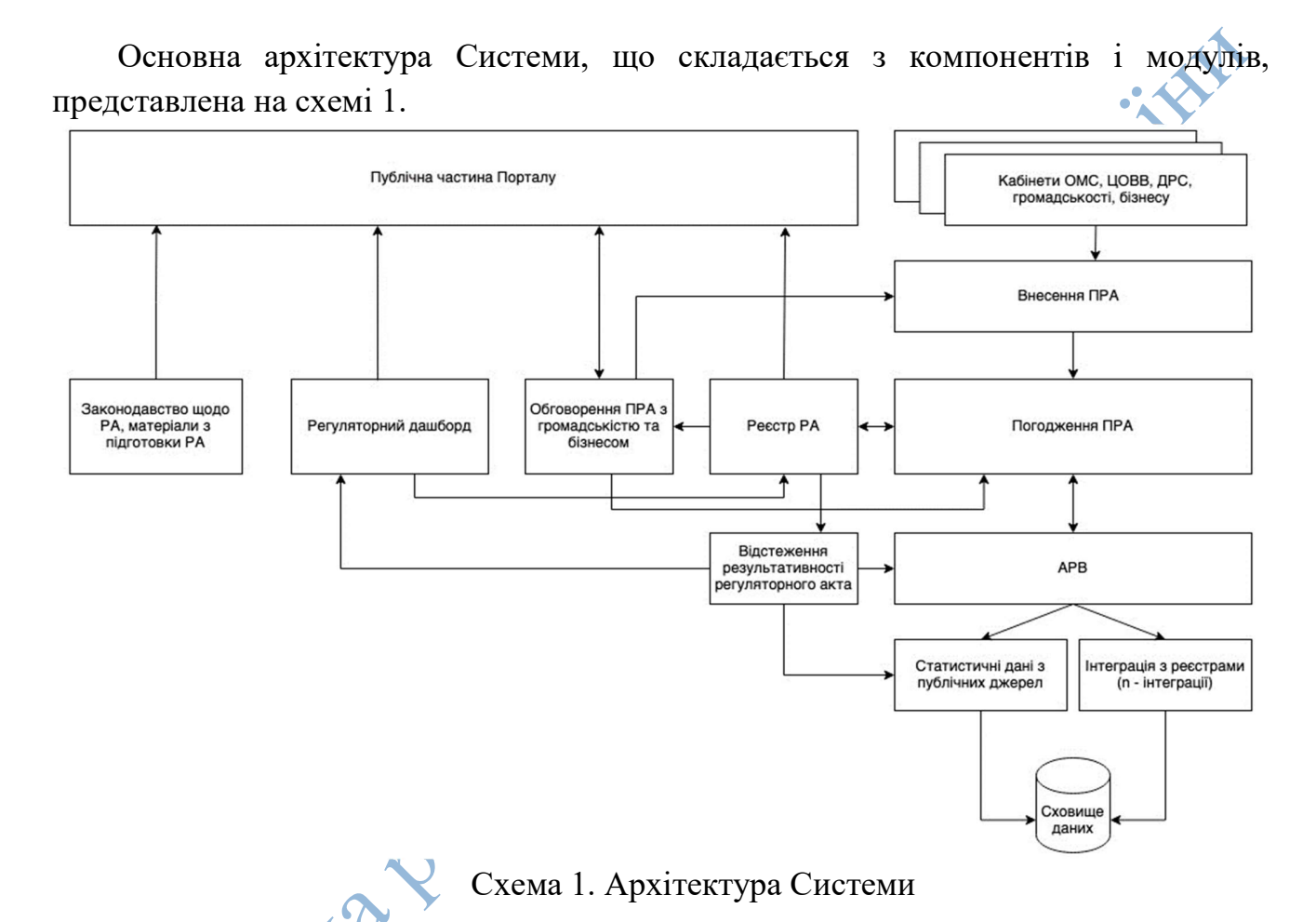

Система має складатися з таких компонентів і модулів:

Публічна частина Порталу – модуль призначений для відображення публічної інформації без будь-яких обмежень за допомогою мережі Інтернет.

ІТ-інструмент «Регуляторний дашборд» – аналітичний модуль для відображення консолідованої інформації у вигляді графіків, таблиць (у тому числі на публічній частині Порталу) (захід 2.2.3.1.3. ДАП).

Модуль «Реєстр РА» – зберігає інформацію про прийняті РА та ПРА. Модуль інтегрується з публічною частиною Порталу.

Модуль «Обговорення ПРА з громадськістю та бізнесом» – реалізує процес обговорення ПРА з громадськістю та бізнесом (громадські організації та суб'єктами господарювання), можливість подання змін до поточного ПРА або пропонування свого варіанту ПРА (захід 2.2.3.2.1. ДАП).

Модуль «Внесення ПРА» – призначений для внесення на розгляд ПРА ОДВ, ОМС, громадськими організаціями (громадськість), суб'єктами господарювання (бізнес). При формуванні ПРА, попередньо має бути сформований АРВ для аналізу доцільності формування ПРА.

Модуль «Погодження ПРА» – реалізує процес узгодження ПРА між розробником (регулятором) і зацікавленими в ПРА суб'єктами.

Модуль «АРВ» – призначений для проведення аналізу впливу регуляторного акту та формування результату цього аналізу.

Модуль «Статистичні дані з публічних джерел» – призначений для збору, формування та відображення консолідованих статистичних даних з використанням різних критеріїв вибірки даних, необхідних для формування АРВ або проведення М-Тесту, а також, за потреби для використання та відображення через ІТ-інструмент «Регуляторний дашборд» та модуль оцінки регуляторного навантаження на різні види бізнесу.

Модуль «Інтеграції з реєстрами» – призначений для інтеграції з державними реєстрами для отримання даних, необхідних для формування АРВ або М-Тесту.

Модуль «Відстеження результативності регуляторного акту» – призначений для відображення інформації, чи відповідає прийнятий РА показникам, які було зазначено в АРВ (умови, що ґрунтуються на статистичних даних та даних з реєстрів), протягом всього «життєвого циклу» регулювання РА.

Сховище даних – колонкова СУБД, яка зберігає статичну інформацію, що збирається з різних джерел, та необхідна для формування аналітичних даних під час формування АРВ і М-Тесту та збереження результатів РА.

Кабінети керівника, уповноважених осіб, громадськості та бізнесу (громадських організацій та суб'єктів господарювання) – закрита частина Системи, в якій користувачі з відповідними ролями зможуть переглядати або виконувати дії, згідно з поточним процесом.

#### 4.3 Функціональні вимоги

#### 4.3.1 Вимога до рольової моделі Системи

Має бути передбачена рольова модель, яка визначає різні рівні доступу до публічної або закритої частини Системи та має передбачати такі ролі:

Адміністратор Системи – роль дає змогу вносити зміни до налаштувань Системи, редагувати довідники, змінювати наявні процеси, керувати користувачами.

Гість – неавторизована особа. Роль дозволяє переглядати інформацію на публічній частині Порталу.

ДРС – спеціально уповноважений орган відповідно до Закону України «Про засади державної регуляторної політики у сфері господарської діяльності». Роль дозволяє особі наділений правом вчиняти дії через кабінет на Порталі від ДРС.

Представники громадськості та бізнесу – громадські організації та суб'єкти господарювання. Роль дозволяє вносити пропозиції та зауваження, а також готувати альтернативні АРВ та відстеження.

Технічний адміністратор Системи – роль дозволяє здійснення заходів із створення, впровадження та адміністрування; технічного та технологічного забезпечення (крім організації доступу до даних), забезпечення хостингу, обслуговування технічного комплексу; із створення, модифікації, впровадження та супроводу програмного забезпечення; технічної взаємодії з реєстрами; із кібербезпеки; інших дій, визначених договором із держателем Системи (може бути додатково введена за потреби).

Керівник ОДВ, ОМС – роль дозволяє переглядати інформацію на публічній частині Порталу, накладати КЕП на документ.

Пропонується ввести нове поняття «уповноважена особа» – це посадова (службова), яка є працівником ОДВ, ОМС і відповідає за роботу на Порталі (внесення, оприлюднення, відправка, отримання інформації). Реалізація потребуватиме закріплення на законодавчому рівні.

Уповноважена особа регулятора – співробітник міністерства або ЦОВВ, визначений розпорядчим документом, наділений правом вчиняти дії через кабінет

на Порталі від регулятора. Регулятор – це міністерство або ЦОВВ, що формує відповідні напрямки державної політики.

Уповноважена особа розробника – співробітник ЦОВВ, визначений розпорядчим документом, наділений правом вчиняти дії через кабінет на Порталі від розробника. Розробник – це ЦОВВ, що забезпечує реалізацію відповідних напрямків державної політики.

Уповноважена особа ОМС – співробітник ОМС, визначений розпорядчим документом, наділений правом вчиняти дії через кабінет на Порталі від ОМС.

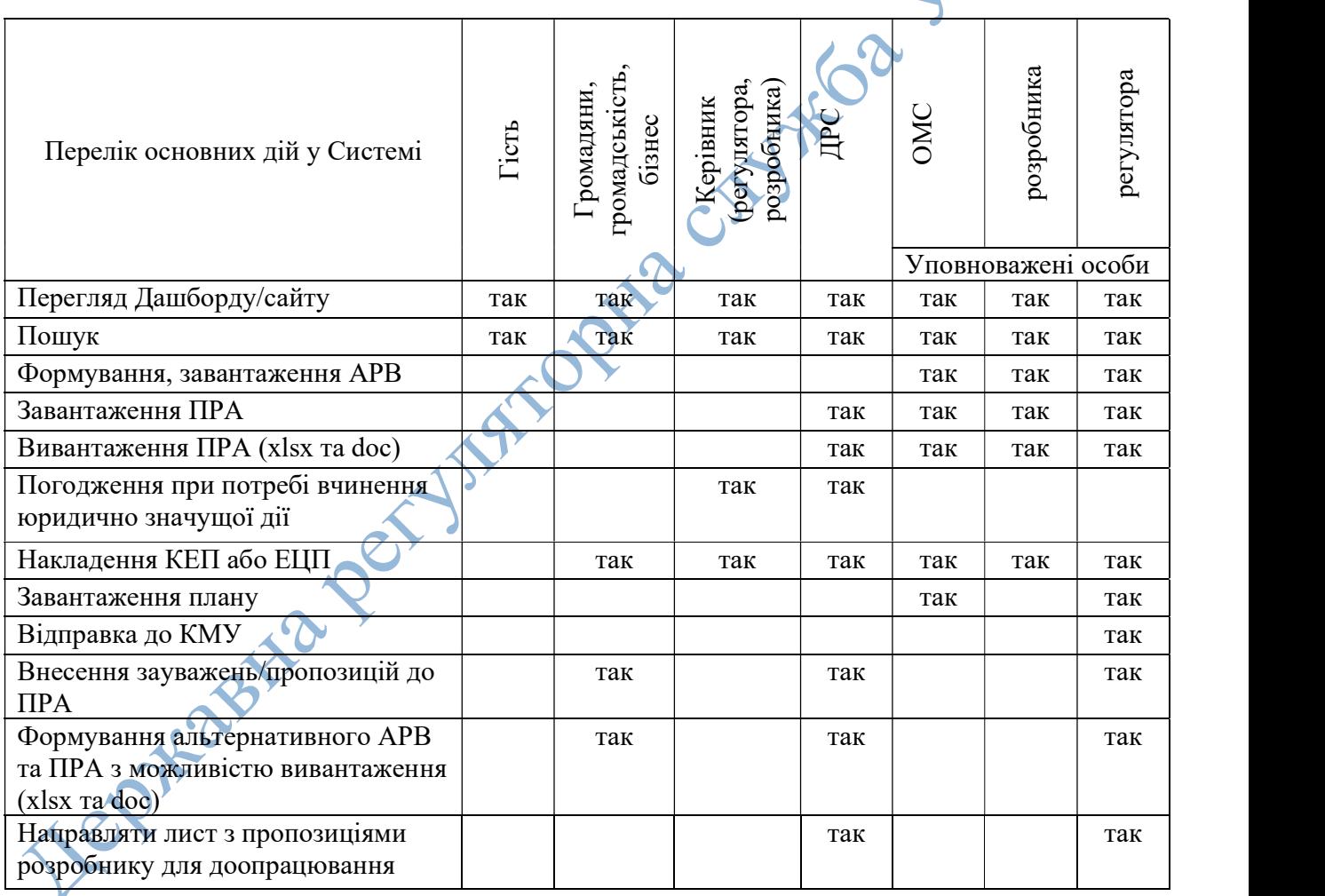

У межах системи ОВД, ОМС:

- юридично значущі дії щодо документів створених у рамках регуляторної діяльності вчиняються уповноваженою особою;

- технічно значущі дії на Порталі щодо регуляторної діяльності вчиняються уповноваженою особою.

#### 4.3.2 Вимоги до Системи автентифікації та авторизації

Автентифікація користувачів у Системі має здійснюватися за допомогою КЕП для представників ОДВ, ОМС та КЕП або ЕЦП для суб'єктів господарювання з використанням ІСЕІ ID.GOV.UA.

Після автентифікації користувач має перейти до свого кабінету, згідно зі встановленою в нього роллю.

Якщо користувач відсутній у Системі, то Система має сформувати новий обліковий запис. Для цього, з отриманих з КЕП або ЕЦП даних, Система має додати до довідника організацій новий запис, що містить:

- ПІБ;

- код ЄДРПОУ.

Далі Система має створити новий запис користувача на підставі даних з КЕП або ЕЦП:

- ПІБ;

- РНОКПП або номер паспорта.

За замовчуванням Система має встановити роль користувачу – представники громадськості та бізнесу.

Документація щодо підключення до ІСЕІ надана за посиланнями:

- https://id.gov.ua/connect;

- https://id.gov.ua/downloads/IDInfoProcessingD.pdf.

## 4.3.2.1 Вимоги до модуля «Реєстр РА»

Система має зберігати та відображати всі ухвалені РА на публічній частині Порталу.

Кожен РА повинен складатися з таких властивостей:

- назва РА;

- дата прийняття;

- описова частина;

- регулятор, який вносив/затверджував РА;

- розробник РА.

Кожен РА повинен мати посилання на АРВ та історію прийняття РА.

Будь-який користувач та гість Системи повинен мати змогу перейти на картку EDEE РА та:

- переглянути дату прийняття РА;

- подивитися описову частину;

- можливість переглянути інші метадані щодо РА (назву регулятора, історію прийняття, АРВ);

- можливість завантажити РА у вигляді PDF документа.

### 4.3.2.2 Вимоги до системи пошуку в Системі

У Системі має бути реалізовано систему пошуку за РА, ПРА та супутніми документами згідно з такими вимогами:

- Форма пошуку має бути на кожній сторінці, в окремій секції сторінки. Форма пошуку має однозначно ідентифікуватися користувачем (використання слова «пошук» перед рядком введення, зображення лупи тощо). Слово «пошук» або інший текст, встановлений у полі «за замовчуванням», має прибиратися щойно користувач активує форму.

- У полі введення має бути дозволено використання звичних слів і символівоператорів (і, або,  $\pm$ ,  $\rightarrow$ ) для пошукового запиту.

Система має видавати результат пошуку в пріоритетному порядку починаючи з того, що має найбільше співпадіння із запитуваною інформацією (з А по Я).

- Необхідно щоб усі слова з пошукового запиту були присутні на сторінці (необов'язково у вигляді заданого для пошуку словосполучення). Слова з пошукового запиту повинні знаходитися в тілі документа, а не в службовій частині сторінки.

- Має бути забезпечено повнотекстовий пошук з урахуванням морфології української мови. Під пошуком з урахуванням морфології мається на увазі

можливість знаходження документів, що містять різні словоформи заданого користувачем слова.

Наприклад, під час задавання пошукового запиту на основі слів «уряд», «відбувся», «затверджена» в результатах пошуку мають бути подані не тільки документи, що містять саме ці слова, а й документи з їхніми різними словоформами (наприклад, «уряди», «урядом», «відбулося», «відбудеться», «затверджений» або інші).

- Має бути реалізована можливість пошуку за окремими реквізитами документа (найменування, номер, дата ухвалення тощо). Реквізити знайдених документів мають відповідати пошуковому запиту.

#### 4.3.2.3 Вимога до модуля ІТ-інструмент «Регуляторний дашборд»

Регуляторний дашборд – аналітичний модуль у вигляді індикаторів, графіків, табличного представлення, розташований на публічній частині Порталу (далі – дашборд).

Дашборд повинен формувати консолідовані аналітичні показники на підставі даних, що зберігаються в базі даних Системи або сховищі даних.

Показники для дашборда повинні формуватися Адміністратором Системи за допомогою конструктора збору та побудови індикаторів, графіків або табличного представлення. Для формування складніших показників Адміністратор Системи може використовувати SQL-мову для формування запитів до колонкової СУБД.

Для зменшення навантаження на продуктивну БД, аналітичні показники, що формуються, повинні кешуватися.

#### 4.3.2.4 Вимога до Сховища даних, ETL-процесів і набору даних

Для формування різних показників для АРВ та відстеження результативності РА, Система повинна зберігати різні статистичні дані з відкритих джерел, таких як:

- https://data.gov.ua/

- https://stat.gov.ua/

- https://openbudget.gov.ua/

У Системі має бути передбачена колонкова СУБД для зберігання і обробки статистичних даних.

Для отримання та збереження даних у Системі мають використовуватися ETLпроцеси. Підсистема управління ETL-процесами повинна відповідати таким вимогам:

- Адміністратор Системи повинен мати можливість налаштувати й контролювати процес за кожним джерелом даних;

- Система повинна відображати час запуску, виконання і статус виконання ETL-процесу;

- Система має повідомляти Адміністратора Системи, якщо ETL-процес завершився невдало;

- Система має підтримувати версійність змін ETL-процесів;

- ETL-процеси повинні підтримувати отримання даних з різних плоских джерел даних (csv, microsoft excel, text file, json, restfull, soap).

При розробці архітектури Сховища даних, до кожної таблиці значень має використовуватися вимір у вигляді місяця і року.

У Сховищі даних повинні зберігатися такі набори даних:

- Бізнес-статистика:

- o Промисловість
- o Сільське, лісове та рибне господарство
- o Будівництво
- o Основні засоби та капітальні інвестиції
- o Торгівля та послуги
- Транспорт
- o Туризм
- o Тенденції ділової активності
- o Діяльність підприємств
- o Наука, інновації та інформаційно-комунікаційні технології
- Населення та соціальна статистика:
	- o Населення та міграція
	- o Ринок праці
	- o Освіта

- o Охорона здоров'я
- o Доходи та умови життя
- o Соціальний захист
- o Правосуддя та злочинність
- Навколишнє середовище та енергетика
	- o Навколишнє середовище
	- o Енергетика
- Макроекономіка
	- o Національні рахунки
	- o Ціни
	- o Зовнішньоекономічна діяльність
- о Національні рахунки<br>
о Ціни<br>
о Зовнішньоєкономічна діяльність<br>
о Банківська, страхова та фінансова статистика
	- o Державні фінанси
- Комплексна статистика
	- o Регіональна статистика
	- o ГЕО-статистика
	- o Жінки та чоловіки
	- o Цілі сталого розвитку

#### 4.3.2.5 Вимога до модуля «Статистичні дані з публічних джерел»

Аналітичний модуль має працювати на базі системи бізнес-аналітики (наприклад, qlikview, powerbi) з використанням даних зі Сховища даних Системи, що дає змогу провести різноманітні аналітичні дослідження, показники яких можуть бути використані для формування АРВ або проведення М-Тесту.

# 4.3.2.6 Вимога до модуля «Інтеграція з реєстрами»

Модуль має забезпечувати інтеграцію з державними реєстрами України через національну систему електронної інформаційної взаємодії між державними інформаційними ресурсами, електронними реєстрами, інформаційними системами «Трембіта».

Перелік реєстрів з якими має проводитися інтеграція Замовник (ДРС) визначає у процесі розробки проекту.

## 4.3.2.7 Вимога до модуля «Відстеження результативності РА»

Регулятор або розробник має визначити чисельні показники для кожного РА, ПРА за принципом план/факт, що використовуються при розробці АРВ.

Дані показники повинні формуватися на основі даних із Сховища даних.

По кожному РА Система повинна відібрати значення план/факт із можливістю проведення чисельного порівняння та межі, що фактичні показники кращі за планові вимоги до реалізації процесів.

## 4.3.3 Процес «Подання регуляторного плану»

Процес подання регуляторного плану представлений на схемі 2.

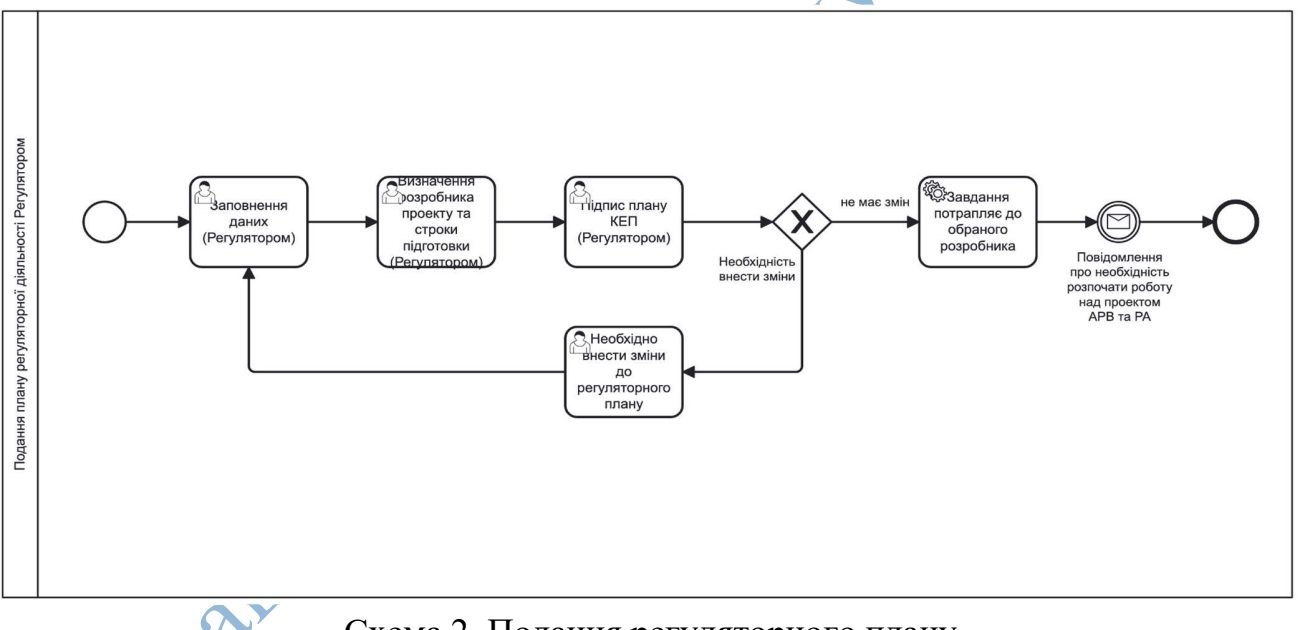

Схема 2. Подання регуляторного плану

1. Уповноважена особа регулятора авторизується на Порталі за допомогою КЕП.

a. Уповноважена особа Регулятора відкриває розділ створення регуляторного плану та вносить необхідні дані.

b. Відмічає розробника ПРА та строки розробки.

с. Накладає КЕП на регуляторний план.

2. Після затвердження регуляторного плану завдання на розробку ПРА потрапляє до обраного розробника та публікується на публічній частині Порталу, про що надходить повідомлення до кабінету розробника.

3. У разі необхідності внести зміни до регуляторного плану, уповноважена особа регулятора вносить відповідні зміни та накладає КЕП на змінений регуляторний план, про що надходить повідомлення до кабінету уповноваженої особи Розробника.

Подані регуляторні плани, а також зміни до регуляторних планів, повинні автоматично відображатися на Публічній частині Порталу.

# 4.3.4 Процес «Подання ПРА Регулятор + Розробник (Законопроект)»

Процес подання ПРА Регулятор + Розробник (Законопроект) представлений на схемі 3.

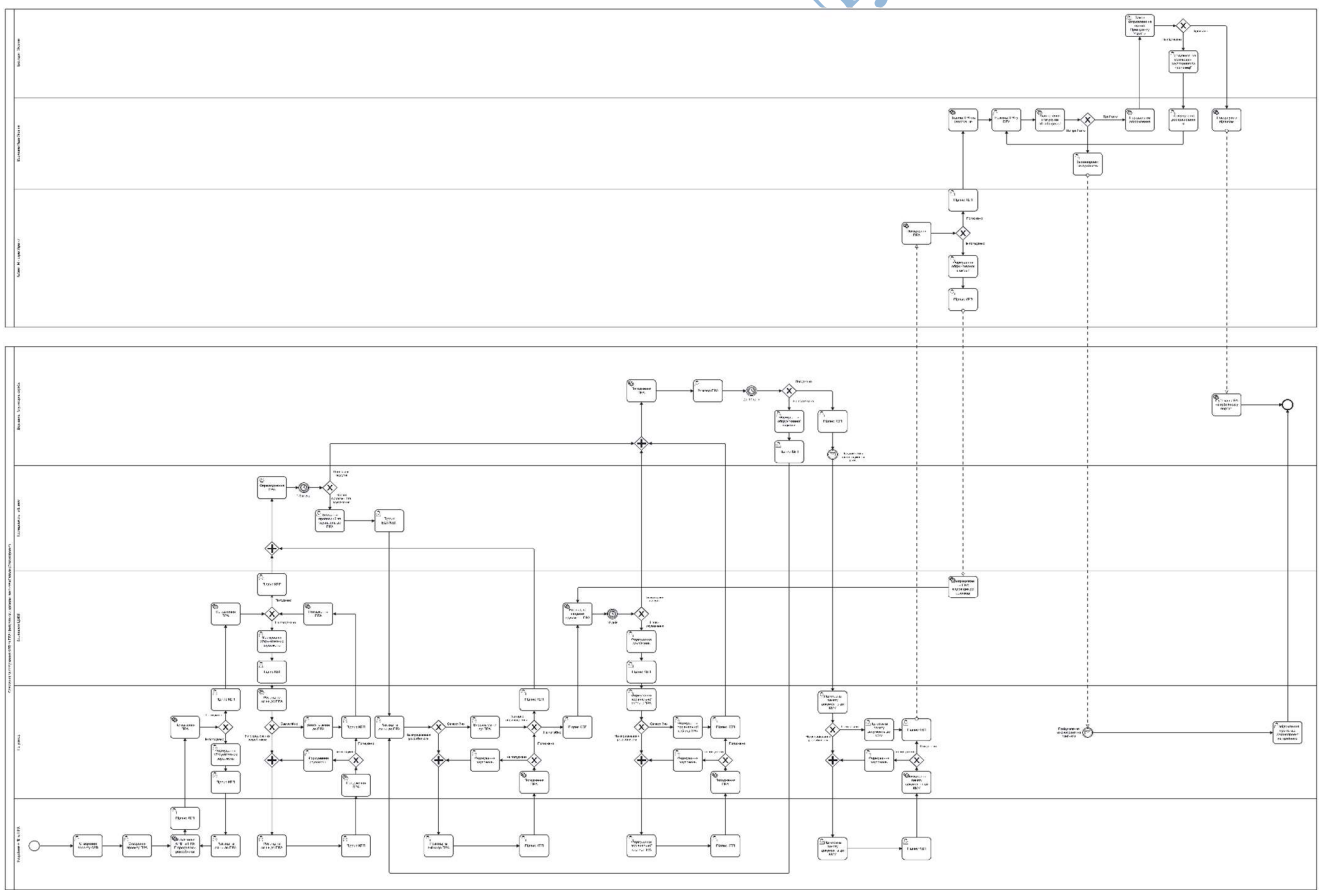

Схема 3. Подання ПРА Регулятор + Розробник (Законопроект)

Опис процесу подання ПРА Регулятор + Розробник (Законопроект):

1. Уповноважена особа Розробника авторизується на Порталі за допомогою КЕП.

a. Відкриває розділ створення АРВ та заповнює всі необхідні дані.

b. Вивантажує створений АРВ у вигляді xlsx файлу для внутрішнього погодження за допомогою локального СЕД.

c. Відкриває розділ створення ПРА заповнює всі необхідні поля та вивантажує ПРА у вигляді docx файлу для внутрішнього погодження за допомогою локального СЕД.

d. Після внутрішнього погодження уповноважена особа Розробника завантажує фіналізовану версію АРВ та ПРА до Системи, накладає КЕП (та направляє на погодження регулятору АРВ та РА (далі – ПРА)), про що надходить повідомлення до кабінету уповноваженій особі Регулятора.

2. Уповноважена особа Регулятора авторизується на Порталі за допомогою КЕП.

> a. Вивантажує ПРА у вигляді xlsx та docx файлів для внутрішнього погодження за допомогою локального СЕД або опрацьовує за допомогою вбудованого інтерфейсу Порталу.

> b. У разі якщо до ПРА є зауваження або пропозиції, уповноважена особа Регулятора вносить їх в кабінеті та направляє до розробника на доопрацювання (процес повторюється до моменту погодження регулятором).

3. У разі погодження ПРА уповноважена особа Регулятора накладає КЕП та направляє його на погодження зацікавленим ЦОВВ, про що надходить повідомлення до кабінету уповноваженої особи відповідного ЦОВВ.

4. Уповноважена особа ЦОВВ авторизується на Порталі за допомогою КЕП.

a. Вивантажує ПРА у вигляді xlsx та docx файлів для внутрішнього погодження за допомогою локального СЕД або опрацьовує за допомогою вбудованого інтерфейсу Порталу.

5. У разі якщо до ПРА є зауваження або пропозиції, уповноважена особа ЦОВВ завантажує їх в кабінеті та направляє до Регулятору для врахування, про що надходить повідомлення до кабінету уповноваженої особи Регулятора (процес повторюється до моменту погодження ПРА уповноваженими особами всіх зацікавлених ЦОВВ).

а. Регулятор має опрацювати пропозиції та зауваження самостійно або направити на опрацювання розробнику.

6. Після погодження ПРА усіма зацікавленими ЦОВВ, уповноважена особа регулятора накладає КЕП, направляє ПРА на оприлюднення та обговорення з громадськістю та представниками бізнесу, про що надходить повідомлення до особистого кабінету зареєстрованих представників громадськості та бізнесу.

7. Представники громадськості та бізнесу авторизуються на Порталі за допомогою КЕП або ЕЦП.

> a. Представники громадськості та бізнесу за допомогою вбудованого інтерфейсу Порталу надають обґрунтовані зауваження та пропозиції до ПРА або АРВ (кожна пропозиція для підтвердження авторства має бути підписана КЕП або ЕЦП).

> b. Представники громадськості та бізнесу за допомогою вбудованого інтерфейсу Порталу можуть запропонувати альтернативний АРВ та ПРА.

8. У разі відсутності пропозицій від представників громадськості та бізнесу ПРА або АРВ (автоматично) направляється на розгляд до ДРС.

9. У разі наявності пропозицій від представників громадськості та бізнесу, пропозиції направляються до регулятора, про що надходить повідомлення до кабінету уповноваженої особи регулятора.

10. Уповноважена особа регулятора авторизується на Порталі за допомогою КЕП.

> a. Передає отримані пропозиції від представників громадськості та бізнесу відповідальному структурному підрозділу уповноваженої особи Регулятора або направляє на опрацювання розробнику, про що надходить повідомлення до кабінету уповноваженої особи розробника.

> b. Розробник або регулятор має опрацювати кожну надану пропозицію наступним чином - врахувати пропозицію або написати мотивовану відмову у разі неврахування.

11. Після завершення опрацювання всіх пропозицій від громадськості та бізнесу уповноважена особа Регулятора накладає КЕП та направляє ПРА на повторне погодження зацікавленим ЦОВВ, про що надходить повідомлення до кабінету уповноважених осіб ЦОВВ.

12. Уповноважена особа ЦОВВ авторизується на Порталі за допомогою КЕП.

а. Зацікавлений ЦОВВ може надати зауваження до доопрацьованої редакції протягом 10-ти денного терміну, у разі відсутності зауважень від зацікавленого ЦОВВ погодження відбувається за замовчуванням.

13. У разі якщо до ПРА зауваження відсутні, ПРА разом з протоколом результатів опрацювання пропозицій та зауважень від громадськості, бізнесу та АРВ, (автоматично) направляється на розгляд до ДРС.

14. У разі наявності зауважень від зацікавлених ЦОВВ, ПРА направляється до уповноваженої особи Регулятора, про що надходить повідомлення до кабінету уповноваженої особи Регулятора.

15. Уповноважена особа Регулятора авторизується на Порталі за допомогою КЕП.

> а. Передає отримані пропозиції від зацікавлених ЦОВВ відповідальному структурному підрозділу регулятора або направляє на опрацювання розробнику, про що надходить повідомлення до кабінету уповноваженої особи розробника.

16. Уповноважена особа Регулятор має опрацювати зауваження до ПРА від зацікавлених ЦОВВ та сформувати протокол розбіжностей.

18. Після узгодження фінальної версії порівняльної таблиці до ПРА Регулятор накладає підпис КЕП керівника, направляє АРВ та ПРА разом з порівняльною таблицею врахування зауважень зацікавлених ЦОВВ, а також з протоколом результату опрацювання пропозицій та зауважень від громадськості, бізнесу, та протокол розбіжностей до ПРА на розгляд до ДРС, про що надходить повідомлення до особистого кабінету уповноваженої особи ДРС.

19. Уповноважена особа ДРС авторизується на Порталі за допомогою КЕП.

а. Вивантажує ПРА у вигляді xlsx та docx файлів для внутрішнього погодження за допомогою локального СЕД або опрацьовує за допомогою вбудованого інтерфейсу Порталу.

b. ДРС має погодити або відмовити у погодженні ПРА протягом 30 днів.

20. У разі непогодження ПРА, уповноважена особа ДРС формує обґрунтовану відмову та направляє ПРА на доопрацювання уповноваженій особі Регулятору, про що надходить повідомлення до особистого кабінету уповноваженої особи Регулятора (процес повторюється до моменту погодження ПРА (разом з АРВ) уповноваженою особою ДРС).

21. У разі погодження уповноважена особа ДРС накладає КЕП та направляє погоджений ПРА до уповноваженої особи Регулятора, про що надходить повідомлення до особистого кабінету уповноваженої особи Регулятор.

22. Уповноважена особа Регулятор авторизується на Порталі за допомогою КЕП.

а. Вивантажує ПРА у вигляді xlsx та docx файлів для завантаження до локального СЕД та формування пакету документів на розгляд КМУ.

23. Етап розгляду ПРА КМУ проходить поза Порталом, уповноважена особа Регулятор у разі отримання резолюції/протоколу/листа про необхідність доопрацювання ПРА повинен мати можливість:

> а. Сформувати процес доопрацювання ПРА з ЦОВВ відповідно до резолюції КМУ.

b. Повідомляти про статус та етапи погодження ПРА.

24. У разі якщо ПРА знімається з розгляду на етапах КМУ, ВРУ чи Президентом України, то інформація про це фіксується уповноваженою особою Регулятором на Порталі, ПРА відображається на Порталі як такий, що не прийнятий.

25. У разі якщо уповноважена особа Регулятор повідомляє про проходження державної реєстрації ПРА, РА публікується на Порталі як такий, що прийнято та вступає в дію відповідно до його положень.

## 4.3.5 Процес «Подання ПРА Регулятор (Законопроект)»

Процес подання ПРА Регулятор (Законопроект) представлений на схемі 4. Опис процесу подання ПРА Регулятор (Законопроект):

1. Уповноважена особа Регулятор авторизується на Порталі за допомогою КЕП.

a. Відкриває розділ створення АРВ та заповнює всі необхідні дані.

b. Вивантажує створений АРВ у вигляді xlsx файлу для внутрішнього погодження за допомогою локального СЕД.

c. Відкриває розділ створення ПРА заповнює всі необхідні поля та вивантажує ПРА у вигляді docx файлу для внутрішнього погодження за допомогою локального СЕД.

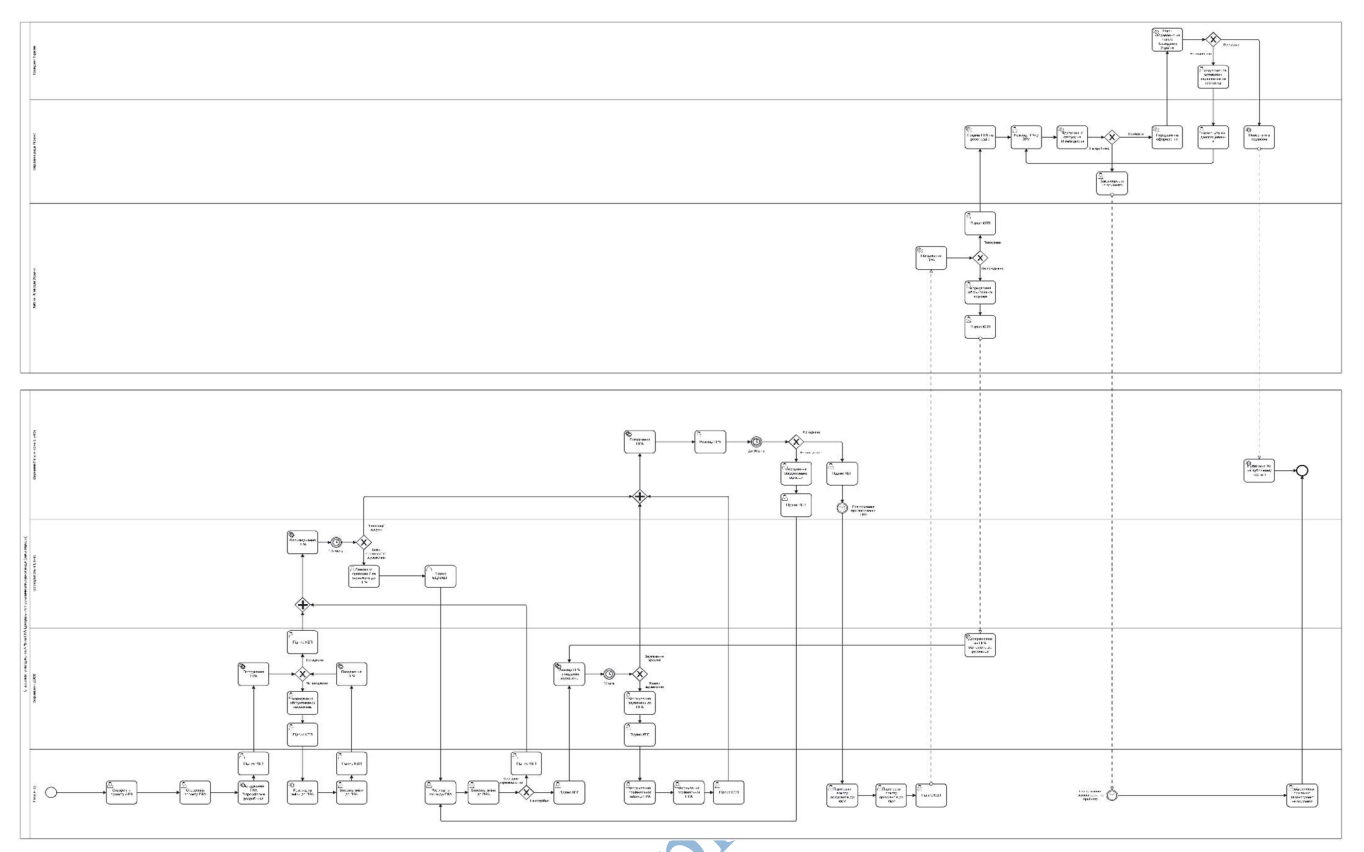

Схема 4. Подання ПРА Регулятор (Законопроект)

d. Після внутрішнього погодження регулятор завантажує фіналізовану версію АРВ та ПРА до Системи, накладає КЕП та направляє на погодження зацікавленими ЦОВВ АРВ та РА (далі – ПРА), про що надходить повідомлення до особистого кабінету уповноваженим особам зацікавлених ЦОВВ.

2. Уповноважена особа ЦОВВ авторизується на Порталі за допомогою КЕП. a. Вивантажує ПРА у вигляді xlsx та docx файлів для внутрішнього погодження за допомогою локального СЕД або опрацьовує за допомогою вбудованого інтерфейсу Порталу.

3. У разі якщо до ПРА є зауваження або пропозиції уповноважена особа формує їх в особистому кабінеті та направляє до регулятора для врахування, про що надходить повідомлення до особистого кабінету регулятора (процес повторюється до моменту погодження ПРА уповноваженими особами всіх зацікавлених ЦОВВ ).

4. У разі погодження ПРА усіма зацікавленими ЦОВВ кожна уповноважена особа ЦОВВ накладає КЕП та направляє ПРА на оприлюднення та обговорення

з громадськістю та бізнесом, про що надходить повідомлення до особистого кабінету зареєстрованих представників громадськості та бізнесу.

5. Представники громадськості та бізнесу авторизується на Порталі за допомогою КЕП або ЕЦП.

> a. Представники громадськості та бізнесу за допомогою вбудованого інтерфейсу Порталу надають обґрунтовані зауваження та пропозиції до ПРА (кожна пропозиція для підтвердження авторства має бути підписана КЕП або ЕЦП).

> b. Представники громадськості та бізнесу за допомогою вбудованого інтерфейсу Порталу можуть запропонувати альтернативний АРВ та ПРА.

6. У разі відсутності пропозицій від представників громадськості та бізнесу ПРА автоматично направляється на розгляд до ДРС.

7. У разі наявності пропозицій від представників громадськості та бізнесу ПРА направляється до регулятора, про що надходить повідомлення до особистого кабінету уповноваженій особі Регулятор.

8. Уповноважена особа Регулятор авторизується на порталі за допомогою КЕП.

> а. Уповноважена особа Регулятор має опрацювати кожну надану пропозицію наступним чином: врахувати пропозицію або написати мотивовану відмову у разі неврахування.

9. Після завершення опрацювання всіх пропозицій від громадськості та бізнесу регулятор накладає КЕП та направляє ПРА на повторне погодження зацікавленим ЦОВВ, про що надходить повідомлення до особистого кабінету уповноваженої особи ЦОВВ.

10. Уповноважена особа ЦОВВ авторизується на порталі за допомогою КЕП.

а. Уповноважена особа ЦОВВ може надати зауваження протягом 10-ти денного терміну, у разі відсутності зауважень від уповноваженої особи ЦОВВ погодження відбувається за замовчуванням.

11. У разі якщо до ПРА зауваження відсутні, ПРА автоматично направляється на розгляд до ДРС.

12. У разі наявності зауважень від зацікавлених ЦОВВ, ПРА направляється до уповноваженої особи Регулятора, про що надходить повідомлення до особистого кабінету уповноваженої особи Регулятор.

13. Регулятор авторизується на Порталі за допомогою КЕП.

a. Регулятор має можливість опрацювати зауваження від зацікавлених ЦОВВ самостійно або направити на опрацювання уповноваженій особі Розробнику, про що надходить повідомлення до особистого кабінету уповноваженій особі Розробнику.

b. Уповноважена особа Регулятор має опрацювати зауваження до ПРА від зацікавлених ЦОВВ та у разі не узгодженої позиції сформувати порівняльну протокол розбіжностей.

14. Після узгодження фінальної версії протоколу розбіжностей до ПРА регулятор накладає КЕП та направляє протокол розбіжностей до ПРА на розгляд до ДРС, про що надходить повідомлення до особистого кабінету уповноваженої особи ДРС.

15. Уповноважена особа ДРС авторизується на Порталі за допомогою КЕП.

a. Вивантажує ПРА у вигляді xlsx та docx файлів для внутрішнього погодження за допомогою локального СЕД або опрацьовує за допомогою вбудованого інтерфейсу Порталу.

b. Уповноважена особа ДРС має погодити або відмовити у погодженні ПРА протягом 30 днів.

16. У разі непогодження ПРА уповноважена особа ДРС формує обґрунтовану відмову та направляє ПРА на доопрацювання регулятору, про що надходить повідомлення до особистого кабінету регулятора (процес повторюється до моменту погодження ПРА уповноваженою особою ДРС).

17. У разі погодження уповноважена особа ДРС накладає КЕП та направляє погоджений ПРА до регулятора, про що надходить повідомлення до особистого кабінету уповноваженої особи Регулятору.

18. Уповноважена особа Регулятор авторизується на Порталі за допомогою КЕП.

> a. Вивантажує ПРА у вигляді xlsx та docx файлів для завантаження до локального СЕД та формування пакету документів на розгляд КМУ.

19. Етап розгляду ПРА у КМУ проходить поза порталом, уповноважена особа Регулятор у разі отримання резолюції/протоколу/листа про необхідність доопрацювання ПРА повинен мати можливість:

> a. Сформувати процес доопрацювання ПРА з ЦОВВ відповідно до резолюції КМУ.

b. Повідомляти про статус та етапи погодження ПРА.

20. У разі якщо регулятор повідомляє про відмову у погодженні ПРА на етапах розгляду КМУ, ВРУ та Президентом України, то РА відображається на Порталі як такий, що не прийнятий.

21. У разі якщо уповноважена особа регулятор повідомляє про проходження державної реєстрації ПРА регуляторний акт публікується на порталі як такий що прийнято та вступає в дію відповідно до його умов.

# 4.3.6 Процес «Подання ПРА Регулятор + Розробник (Урядовий̆)»

Процес подання ПРА Регулятор + Розробник (Урядовий̆) представлений на схемі 5.

Опис процесу подання ПРА Регулятор + Розробник (Урядовий̆):

1. Уповноважена особа Розробник авторизується на порталі за допомогою КЕП.

a. Відкриває розділ створення АРВ та заповнює всі необхідні дані.

b. Вивантажує створений АРВ у вигляді xlsx файлу для внутрішнього погодження за допомогою локального СЕД.

c. Відкриває розділ створення ПРА, заповнює всі необхідні поля та вивантажує ПРА у вигляді docx файлу для внутрішнього погодження за допомогою локального СЕД.

d. Після внутрішнього погодження розробник завантажує фіналізовану версію АРВ та ПРА до системи, накладає КЕП та направляє на погодження уповноваженій особі Регулятору АРВ та РА (далі – ПРА), про що надходить повідомлення до особистого кабінету уповноваженій особі Регулятору.

2. Уповноважена особа Регулятор авторизується на порталі за допомогою

КЕП.

a. Вивантажує ПРА у вигляді xlsx та docx файлів для внутрішнього погодження за допомогою локального СЕД або опрацьовує за допомогою вбудованого інтерфейсу порталу.

b. У разі якщо до ПРА є зауваження або пропозиції регулятор формує їх в особистому кабінеті та направляє до уповноваженій особі Розробника на доопрацювання (процес повторюється до моменту погодження регулятором).

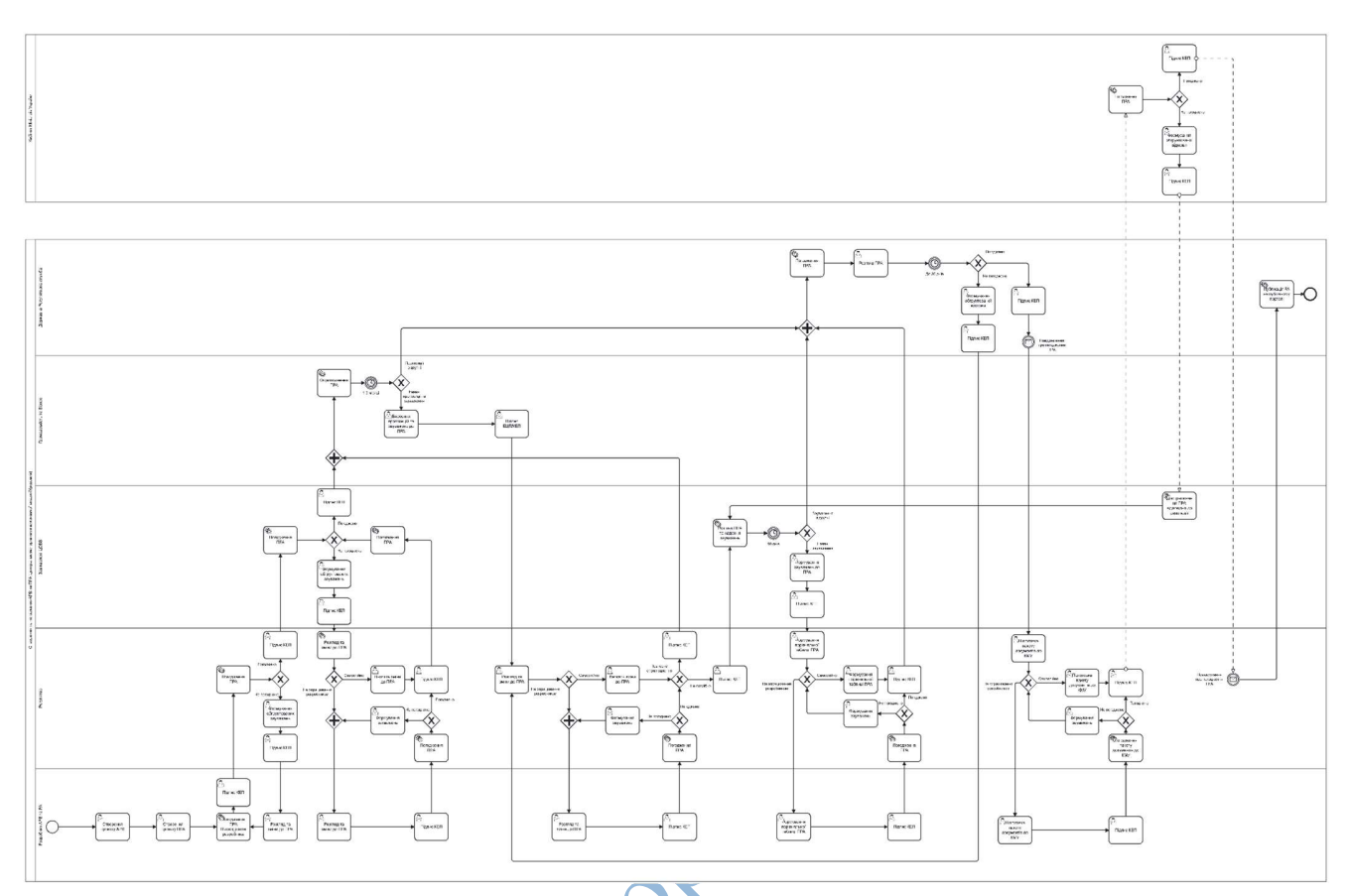

Схема 5. Подання ПРА Регулятор + Розробник (Урядовий̆)

3. У разі погодження ПРА регулятор накладає КЕП та направляє на погодження зацікавленим ЦОВВ, про що надходить повідомлення до особистого кабінету уповноваженої особи ЦОВВ.

4. Уповноважена особа ЦОВВ авторизується на Порталі за допомогою КЕП.

a. Вивантажує ПРА у вигляді xlsx та docx файлів для внутрішнього погодження за допомогою локального СЕД або опрацьовує за допомогою вбудованого інтерфейсу порталу.

5. У разі якщо до ПРА є зауваження або пропозиції, уповноважена особа формує їх в особистому кабінеті та направляє до регулятора для врахування, про що надходить повідомлення до особистого кабінету регулятора (процес повторюється до моменту погодження ПРА уповноваженими особами всіх зацікавлених ЦОВВ ).

> a. Уповноважена особа Регулятор має опрацювати пропозиції та зауваження самостійно або направити на опрацювання уповноваженій особі Розробнику.

6. У разі погодження ПРА усіма зацікавленими ЦОВВ, кожна уповноважена особа ЦОВВ накладає КЕП, направляє ПРА на оприлюднення та обговорення з громадськістю та бізнесом, про що надходить повідомлення до особистого кабінету зареєстрованих представників громадськості та бізнесу.

7. Представники громадськості та бізнесу авторизується на Порталі за допомогою КЕП або ЕЦП.

> a. Представники громадськості та бізнесу за допомогою вбудованого інтерфейсу Порталу надають обґрунтовані зауваження та пропозиції до ПРА (кожна пропозиція для підтвердження авторства має бути підписана КЕП або ЕЦП).

> b. Представники громадськості та бізнесу за допомогою вбудованого інтерфейсу Порталу можуть запропонувати альтернативний АРВ та ПРА.

8. У разі відсутності пропозицій від представників громадськості та бізнесу ПРА автоматично направляється на розгляд до ДРС.

9. У разі наявності пропозицій від представників громадськості та бізнесу ПРА направляється до регулятора, про що надходить повідомлення до особистого кабінету уповноваженій особі Регулятор.

10. Уповноважена особа Регулятор авторизується на Порталі за допомогою КЕП.

> a. Уповноважена особа Регулятор має можливість опрацювати пропозиції та зауваження від представників громадськості та бізнесу самостійно або направити на опрацювання уповноваженій особі розробнику, про що надходить повідомлення до особистого кабінету уповноваженої особи Розробник.

> b. Уповноважена особа Розробник має опрацювати кожну надану пропозицію наступним чином, врахувати пропозицію або написати мотивовану відмову у разі неврахування.

11. Уповноважена особа Регулятор має опрацювати кожну надану пропозицію наступним чином: врахувати пропозицію або написати мотивовану відмову у разі неврахування.

12. Після завершення опрацювання всіх пропозицій від громадськості та бізнесу регулятор накладає КЕП та направляє ПРА на повторне погодження зацікавленим ЦОВВ, про що надходить повідомлення до особистого кабінету уповноваженої особи ЦОВВ.

13. Уповноважена особа ЦОВВ авторизується на Порталі за допомогою КЕП.

а. Уповноважена особа ЦОВВ може надати зауваження протягом 10-ти денного терміну, у разі відсутності зауважень від уповноваженої особи ЦОВВ погодження відбувається за замовчуванням.

14. У разі якщо до ПРА зауваження відсутні ПРА автоматично направляється на розгляд до ДРС.

15. У разі наявності зауважень від зацікавлених ЦОВВ, ПРА направляється до регулятора, про що надходить повідомлення до особистого кабінету уповноваженої особи Регулятор.

16. Регулятор авторизується на Порталі за допомогою КЕП.

a. Регулятор має можливість опрацювати зауваження від зацікавлених ЦОВВ самостійно або направити на опрацювання уповноваженої особи Розробнику, про що надходить повідомлення до особистого кабінету уповноважена особи Розробнику.

17. Розробник має опрацювати зауваження до ПРА від зацікавлених ЦОВВ та у разі не узгодженої позиції сформувати протокол розбіжностей.

18. Уповноважена особа Регулятор має опрацювати зауваження до ПРА від зацікавлених ЦОВВ та у разі не узгодженої позиції сформувати протокол розбіжностей.

19. Після узгодження фінальної версії протоколу розбіжностей до ПРА, регулятор накладає КЕП та направляє протокол розбіжностей до ПРА на розгляд до ДРС, про що надходить повідомлення до особистого кабінету уповноваженої особи ДРС.

20. Уповноважена особа ДРС авторизується на Порталі за допомогою КЕП.

a. Вивантажує ПРА у вигляді xlsx та docx файлів для внутрішнього погодження за допомогою локального СЕД або опрацьовує за допомогою вбудованого інтерфейсу Порталу.

b. Уповноважена особа ДРС має погодити або відмовити у погодженні ПРА протягом 30 днів.

21. У разі непогодження ПРА, уповноважена особа ДРС формує обґрунтовану відмову та направляє ПРА на доопрацювання регулятору, про що надходить повідомлення до особистого кабінету регулятора (процес повторюється до моменту погодження ПРА уповноваженою особою ДРС).

22. У разі погодження, уповноважена особа ДРС накладає КЕП та направляє погоджений ПРА до уповноваженої особи Регулятора, про що надходить повідомлення до особистого кабінету уповноваженій особі Регулятору.

23. Уповноважена особа Регулятор авторизується на Порталі за допомогою КЕП.

> a. Вивантажує ПРА у вигляді xlsx та docx файлів для завантаження до локального СЕД та формування пакету документів на розгляд КМУ.

24. Етап розгляду ПРА у КМУ проходить поза Порталом, уповноважена особа Регулятор у разі отримання резолюції/протоколу/листа про необхідність доопрацювання ПРА повинен мати можливість:

> a. Сформувати процес доопрацювання ПРА з ЦОВВ відповідно до резолюції КМУ.

b. Повідомляти про статус та етапи погодження ПРА.

25. У разі якщо уповноважена особа Регулятор повідомляє про проходження державної реєстрації ПРА, РА публікується на Порталі як такий, що прийнято та вступає в дію відповідно до його умов.

# 4.3.7 Процес «Подання ПРА Регулятор (Урядовий)»

Процес подання ПРА Регулятор (Урядовий) представлений на схемі 6. Опис процесу подання ПРА Регулятор (Урядовий):

1. Уповноважена особа Регулятор авторизується на Порталі за допомогою КЕП.

a. Відкриває розділ створення АРВ та заповнює всі необхідні дані.

b. Вивантажує створений АРВ у вигляді xlsx файлу для внутрішнього погодження за допомогою локального СЕД.

c. Відкриває розділ створення ПРА заповнює всі необхідні поля та вивантажує ПРА у вигляді docx файлу для внутрішнього погодження за допомогою локального СЕД.

d. Після внутрішнього погодження регулятор завантажує фіналізовану версію АРВ та ПРА до системи та накладає підпис КЕП та направляє на погодження зацікавленими ЦОВВ АРВ та РА (далі – ПРА), про що надходить повідомлення до особистого кабінету уповноваженим особам зацікавлених ЦОВВ.

2. Уповноважена особа ЦОВВ авторизується на Порталі за допомогою КЕП.

a. Вивантажує ПРА у вигляді xlsx та docx файлів для внутрішнього погодження за допомогою локального СЕД або опрацьовує за допомогою вбудованого інтерфейсу Порталу.

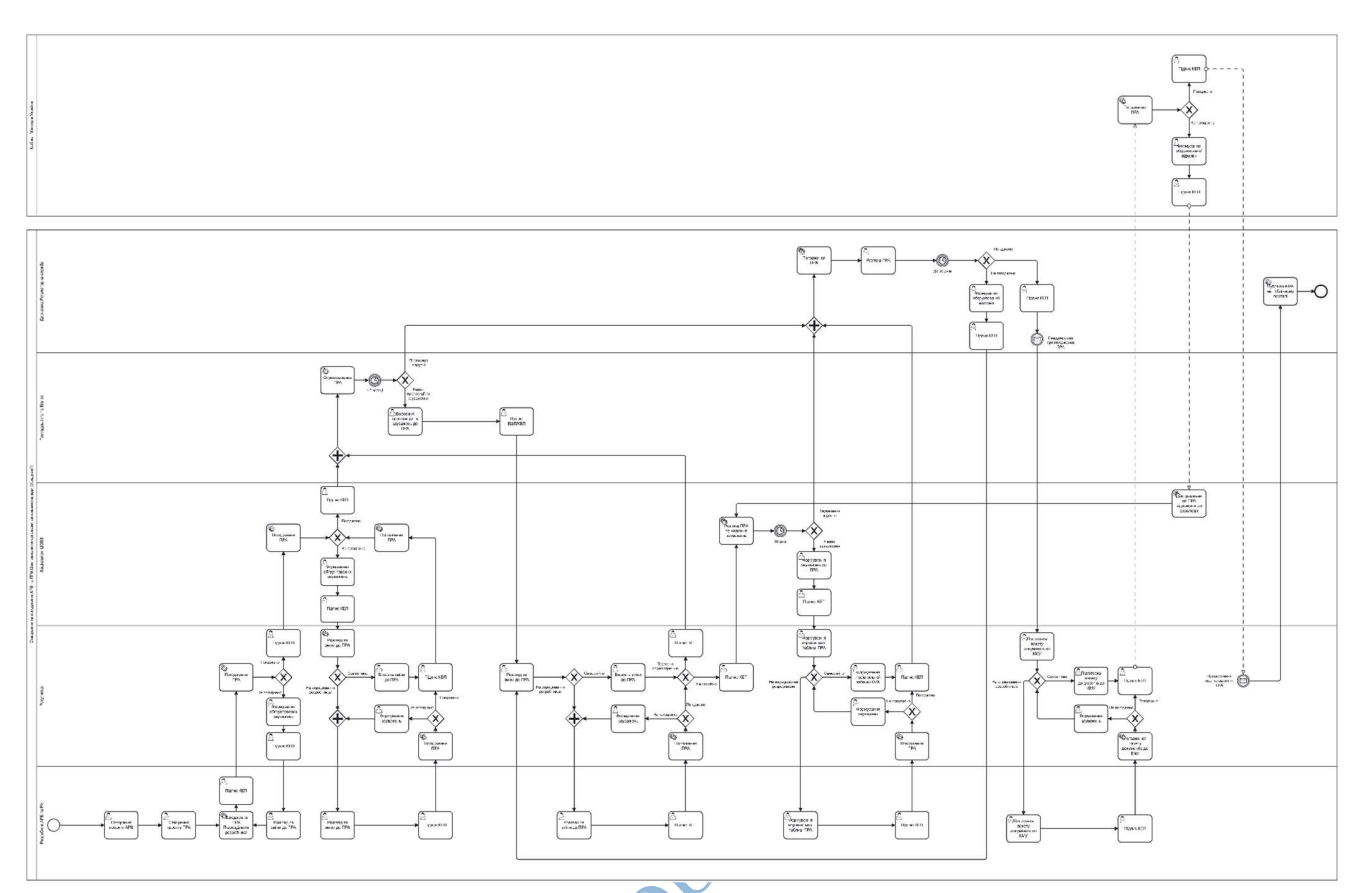

Технічне завдання\_Єдина інформаційна система «Регуляторний портал»\_1.2

Схема 6. Подання ПРА Регулятор (Урядовий)

3. У разі якщо до ПРА є зауваження або пропозиції, уповноважена особа формує їх в особистому кабінеті та направляє до регулятора для врахування, про що надходить повідомлення до особистого кабінету регулятора (процес повторюється до моменту погодження ПРА уповноваженими особами всіх зацікавлених ЦОВВ ).

4. У разі погодження ПРА усіма зацікавленими ЦОВВ, кожна уповноважена особа ЦОВВ накладає КЕП та направляє ПРА на оприлюднення та обговорення з громадськістю та представниками бізнесу, про що надходить повідомлення до особистого кабінету зареєстрованих представників громадськості та бізнесу.

5. Представники громадськості та бізнесу авторизується на Порталі за допомогою КЕП або ЕЦП.

> a. Представники громадськості та бізнесу за допомогою вбудованого інтерфейсу Порталу надають обґрунтовані зауваження та пропозиції до ПРА (кожна пропозиція для підтвердження авторства має бути підписана КЕП або ЕЦП).

b. Представники громадськості та бізнесу за допомогою вбудованого інтерфейсу порталу можуть запропонувати альтернативний АРВ та ПРА.

6. У разі відсутності пропозицій від представників громадськості та бізнесу ПРА автоматично направляється на розгляд до ДРС.

7. У разі наявності пропозицій від представників громадськості та бізнесу ПРА направляється до уповноважена особи Регулятора, про що надходить повідомлення до особистого кабінету уповноваженої особи Регулятор.

8. Регулятор авторизується на Порталі за допомогою КЕП.

a. Уповноважена особа Регулятор має опрацювати кожну надану пропозицію наступним чином: врахувати пропозицію або написати мотивовану відмову у разі неврахування.

9. Після завершення опрацювання всіх пропозицій від громадськості та бізнесу регулятор накладає КЕП, направляє ПРА на повторне погодження зацікавленим ЦОВВ, про що надходить повідомлення до особистого кабінету уповноваженої особи ЦОВВ.

10. Уповноважена особа ЦОВВ авторизується на Порталі за допомогою КЕП.

a. Уповноважена особа ЦОВВ може надати зауваження протягом 10-ти денного терміну, у разі відсутності зауважень від уповноваженої особи ЦОВВ погодження відбувається за замовчуванням.

11. У разі якщо до ПРА зауваження відсутні ПРА автоматично направляється на розгляд до ДРС.

12. У разі наявності зауважень від зацікавлених ЦОВВ, ПРА направляється до регулятора, про що надходить повідомлення до особистого кабінету уповноважена особи Регулятора.

13. Регулятор авторизується на Порталі за допомогою КЕП.

a.Уповноважена особа Регулятор має опрацювати зауваження до ПРА від зацікавлених ЦОВВ та у разі не узгодженої позиції сформувати протокол розбіжностей.

14. Після узгодження фінальної версії протоколу розбіжностей до ПРА регулятор накладає підпис КЕП та направляє протокол розбіжностей до ПРА на розгляд до ДРС, про що надходить повідомлення до особистого кабінету уповноваженої особи ДРС.

15. Уповноважена особа ДРС авторизується на Порталі за допомогою КЕП.

a. Вивантажує ПРА у вигляді xlsx та docx файлів для внутрішнього погодження за допомогою локального СЕД або опрацьовує за допомогою вбудованого інтерфейсу Порталу.

b. Уповноважена особа ДРС має погодити або відмовити у погодженні ПРА протягом 30 днів.

16. У разі непогодження ПРА уповноважена особа ДРС формує обґрунтовану відмову та направляє ПРА на доопрацювання регулятору, про що надходить повідомлення до особистого кабінету регулятора (процес повторюється до моменту погодження ПРА уповноваженою особою ДРС).

17. У разі погодження уповноважена особа ДРС накладає КЕП та направляє погоджений ПРА до регулятора, про що надходить повідомлення до особистого кабінету регулятору.

18. Уповноважена особа Регулятор авторизується на Порталі за допомогою КЕП.

> a. Вивантажує ПРА у вигляді xlsx та docx файлів для завантаження до локального СЕД та формування пакету документів на розгляд КМУ.

19. Етап розгляду ПРА у КМУ проходить поза Порталом, уповноважена особа Регулятор у разі отримання резолюції/протоколу/листа про необхідність доопрацювання ПРА повинен мати можливість:

> a. Сформувати процес доопрацювання ПРА з ЦОВВ відповідно до резолюції КМУ.

b. Повідомляти про статус та етапи погодження ПРА.

20. У разі якщо уповноважена особа Регулятор повідомляє про відмову у погодженні ПРА на етапах розгляду КМУ до РА відображається на Порталі як такий, що не прийнятий.

21. У разі якщо уповноважена особа Регулятор повідомляє про проходження державної реєстрації ПРА, РА публікується на Порталі як такий, що прийнято та вступає в дію відповідно до його умов.

# 4.3.8 Процес «Подання ПРА Регулятор + Розробник (Відомчий)»

Процес подання ПРА Регулятор + Розробник (Відомчий) представлений на схемі 7.

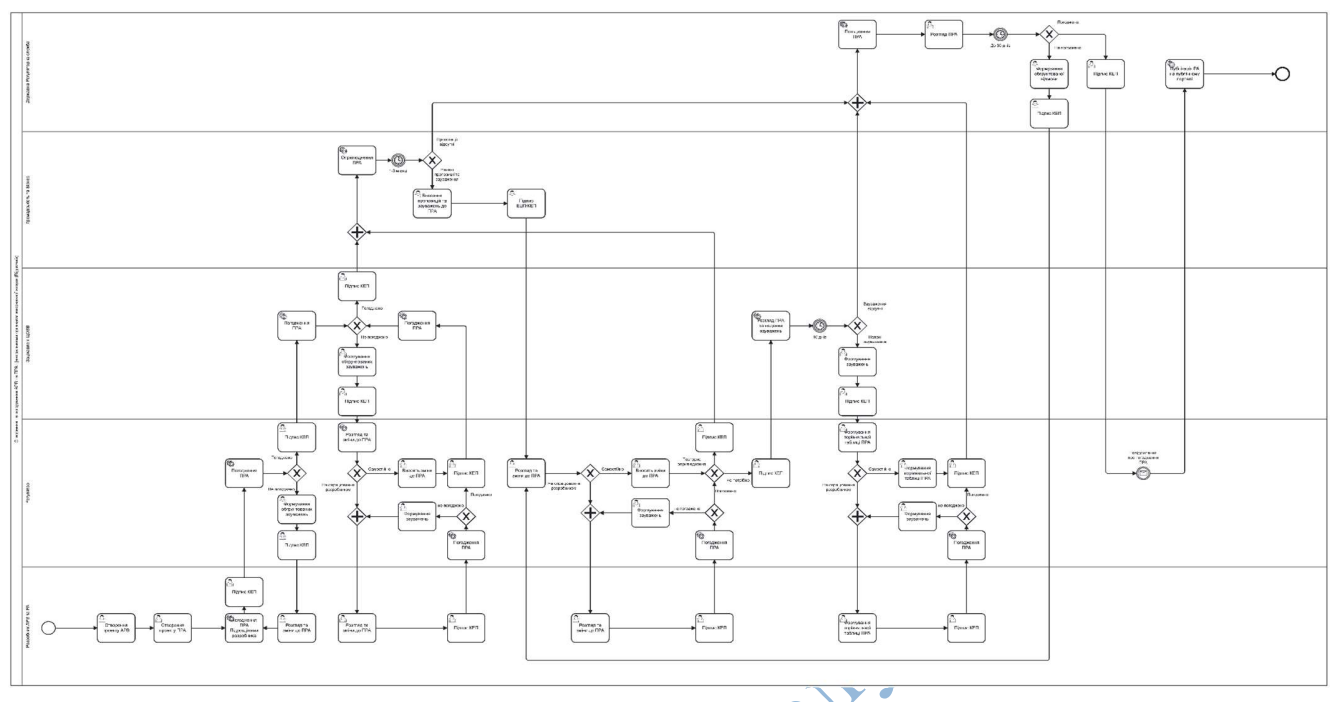

Технічне завдання\_Єдина інформаційна система «Регуляторний портал»\_1.2

Схема 7. Подання ПРА Регулятор + Розробник (Відомчий)

Опис процесу подання ПРА Регулятор + Розробник (Відомчий):

1. Уповноважена особа Розробник авторизується на Порталі за допомогою КЕП.

a. Відкриває розділ створення АРВ та заповнює всі необхідні дані.

b. Вивантажує створений АРВ у вигляді xlsx файлу для внутрішнього погодження за допомогою локального СЕД.

c. Відкриває розділ створення ПРА, заповнює всі необхідні поля та вивантажує ПРА у вигляді docx файлу для внутрішнього погодження за допомогою локального СЕД.

d. Після внутрішнього погодження розробник завантажує фіналізовану версію АРВ та ПРА до Системи, накладає КЕП та направляє на погодження уповноваженій особі Регулятору АРВ та РА (далі – ПРА), про що надходить повідомлення до особистого кабінету уповноваженої особи регулятору.

2. Уповноважена особа Регулятор авторизується на Порталі за допомогою КЕП.

> a. Вивантажує ПРА у вигляді xlsx та docx файлів для внутрішнього погодження за допомогою локального СЕД або опрацьовує за допомогою вбудованого інтерфейсу Порталу.
b. У разі якщо до ПРА є зауваження або пропозиції, регулятор формує їх в особистому кабінеті та направляє до розробника на доопрацювання (процес повторюється до моменту погодження регулятором).

3. У разі погодження ПРА регулятор накладає КЕП та направляє на погодження зацікавленим ЦОВВ, про що надходить повідомлення до особистого кабінету уповноваженої особи ЦОВВ.

4. Уповноважена особа ЦОВВ авторизується на Порталі за допомогою КЕП.

a. Вивантажує ПРА у вигляді xlsx та docx файлів для внутрішнього погодження за допомогою локального СЕД або опрацьовує за допомогою вбудованого інтерфейсу Порталу.

5. У разі якщо до ПРА є зауваження або пропозиції, уповноважена особа формує їх в особистому кабінеті та направляє до регулятора для врахування, про що надходить повідомлення до особистого кабінету регулятора (процес повторюється до моменту погодження ПРА уповноваженими особами всіх зацікавлених ЦОВВ).

> a. Уповноважена особа Регулятор має опрацювати пропозиції та зауваження самостійно або направити на опрацювання розробнику.

6. У разі погодження ПРА усіма зацікавленими ЦОВВ кожна уповноважена особа ЦОВВ накладає КЕП, направляє ПРА на оприлюднення та обговорення з громадськістю та представниками бізнесу, про що надходить повідомлення до особистого кабінету зареєстрованих представників громадськості та бізнесу.

7. Представники громадськості та бізнесу авторизується на Порталі за допомогою КЕП або ЕЦП.

> а. Представники громадськості та бізнесу за допомогою вбудованого інтерфейсу Порталу надають обґрунтовані зауваження та пропозиції до ПРА (кожна пропозиція для підтвердження авторства має бути підписана КЕП або ЕЦП).

> b. Представники громадськості та бізнесу за допомогою вбудованого інтерфейсу Порталу можуть запропонувати альтернативний АРВ та ПРА.

8. У разі відсутності пропозицій від представників громадськості та бізнесу ПРА автоматично направляється на розгляд до ДРС.

9. У разі наявності пропозицій від представників громадськості та бізнесу ПРА направляється до уповноваженої особи Регулятора, про що надходить повідомлення до особистого кабінету регулятору.

10. Уповноважена особа Регулятор авторизується на Порталі за допомогою КЕП.

a. Уповноважена особа Регулятор має можливість опрацювати пропозиції та зауваження від представників громадськості та бізнесу самостійно або направити на опрацювання розробнику, про що надходить повідомлення до особистого кабінету розробнику.

b. Уповноважена особа Розробник має опрацювати кожну надану пропозицію наступним чином, врахувати пропозицію або написати мотивовану відмову у разі неврахування.

11. Уповноважена особа Регулятор має опрацювати кожну надану пропозицію наступним чином: врахувати пропозицію або написати мотивовану відмову у разі неврахування.

12. Після завершення опрацювання всіх пропозицій від громадськості та бізнесу регулятор накладає КЕП, направляє ПРА на повторне погодження зацікавленим ЦОВВ, про що надходить повідомлення до особистого кабінету уповноваженої особи ЦОВВ.

13. Уповноважена особа ЦОВВ авторизується на Порталі за допомогою КЕП.

a. Уповноважена особа ЦОВВ може надати зауваження протягом 10-ти денного терміну, у разі відсутності зауважень від уповноваженої особи ЦОВВ погодження відбувається за замовчуванням.

14. У разі якщо до ПРА зауваження відсутні ПРА автоматично направляється на розгляд до ДРС.

15. У разі наявності зауважень від зацікавлених ЦОВВ, ПРА направляється до уповноваженої особи Регулятора, про що надходить повідомлення до особистого кабінету регулятору.

16. Уповноважена особа Регулятор авторизується на Порталі за допомогою КЕП.

> a. Уповноважена особа Регулятор має можливість опрацювати зауваження від зацікавлених ЦОВВ самостійно або направити на опрацювання розробнику, про що надходить повідомлення до особистого кабінету уповноваженої особи Розробник.

17. Уповноважена особа Розробник має опрацювати зауваження до ПРА від зацікавлених ЦОВВ та у разі не узгодженої позиції сформувати протокол розбіжностей.

19. Після узгодження фінальної версії протоколу розбіжностей до ПРА уповноважена особа Регулятор накладає КЕП та направляє протокол розбіжностей

до ПРА на розгляд до ДРС, про що надходить повідомлення до особистого кабінету уповноваженої особи ДРС.

20. Уповноважена особа ДРС авторизується на Порталі за допомогою КЕП.

a. Вивантажує ПРА у вигляді xlsx та docx файлів для внутрішнього погодження за допомогою локального СЕД або опрацьовує за допомогою вбудованого інтерфейсу Порталу.

b. Уповноважена особа ДРС має погодити або відмовити у погодженні ПРА протягом 30 днів.

21. У разі непогодження ПРА уповноважена особа ДРС формує обґрунтовану відмову та направляє ПРА на доопрацювання регулятору, про що надходить повідомлення до особистого кабінету регулятора (процес повторюється до моменту погодження ПРА уповноваженою особою ДРС).

22. У разі погодження уповноважена особа ДРС накладає КЕП та направляє погоджений ПРА до регулятора, про що надходить повідомлення до особистого кабінету регулятору.

23. Уповноважена особа Регулятор авторизується на Порталі за допомогою КЕП.

> a. Вивантажує ПРА у вигляді xlsx та docx файлів для внутрішнього погодження за допомогою локального СЕД або опрацьовує за допомогою вбудованого інтерфейсу Порталу.

b. Повідомляти про статус та етапи погодження ПРА.

24. У разі якщо уповноважена особа Регулятор повідомляє про проходження державної реєстрації ПРА, регуляторний акт публікується на Порталі як такий, що прийнято та вступає в дію відповідно до його умов.

## 4.3.9 Процес «Подання ПРА Регулятор (Відомчий)»

Процес подання ПРА ПРА Регулятор (Відомчий) представлений на схемі 8. Опис процесу подання ПРА Регулятор (Відомчий):

1. Уповноважена особа Регулятор авторизується на порталі за допомогою КЕП.

a. Відкриває розділ створення АРВ та заповнює всі необхідні дані.

b. Вивантажує створений АРВ у вигляді xlsx файлу для внутрішнього погодження за допомогою локального СЕД.

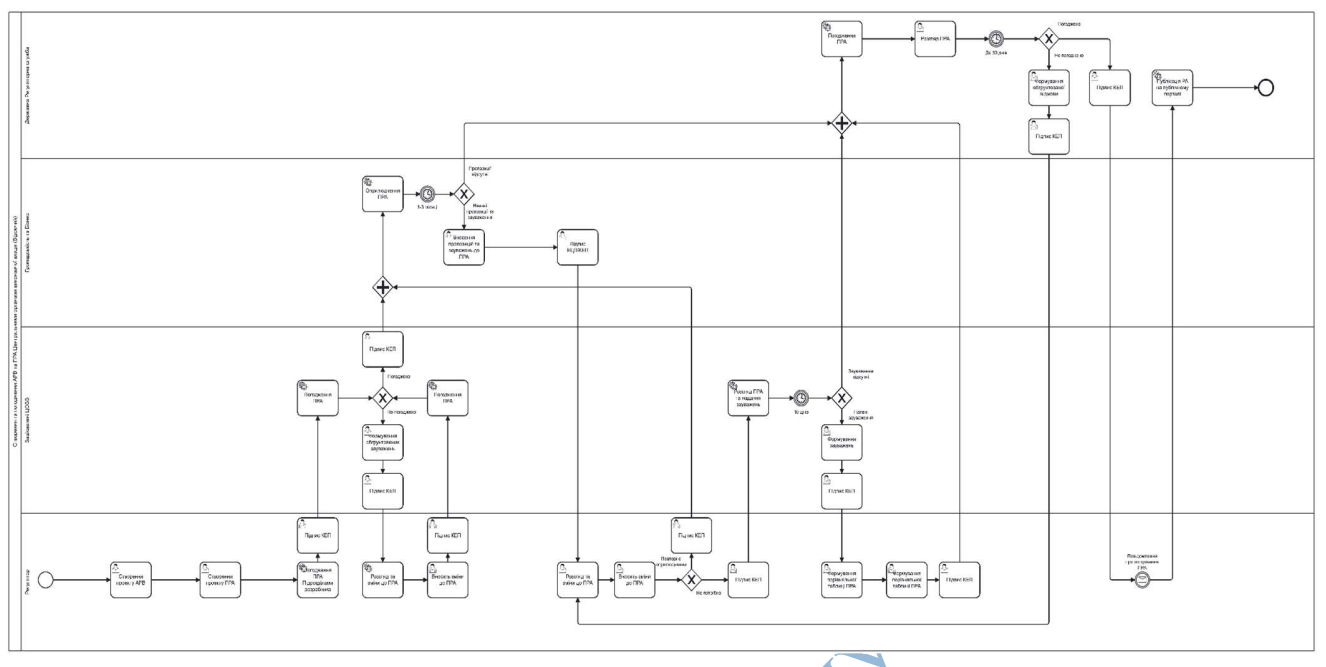

Технічне завдання\_Єдина інформаційна система «Регуляторний портал»\_1.2

Схема 8. Подання ПРА Регулятор (Відомчий)

c. Відкриває розділ створення ПРА заповнює всі необхідні поля та вивантажує ПРА у вигляді docx файлу для внутрішнього погодження за допомогою локального СЕД.

d. Після внутрішнього погодження регулятор завантажує фіналізовану версію АРВ та ПРА до Cистеми, уповноважена особа Регулятор накладає підпис КЕП та направляє на погодження зацікавленими ЦОВВ АРВ та РА (далі – ПРА), про що надходить повідомлення до особистого кабінету уповноваженим особам зацікавлених ЦОВВ.

2. Уповноважена особа ЦОВВ авторизується на порталі за допомогою КЕП. a. Вивантажує ПРА у вигляді xlsx та docx файлів для внутрішнього погодження за допомогою локального СЕД або опрацьовує за допомогою вбудованого інтерфейсу порталу.

3. У разі якщо до ПРА є зауваження або пропозиції уповноважена особа формує їх в особистому кабінеті та направляє до регулятора для врахування, про що надходить повідомлення до особистого кабінету регулятора (процес повторюється до моменту погодження ПРА уповноваженими особами всіх зацікавлених ЦОВВ).

> a. Регулятор має опрацювати пропозиції та зауваження самостійно або направити на опрацювання розробнику.

4. У разі погодження ПРА усіма зацікавленими ЦОВВ кожна уповноважена особа ЦОВВ накладає підпис КЕП та направляє ПРА на оприлюднення та

обговорення з громадськістю та представниками бізнесу, про що надходить повідомлення до особистого кабінету зареєстрованих представників громадськості та бізнесу.

5. Представники громадськості та бізнесу авторизується на порталі за допомогою КЕП або ЕЦП.

> a. Представники громадськості та бізнесу за допомогою вбудованого інтерфейсу порталу надають обґрунтовані зауваження та пропозиції до ПРА (кожна пропозиція для підтвердження авторства має бути підписана КЕП або ЕЦП).

> b. Представники громадськості та бізнесу за допомогою вбудованого інтерфейсу порталу можуть запропонувати альтернативний АРВ та ПРА.

6. У разі відсутності пропозицій від представників громадськості та бізнесу ПРА автоматично направляється на розгляд до ДРС.

7. У разі наявності пропозицій від представників громадськості та бізнесу ПРА направляється до регулятора, про що надходить повідомлення до особистого кабінету уповноваженої особи регулятору.

8. Уповноважена особа Регулятор авторизується на порталі за допомогою КЕП.

> a. Уповноважена особа Регулятор має опрацювати кожну надану пропозицію наступним чином: врахувати пропозицію або написати мотивовану відмову у разі неврахування.

9. Після завершення опрацювання всіх пропозицій від громадськості та бізнесу регулятор накладає КЕП, направляє ПРА на повторне погодження зацікавленим ЦОВВ, про що надходить повідомлення до особистого кабінету уповноваженої особи ЦОВВ.

10. Уповноважена особа ЦОВВ авторизується на порталі за допомогою КЕП.

a. Уповноважена особа ЦОВВ може надати зауваження протягом 10-ти денного терміну, у разі відсутності зауважень від уповноваженої особи

ЦОВВ погодження відбувається за замовчуванням.

11. У разі якщо до ПРА зауваження відсутні, ПРА автоматично направляється на розгляд до ДРС.

12. У разі наявності зауважень від зацікавлених ЦОВВ, ПРА направляється до регулятора, про що надходить повідомлення до особистого кабінету регулятору.

13. Уповноважена особа Регулятор авторизується на порталі за допомогою КЕП.

а. Уповноважена особа Регулятор має можливість опрацювати зауваження від зацікавлених ЦОВВ самостійно або направити на опрацювання розробнику, про що надходить повідомлення до особистого кабінету розробнику.

14. Уповноважена особа Розробник має опрацювати зауваження до ПРА від зацікавлених ЦОВВ та у разі не узгодженої позиції сформувати протокол розбіжностей.

15. Уповноважена особа Регулятор має опрацювати зауваження до ПРА від зацікавлених ЦОВВ та у разі не узгодженої позиції сформувати протокол розбіжностей.

16. Після узгодження фінальної версії протоколу розбіжностей до ПРА уповноважена особа регулятор накладає КЕП та направляє протокол розбіжностей до ПРА на розгляд до ДРС, про що надходить повідомлення до особистого кабінету уповноваженої особи ДРС.

17. Уповноважена особа ДРС авторизується на Порталі за допомогою КЕП.

a. Вивантажує ПРА у вигляді xlsx та docx файлів для внутрішнього погодження за допомогою локального СЕД або опрацьовує за допомогою вбудованого інтерфейсу порталу.

b. Уповноважена особа ДРС має погодити або відмовити у погодженні ПРА протягом 30 днів.

18. У разі непогодження ПРА уповноважена особа ДРС формує обґрунтовану відмову та направляє ПРА на доопрацювання регулятору, про що надходить повідомлення до особистого кабінету регулятора (процес повторюється до моменту погодження ПРА уповноваженою особою ДРС).

19. У разі погодження уповноважена особа ДРС накладає підпис КЕП та направляє погоджений ПРА до регулятора, про що надходить повідомлення до особистого кабінету регулятору.

20. Уповноважена особа Регулятор авторизується на порталі за допомогою КЕП.

> a. Вивантажує ПРА у вигляді xlsx та docx файлів для внутрішнього погодження за допомогою локального СЕД або опрацьовує за допомогою вбудованого інтерфейсу Порталу.

b. Повідомляти про статус та етапи погодження ПРА.

21. У разі якщо регулятор повідомляє про проходження державної реєстрації ПРА, РА публікується на Порталі як такий, що прийнято та вступає в дію відповідно до його умов.

## 4.3.10 Процес «Подання ПРА ОМС»

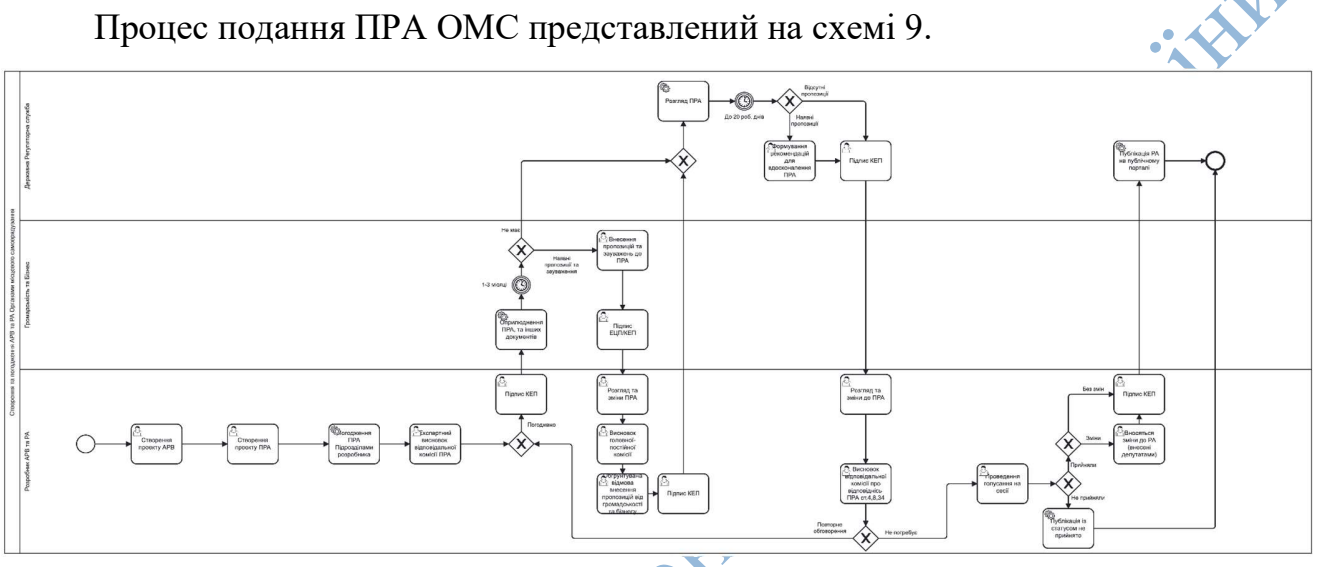

Схема 9. Подання ПРА ОМС

Опис процесу подання ПРА ОМС:

1. Уповноважена особа Регулятор авторизується на Порталі за допомогою КЕП.

a. Відкриває розділ створення АРВ та заповнює всі необхідні дані.

b. Вивантажує створений АРВ у вигляді xlsx файлу для внутрішнього погодження за допомогою локального СЕД.

c. Відкриває розділ створення ПРА, заповнює всі необхідні поля та вивантажує ПРА у вигляді docx файлу для внутрішнього погодження за допомогою локального СЕД.

d. Після внутрішнього погодження уповноважена особа регулятора завантажує підписаний КЕП голови ОМС або виконкому фіналізовану версію АРВ та ПРА до Системи, накладає КЕП, направляє на оприлюднення та обговорення з громадськістю та представниками бізнесу АРВ та РА (далі – ПРА), про що надходить повідомлення до особистого кабінету зареєстрованих представників громадськості та бізнесу відповідного регіону охопленого юрисдикцією відповідного ОМС.

2. Представники громадськості та бізнесу авторизується на Порталі за допомогою КЕП або ЕЦП.

> a. Представники громадськості та бізнесу за допомогою вбудованого інтерфейсу Порталу надають обґрунтовані зауваження та пропозиції до ПРА (кожна пропозиція для підтвердження авторства має бути підписана КЕП або ЕЦП).

> b. Представники громадськості та бізнесу за допомогою вбудованого інтерфейсу Порталу можуть запропонувати альтернативний АРВ та ПРА.

3. Після того як визначений термін обговорення закінчився, ПРА направляється до уповноваженої особи регулятора, про що надходить повідомлення до особистого кабінету уповноваженої особи регулятора.

4. Уповноважена особа регулятор авторизується на Порталі за допомогою КЕП.

> a. Уповноважена особа регулятора має опрацювати кожну надану пропозицію наступним чином – врахувати пропозицію або написати мотивовану відмову у разі неврахування.

> b. Після завершення опрацювання всіх пропозицій від громадськості та бізнесу уповноважена особа регулятора передає фінальну редакцію ПРА до відповідальної комісії для формування експертного висновку.

5. Після завершення формування експертного висновку уповноважена особа розробника завантажує експертний висновок відповідальної комісії, накладає КЕП та направляє пакет документів на розгляд до ДРС, про що надходить повідомлення до особистого кабінету уповноваженої особи ДРС.

6. Уповноважена особа ДРС авторизується на порталі за допомогою КЕП.

a. Вивантажує пакет документів у вигляді xlsx та docx файлів для внутрішнього розгляду за допомогою локального СЕД або опрацьовує за допомогою вбудованого інтерфейсу Порталу.

b. Уповноважена особа ДРС має надати за наявності пропозиції для вдосконалення ПРА або висновок про їх відсутність протягом 20 робочих днів.

7. Регулятор авторизується на порталі за допомогою КЕП.

a. Уповноважена особа регулятора розглядає пропозиції від ДРС та має можливість врахувати або не враховувати пропозиції ДРС.

b. Після розгляду уповноважена особа регулятора вивантажує ПРА та експертний висновок та передає всі матеріали відповідальній постійній

комісії для підготовки висновку про відповідність ПРА вимогам статей 4 та 8 Закону «Про засади державної регуляторної політики у сфері господарської діяльності».

c. Уповноважена особа регулятора опціонально може завантажити результати здійснення регуляторної та антикорупційної експертизи проекту РА за допомогою вбудованого інтерфейсу Порталу.

8. Після проведення антикорупційної експертизи відповідно до регламенту місцевої ради ПРА подається на представлення відповідальною головною комісією на засіданні ради для проведення голосування.

9. Процес голосування за РА проходить поза Порталом. Регулятор повинен повідомляти про статус та етапи погодження ПРА.

10. У випадку якщо за результатами голосування ПРА було не прийнято, регулятор оновлює статус ПРА на Порталі. Відбувається публікація ПРА як такого, що не прийнятий.

11. У випадку якщо під час голосування були внесені зміни до ПРА та прийнято зі змінами, регулятор повинен внести зміни до ПРА та оновити відповідний статус ПРА. Після цього РА публікується на порталі як такий, що прийнято та вступає в дію відповідно до його умов.

12. У випадку якщо за результатами голосування ПРА був прийнятий, регулятор повинен оновити відповідний статус ПРА. Після цього РА публікується на Порталі як такий, що прийнято та вступає в дію відповідно до його умов.

### 4.3.11 Процес «Розробка ПРА Виконавчим комітетом або головою РДА»

Процес розробки ПРА Виконавчим комітетом або головою РДА представлений на схемі 10.

Опис процесу розробки ПРА Виконавчим комітетом або головою РДА:

1. Уповноважена особа регулятор авторизується на Порталі за допомогою КЕП.

a. Відкриває розділ створення АРВ та заповнює всі необхідні дані.

b. Вивантажує створений АРВ у вигляді xlsx файлу для внутрішнього погодження за допомогою локального СЕД.

c. Відкриває розділ створення ПРА, заповнює всі необхідні поля та вивантажує ПРА у вигляді docx файлу для внутрішнього погодження за допомогою локального СЕД.

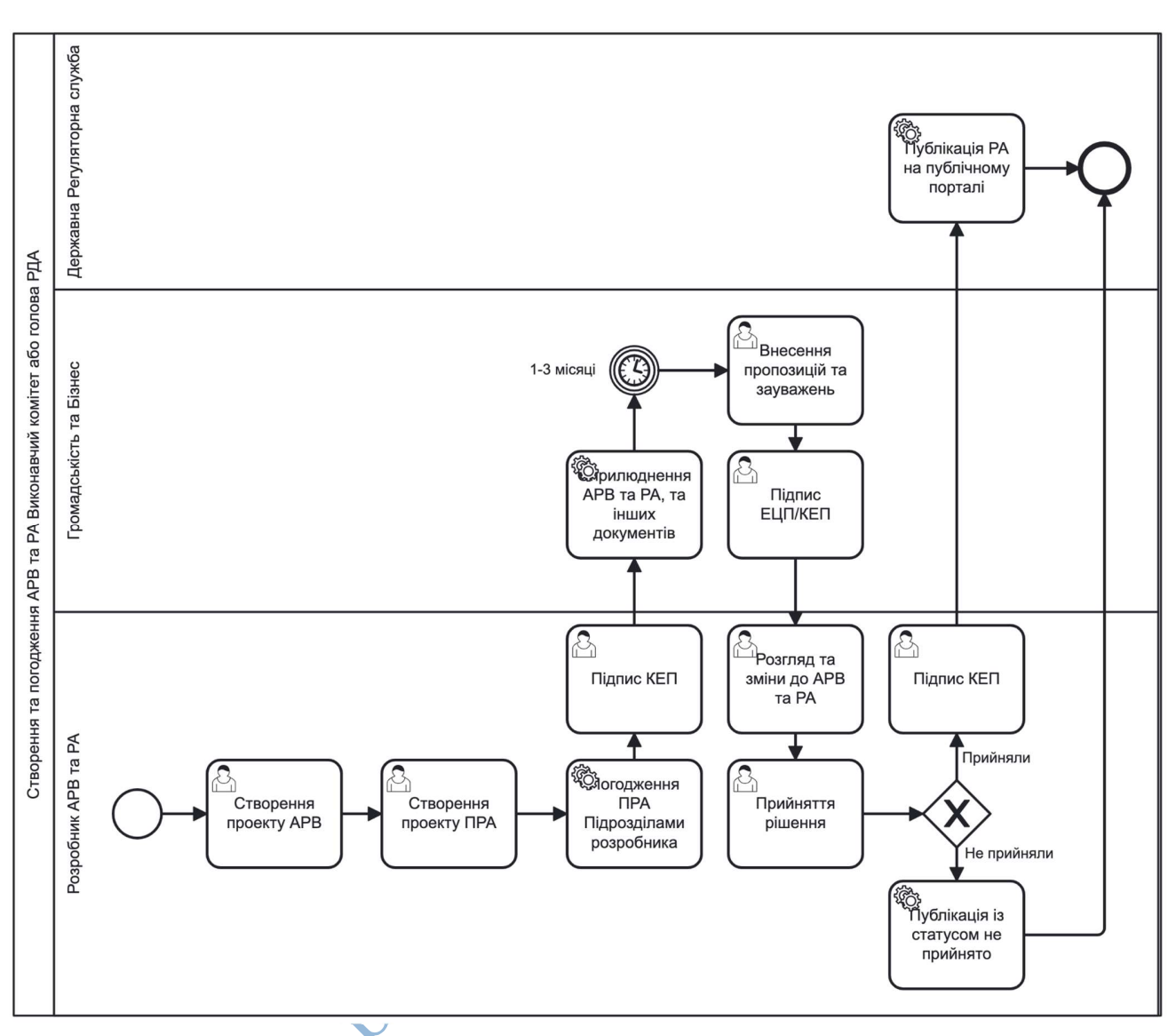

Схема 10. Подання ПРА Виконавчим комітетом або головою РДА

d. Після внутрішнього погодження уповноважена особа регулятор завантажує фінальну версію АРВ та ПРА до Системи, накладає КЕП, направляє на оприлюднення та обговорення з громадськістю та представниками бізнесу АРВ та РА (далі – ПРА), про що надходить повідомлення до особистого кабінету зареєстрованих представників громадськості та бізнесу.

2. Представники громадськості та бізнесу авторизується на Порталі за допомогою КЕП або ЕЦП.

> a. Представники громадськості та бізнесу за допомогою вбудованого інтерфейсу Порталу надають обґрунтовані зауваження та пропозиції до

ПРА (кожна пропозиція для підтвердження авторства має бути підписана КЕП або ЕЦП).

b. Представники громадськості та бізнесу за допомогою вбудованого інтерфейсу Порталу можуть запропонувати альтернативний АРВ та ПРА.

3. Після завершення етапу публікації ПРА потрапляє на розгляд до розробника.

a. Уповноважена особа регулятор розглядає пропозиції та зауваження.

b. Уповноважена особа регулятор має опрацювати кожну надану пропозицію наступним чином – врахувати пропозицію або написати мотивовану відмову у разі неврахування.

c. Формує фінальну версію РА.

d. Проводить голосування Виконавчого комітету.

e. У випадку якщо за результатами голосування ПРА був не прийнятий, Уповноважена особа регулятор оновлює статус ПРА на Порталі. Після чого відбувається публікація РА як такого, що неприйнятий.

f. У випадку якщо за результатами голосування ПРА був прийнятий, уповноважена особа регулятор повинна оновити відповідний статус ПРА. Після цього РА публікується на Порталі як такий, що прийнято та вступає в дію відповідно до його умов.

#### 4.3.12Процес «Порядок прийняття рішення про усунення порушень»

Процес порядок прийняття рішення про усунення порушень представлений на схемі 11.

Опис процесу «Порядок прийняття рішення про усунення порушень»:

1. Уповноважена особа ДРС авторизується на Порталі за допомогою КЕП.

a. Завантажує рішення про усунення порушень.

b. Накладає КЕП.

2. Після накладання КЕП на рішення про усунення порушення, документ потрапляє до регулятора, про що надходить повідомлення до особистого кабінету регулятора.

3. Регулятор авторизується на Порталі за допомогою КЕП.

a. У випадку непогодження з рішенням про усунення порушень регулятор має можливість сформувати скаргу на вимогу ДРС.

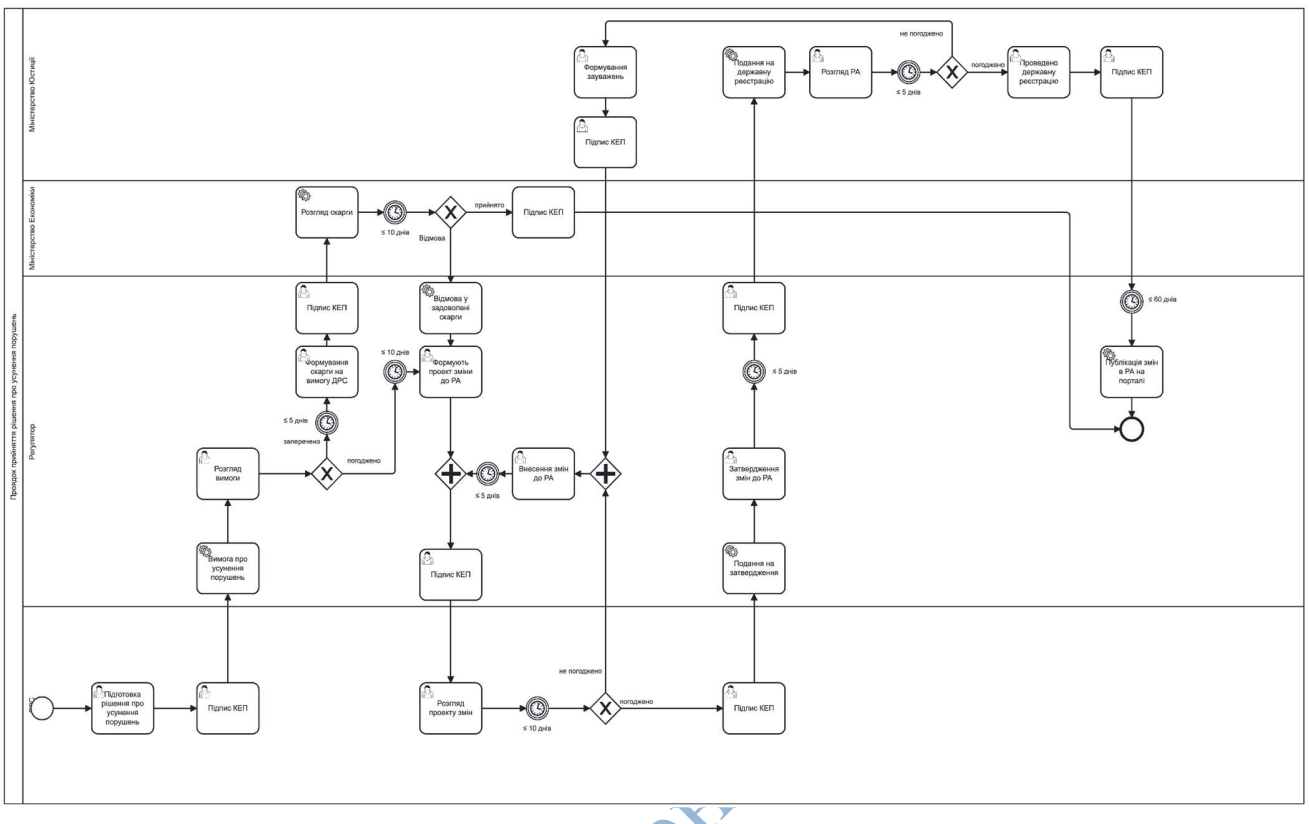

Схема 11. Порядок прийняття рішення про усунення порушень

b. У випадку погодження з вимогою регулятор формує проект змін до ПРА (далі – ПЗРА) або акт про втрату чинності РА та після накладання КЕП направляє ПЗРА або акт про втрату чинності РА на розгляд до ДРС, про що надходить повідомлення до особистого кабінету уповноваженої особи ДРС.

4. У разі оскарження цього рішення ДРС, готується відповідна скарга, яка після накладання КЕП керівника регулятора, потрапляє на розгляд до Міністерства економіки України, про що надходить повідомлення до особистого кабінету уповноваженої особи Міністерства економіки України (далі – уповноважена особа Мінекономіки).

5. Уповноважена особа Мінекономіки авторизується на Порталі за допомогою КЕП та вивантажує скаргу у форматі pdf для подальшого опрацювання профільними підрозділами.

> a. Мінекономіки повинно розглянути скаргу за участі керівника ДРС та керівника регулятора, та прийняти рішення про відмову або про задоволення скарги протягом 10-ти робочих днів.

b. У випадку задоволення скарги, після накладання КЕП на рішення, процес завершується, про що надходить повідомлення до особистого кабінету уповноваженої особи ДРС та особистого кабінету регулятора. c. У випадку незадоволення скарги, після накладання КЕП на рішення про

відмову у задоволенні скарги, це рішення направляється до регулятора, про що надходить повідомлення до особистого кабінету регулятора.

6. Регулятор авторизується на Порталі за допомогою КЕП.

a. Регулятор формує проект змін до РА (далі – ПЗРА) та після накладання підпису КЕП направляє ПЗРА або проект акту про втрату чинності РА на розгляд до ДРС, про що надходить повідомлення до особистого кабінету уповноваженої особи ДРС.

7. Уповноважена особа ДРС авторизується на Порталі за допомогою КЕП. a. Розглядає ПЗРА та приймає рішення.

b. У випадку непогодження ПЗРА уповноважена особа ДРС формує зауваження та після накладання підпису КЕП зауваження потрапляють до регулятора для внесення змін до ПЗРА (процес повторюється до погодження ПЗРА ДРС або закінчення визначеного строку після якого РА припиняє дію).

c. У випадку погодження ПЗРА після накладання підпису КЕП, ПЗРА потрапляє до регулятора на затвердження та направлення на державну реєстрацію.

8. Уповноважена особа Міністерства юстиції України (далі – уповноважена особа Мінюсту) авторизується на Порталі за допомогою КЕП.

> a. Вивантажує матеріали для опрацювання профільним структурним підрозділом.

b. Розглядає ПЗРА або акт про втрату чинності РА.

c. У випадку зауважень до ПЗРА або акту про втрату чинності РА, уповноважена особа Мінюсту формує зауваження накладає підпис КЕП та направляє зауваження до регулятора для внесення змін до ПЗРА, про що надходить повідомлення до особистого кабінету регулятора (процес повторюється до проведення державної реєстрації).

d. Після проведення державної реєстрації уповноважена особа Мінюсту повідомляє через особистий кабінет про проходження державної реєстрації та після накладання КЕП зміни до РА публікуються на Порталі.

9. Всі етапи процесу на схемі 11 регламентовані по часу, у разі порушення часових рамок на будь якому етапі, РА припиняє свою дію, про що надходить відповідне повідомлення до особистого кабінету уповноваженої особи Мінюсту про скасування державної реєстрації РА.

#### 4.3.13 Процес «Відстеження результатів РА»

Процес «Відстеження результатів РА» представлений на схемі 12.

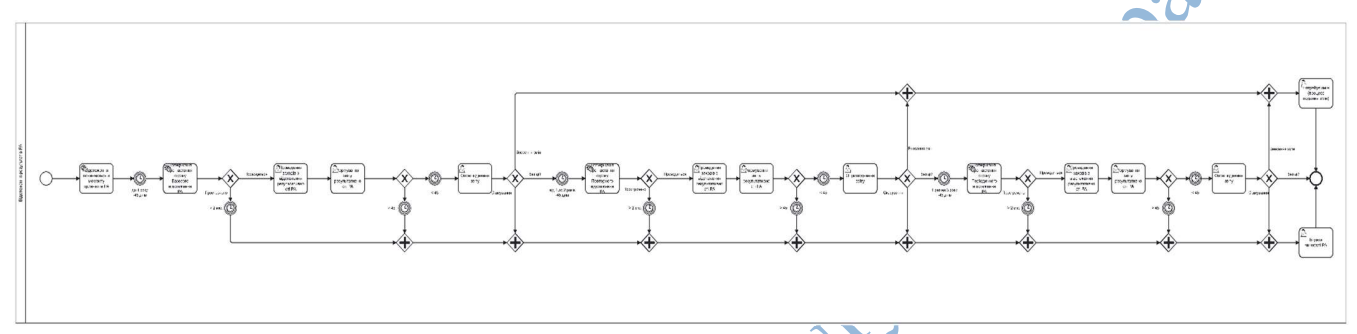

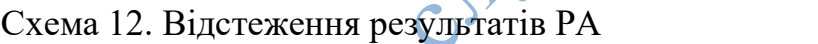

Опис процесу «Відстеження результатів РА»:

- 1. Відстеження РА починається з моменту початку дії РА.
	- a. Базове відстеження
	- b. Повторне відстеження
	- c. Періодичне відстеження

2. Кожен етап відстеження регламентований по часу на схемі. У випадку прострочення часу на будь якому етапі, РА втрачає свою чинність, про що надходить відповідне повідомлення до особистого кабінету уповноваженої особи Мінюсту про скасування державної реєстрації РА.

3. Перед кожним етапом відстеження до особистого кабінету регулятора надходить відповідне повідомлення про необхідність проведення відстеження та формування результатів відстеження.

4. Регулятор авторизується на Порталі за допомогою КЕП.

a. Регулятор відкриває розділ відстеження результатів та обирає відповідний РА.

b. У відповідному розділі життєвого циклу РА відображаються порівняння базових ідентифікаторів на момент початку дії РА та початку базового відстеження РА.

c. Регулятор має можливість додати додаткові ідентифікатори для врахування непередбачених факторів під час формування базових ідентифікаторів.

d. Формує результат відстеження РА.

e. Та приймає рішення про:

i. Залишення РА без змін.

ii. Скасування РА та подання на процес скасування державної реєстрації.

iii. Внесення змін до РА.

#### 4.4 Вимоги до структур даних форм процесів

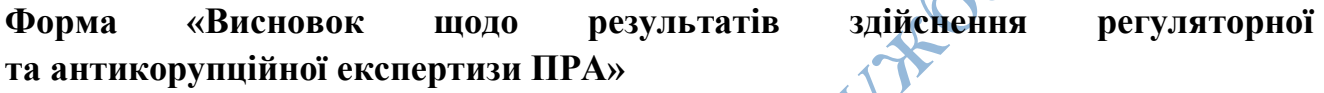

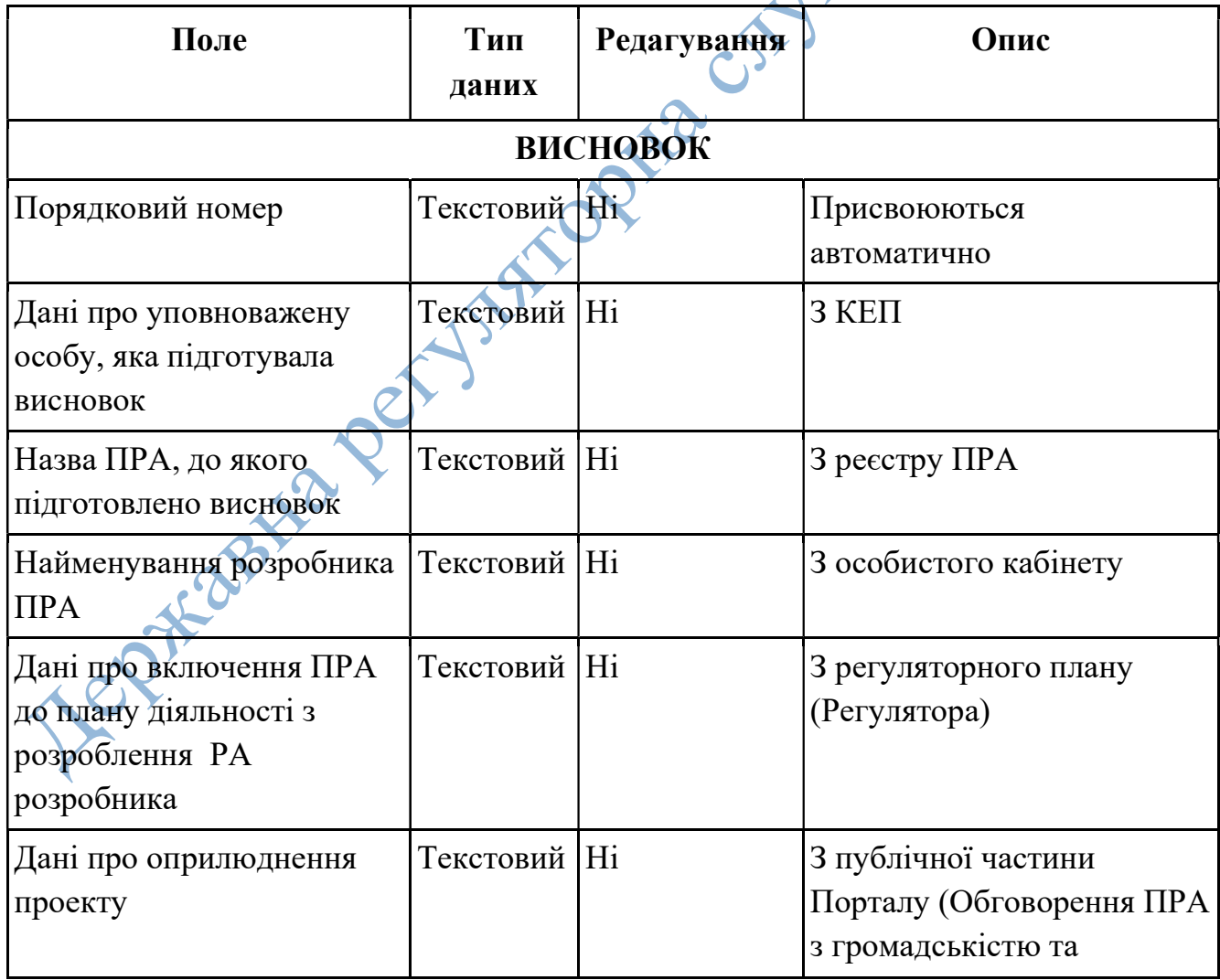

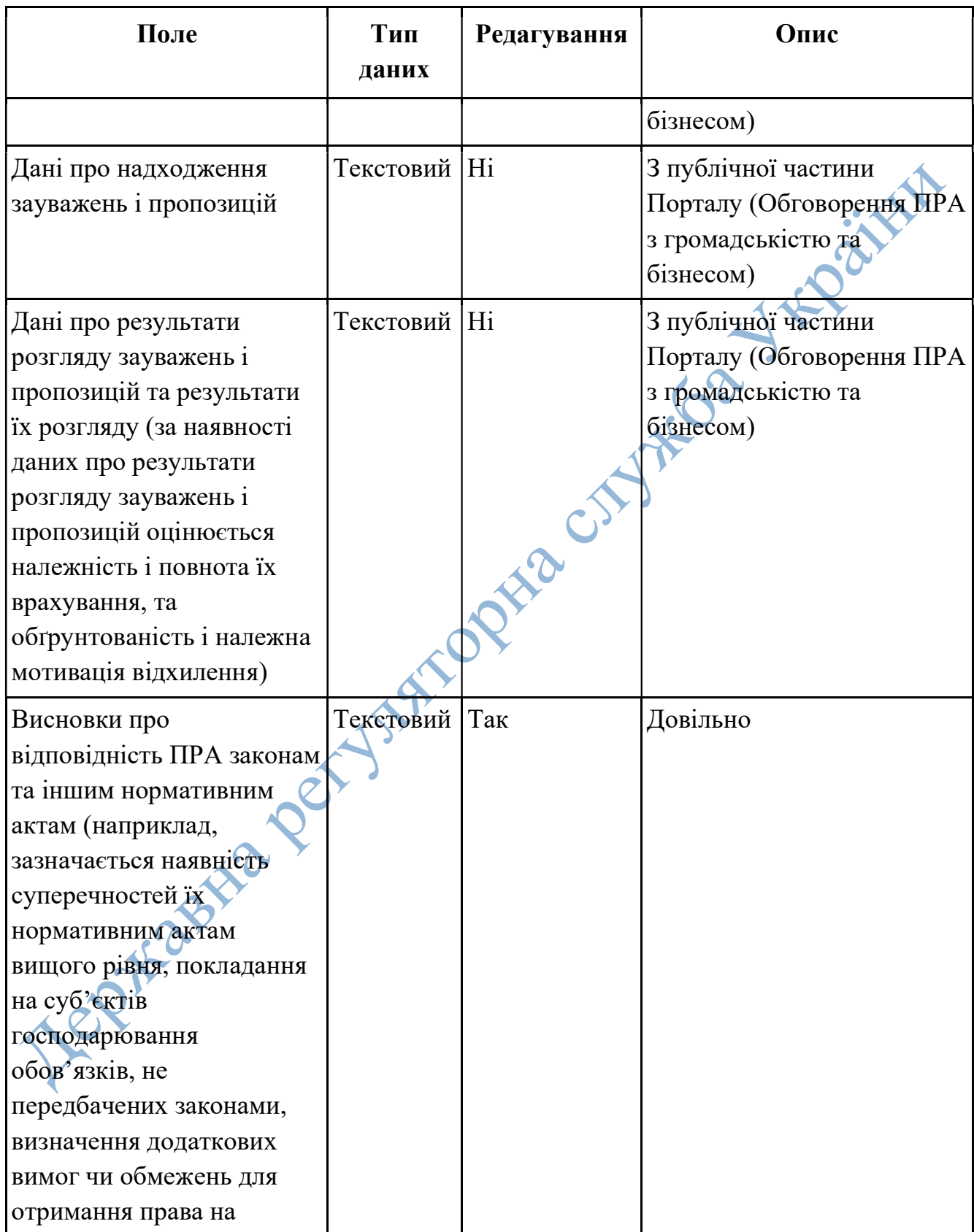

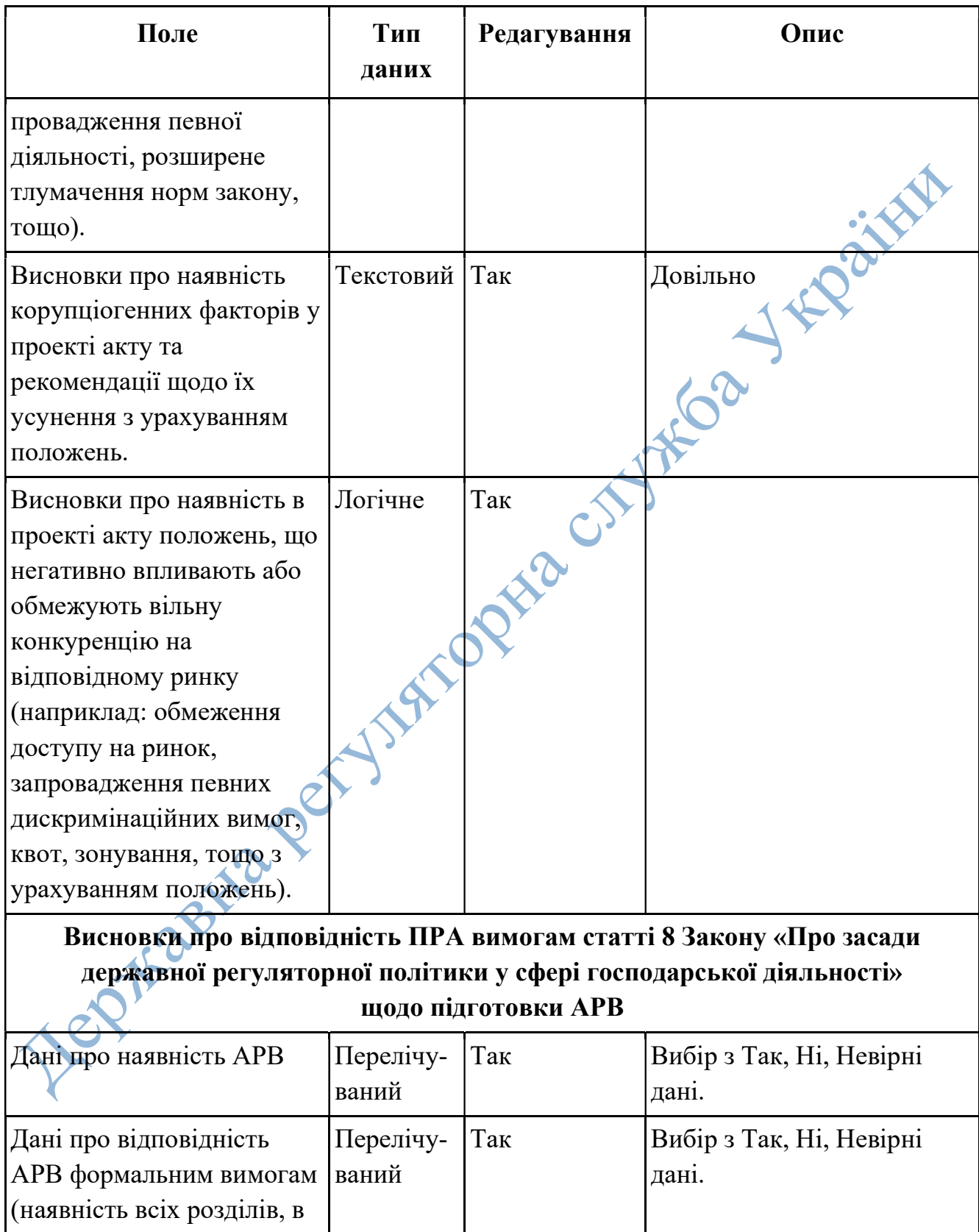

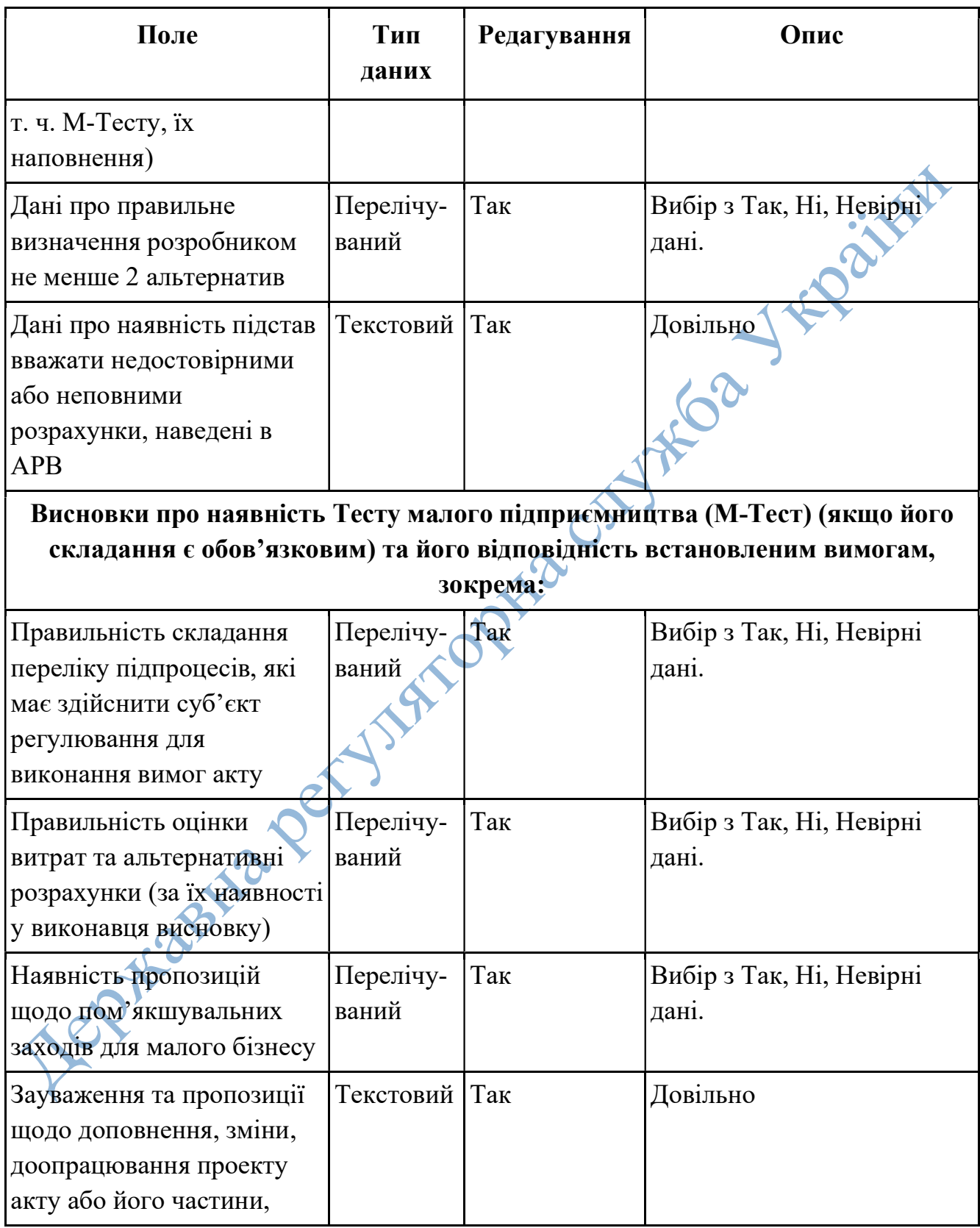

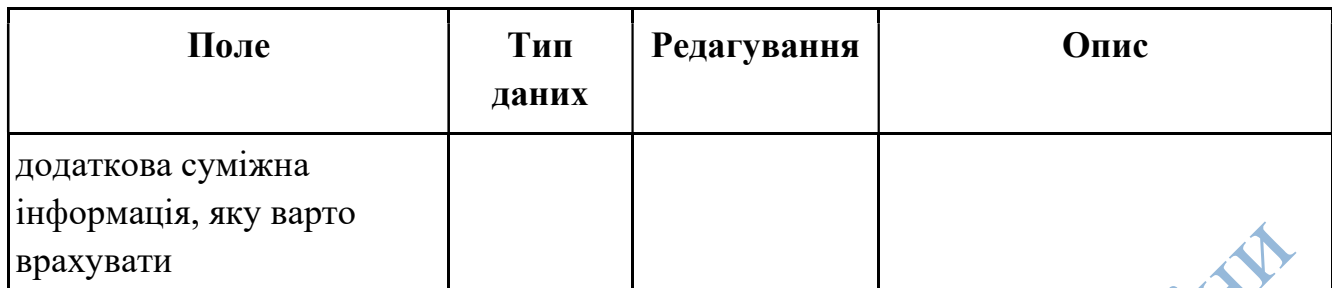

# Форма «Подання регуляторного плану (Регулятором)»

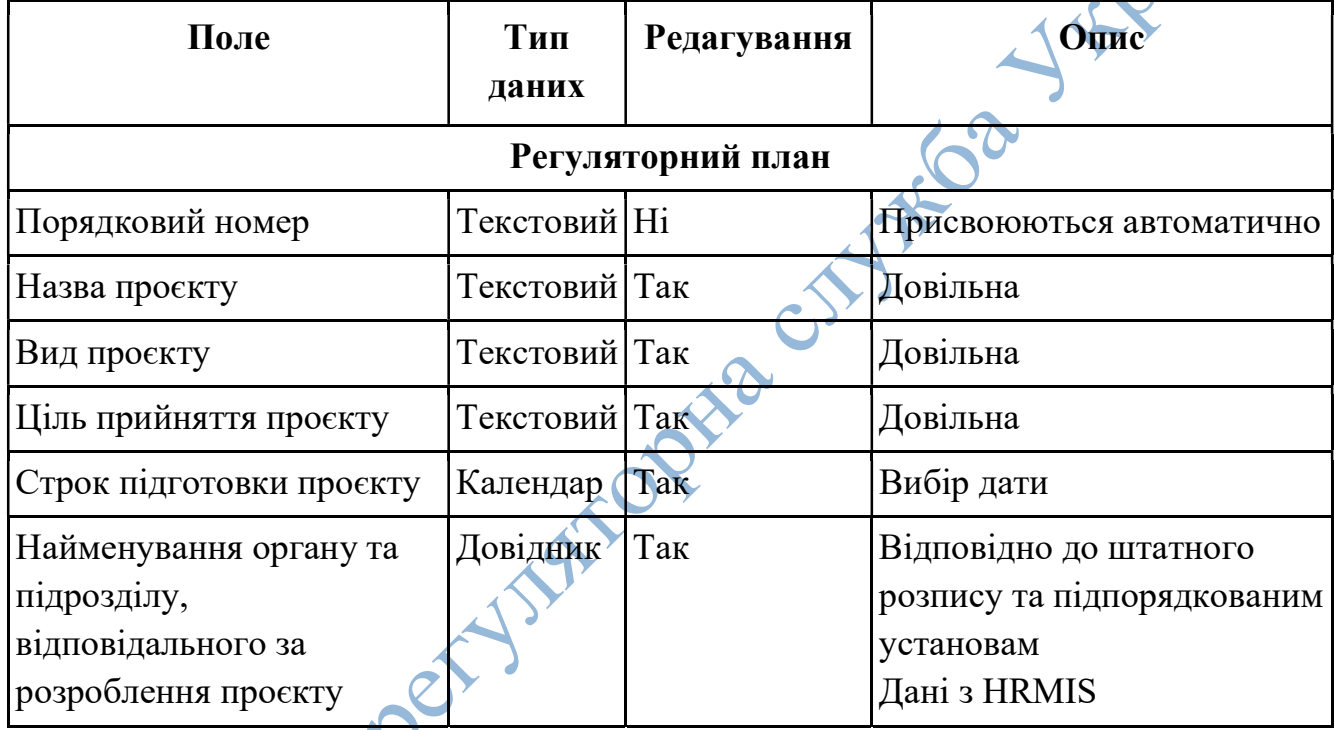

# Форма «Подання проекту РА (Урядовий)»

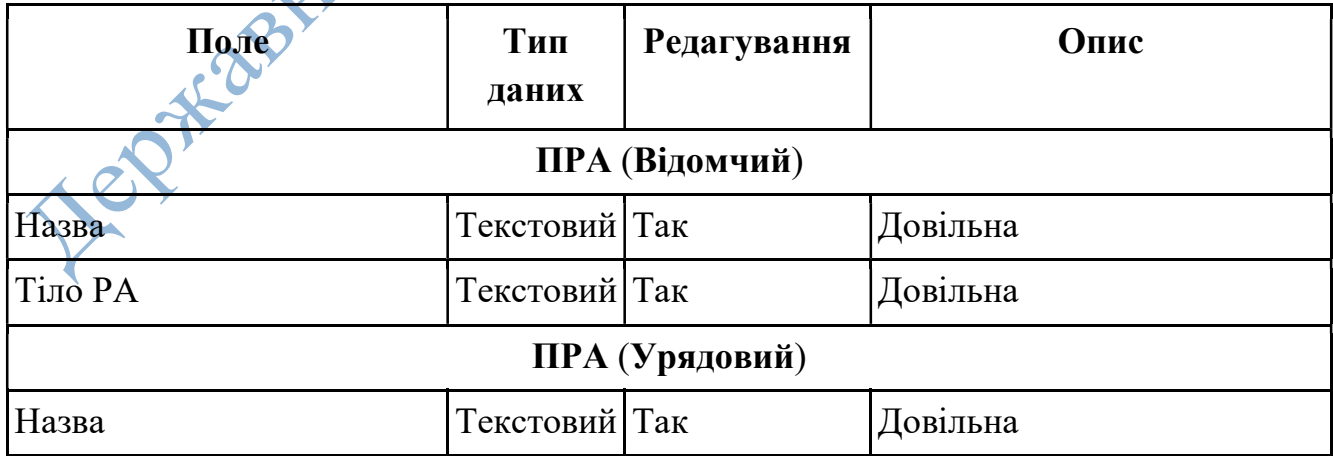

D

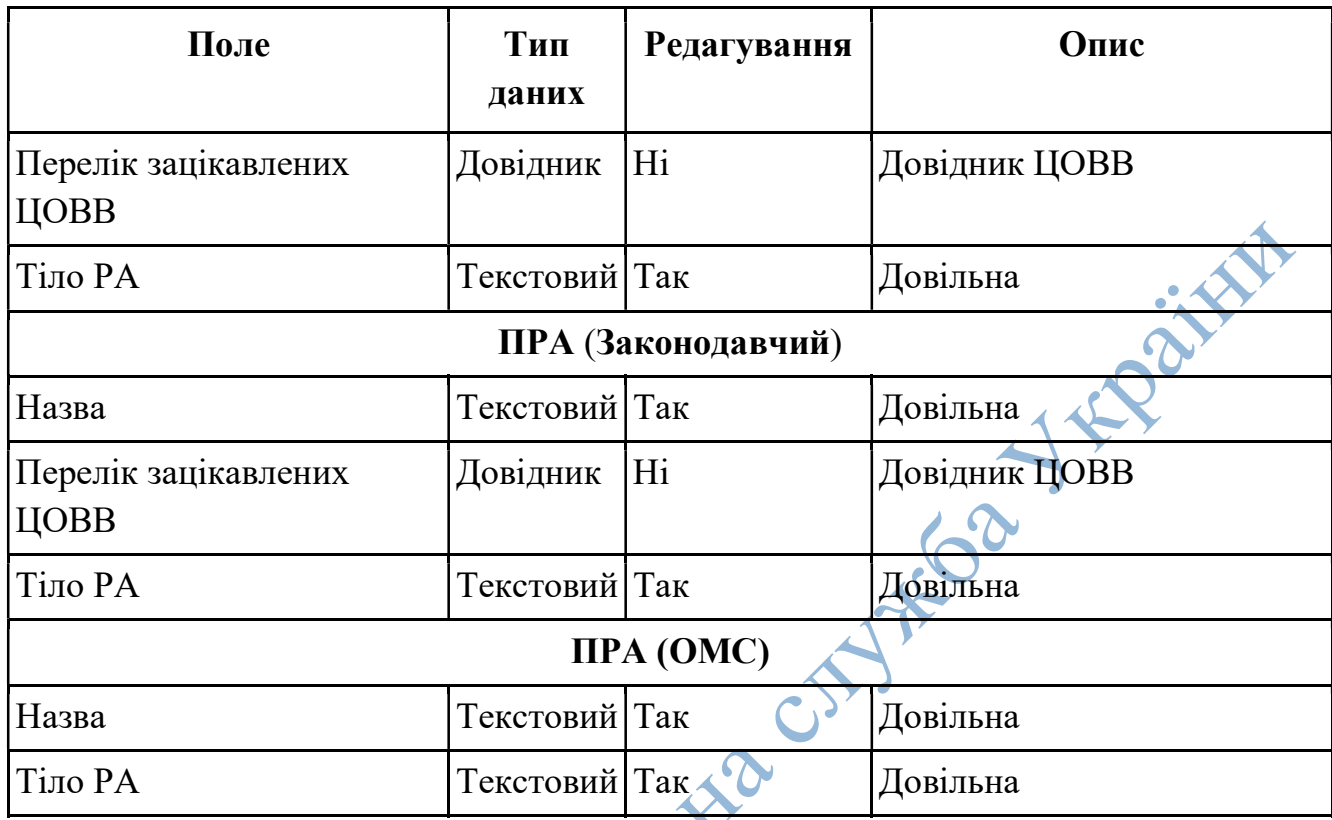

# Експертний висновок відповідальної комісії ПРА.

Довільна форма оскільки у кожного ОМС може бути свій регламент діяльності та форма документу

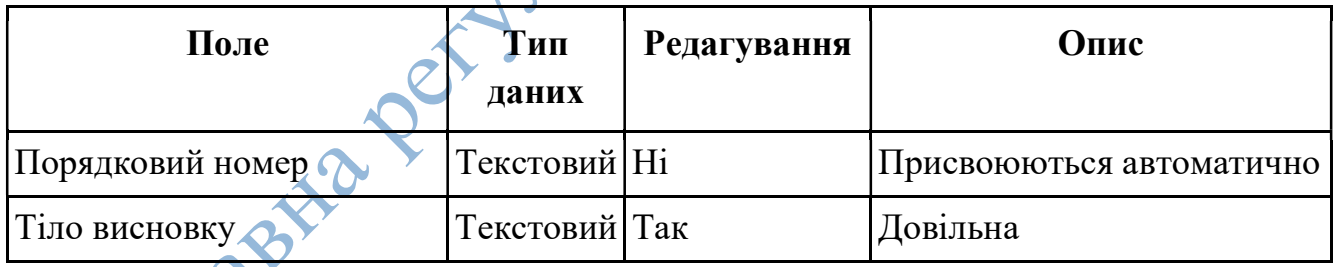

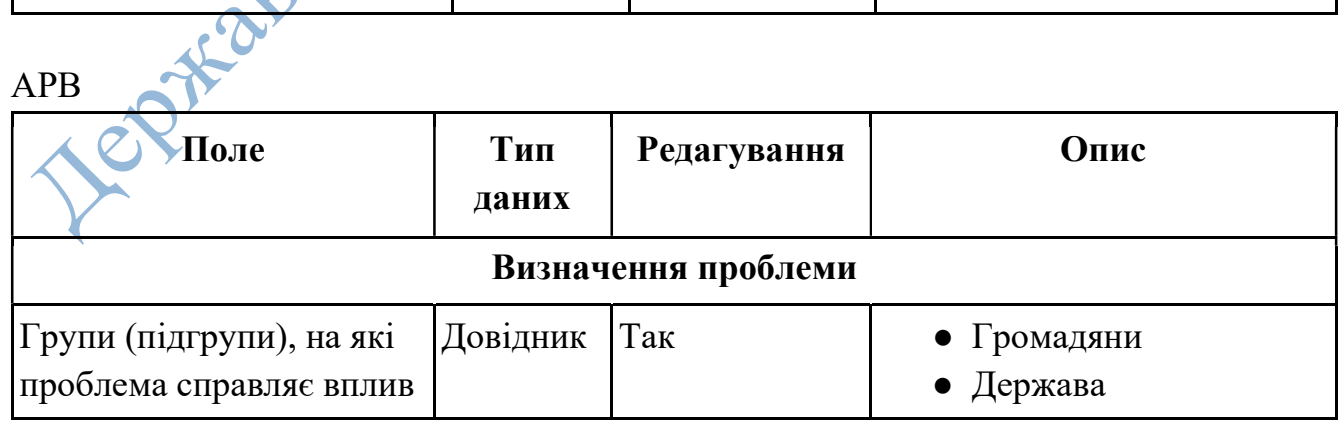

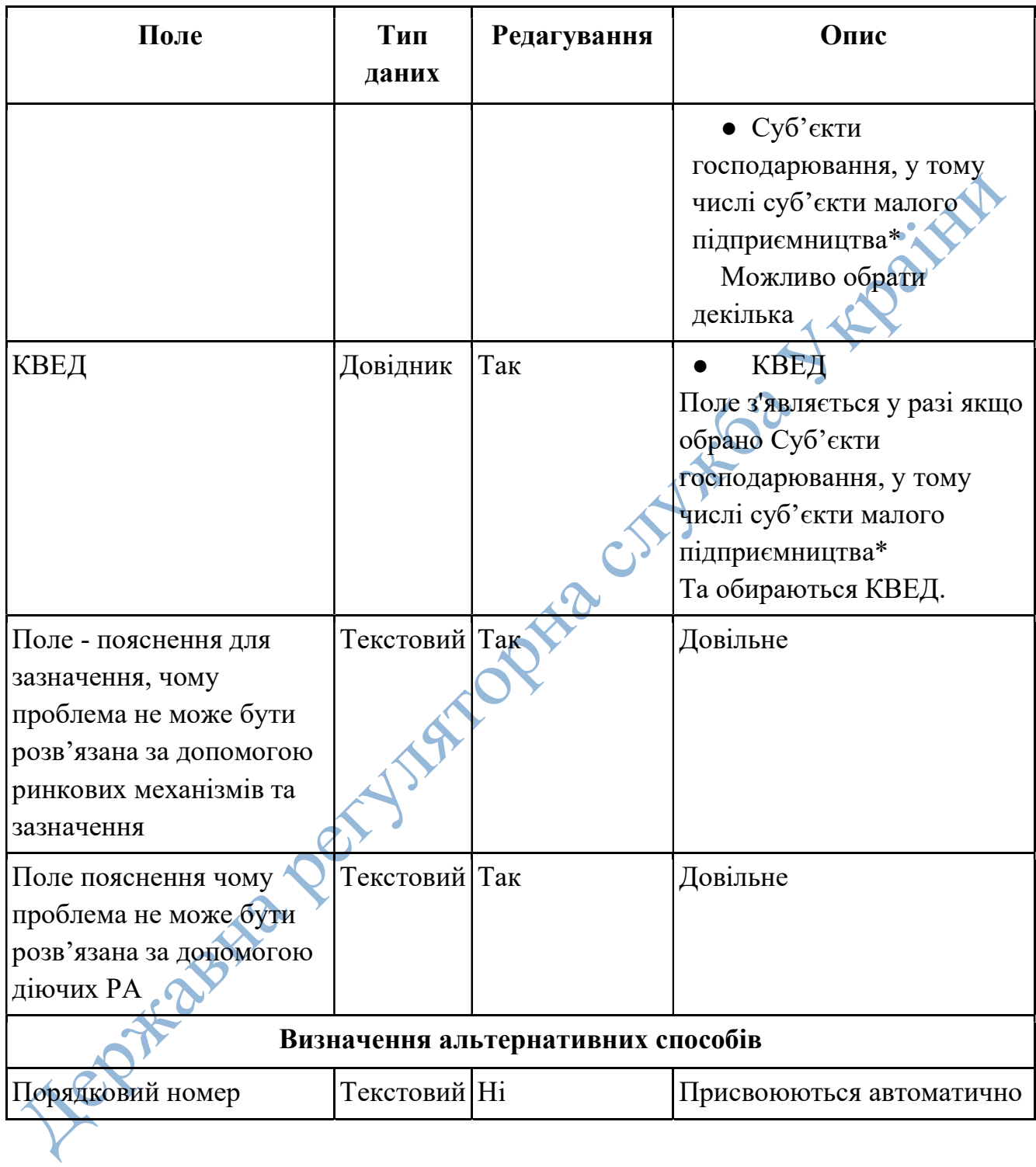

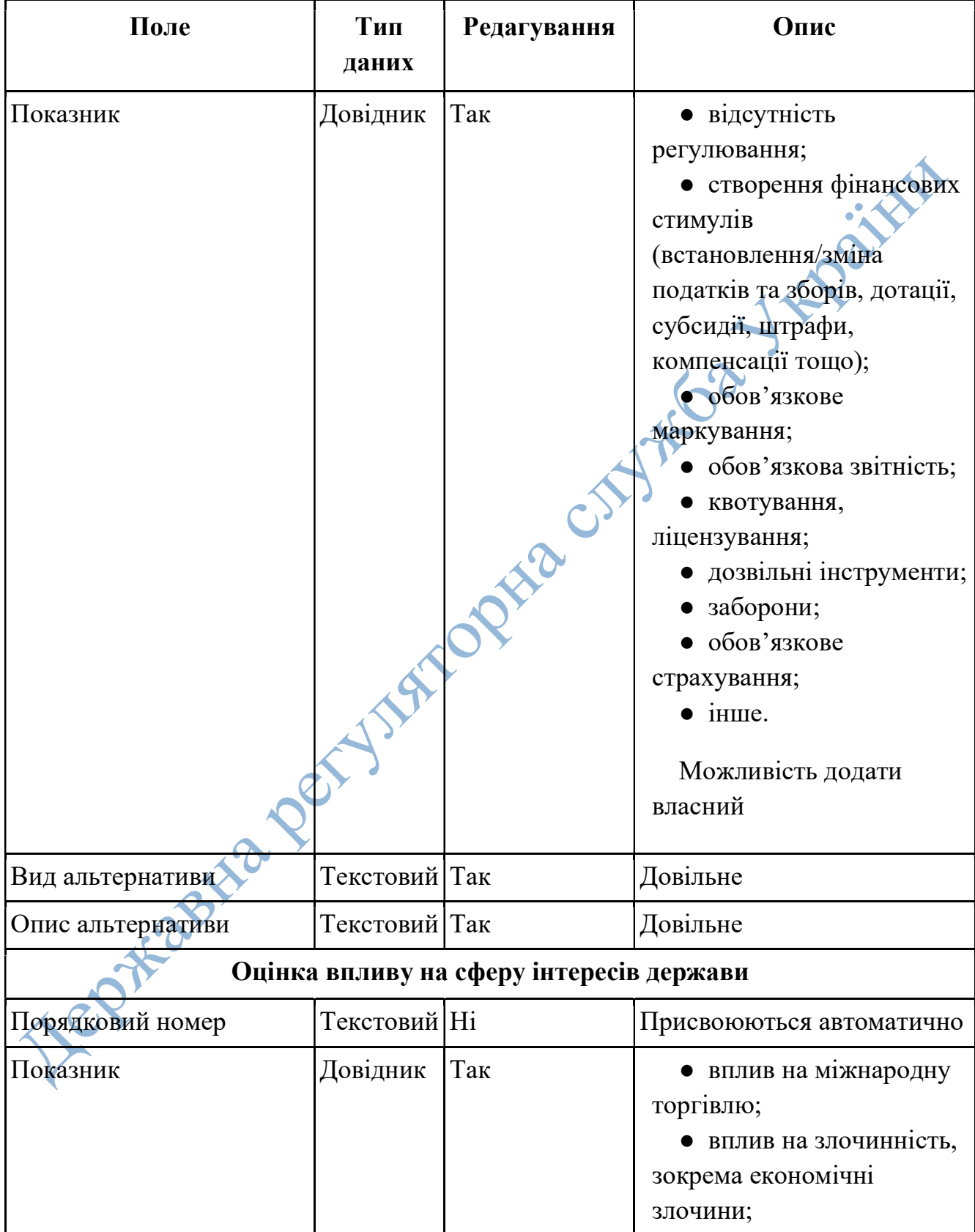

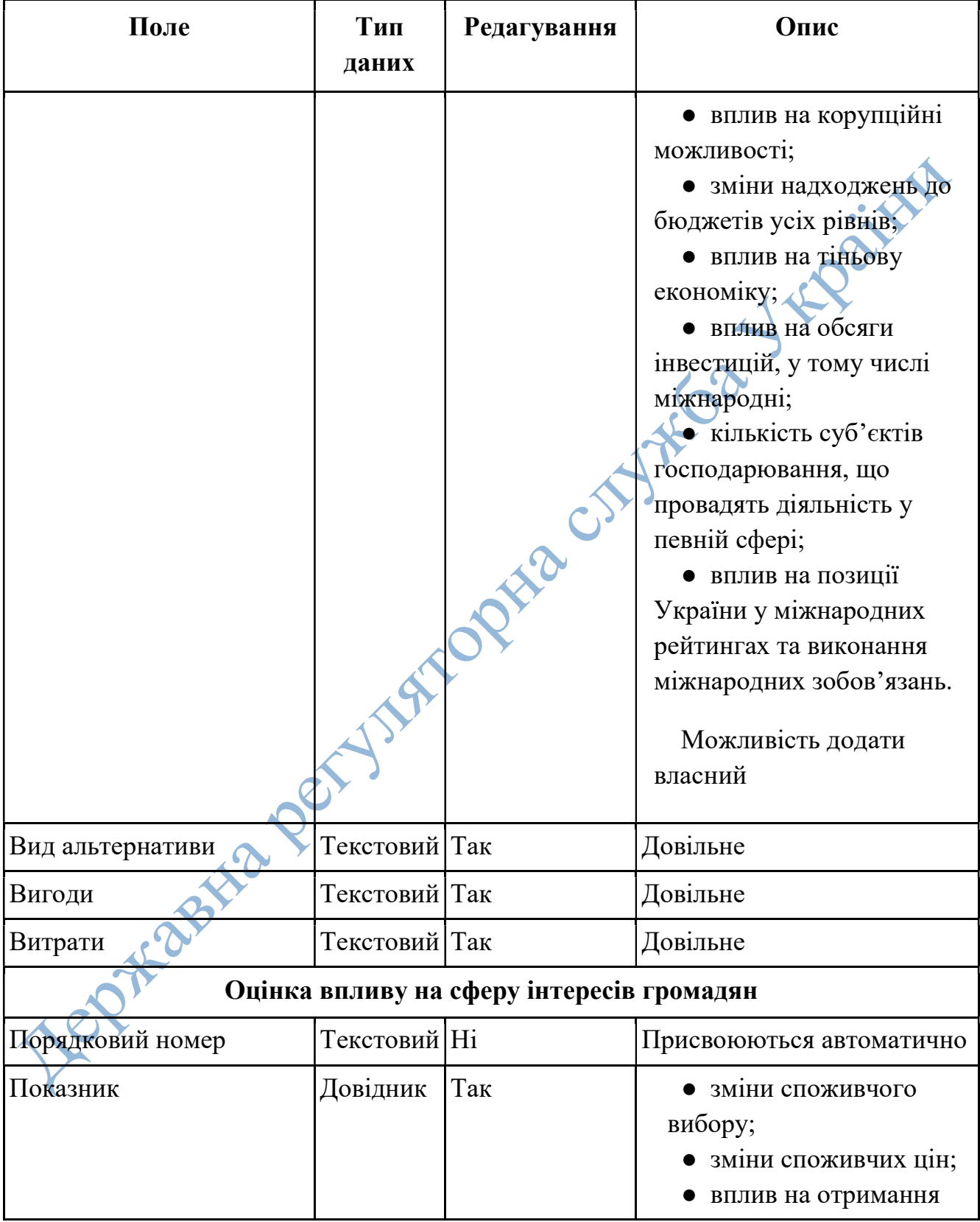

Поле Тип даних Редагування Опис інформації споживачами та їх захист; ● вплив на зайнятість, робочі місця; ● вплив на здоров'я, безпеку, права та гідність громадян; ● вплив на екологію; ● вплив на гендерний баланс. Можливість додати власний Вид альтернативи Пекстовий Так Довільне Вигоди Пекстовий Так Довільне Витрати Пекстовий Так Довільне Оцінка впливу на сферу інтересів суб'єктів господарювання Порядковий номер Текстовий Ні Присвоюються автоматично Показник Довідник Так **в Кількість суб'єктів**<br>
<sub>посподарювання, шо</sub> господарювання, що підпадають під дію регулювання, одиниць ● Питома вага групи у загальній кількості, відсотків Великі Пекстовий Так Заповнене поле даними з

Середні Пекстовий Так Заповнене поле даними з

Технічне завдання\_Єдина інформаційна система «Регуляторний портал»\_1.2

stat.gov.ua

stat.gov.ua

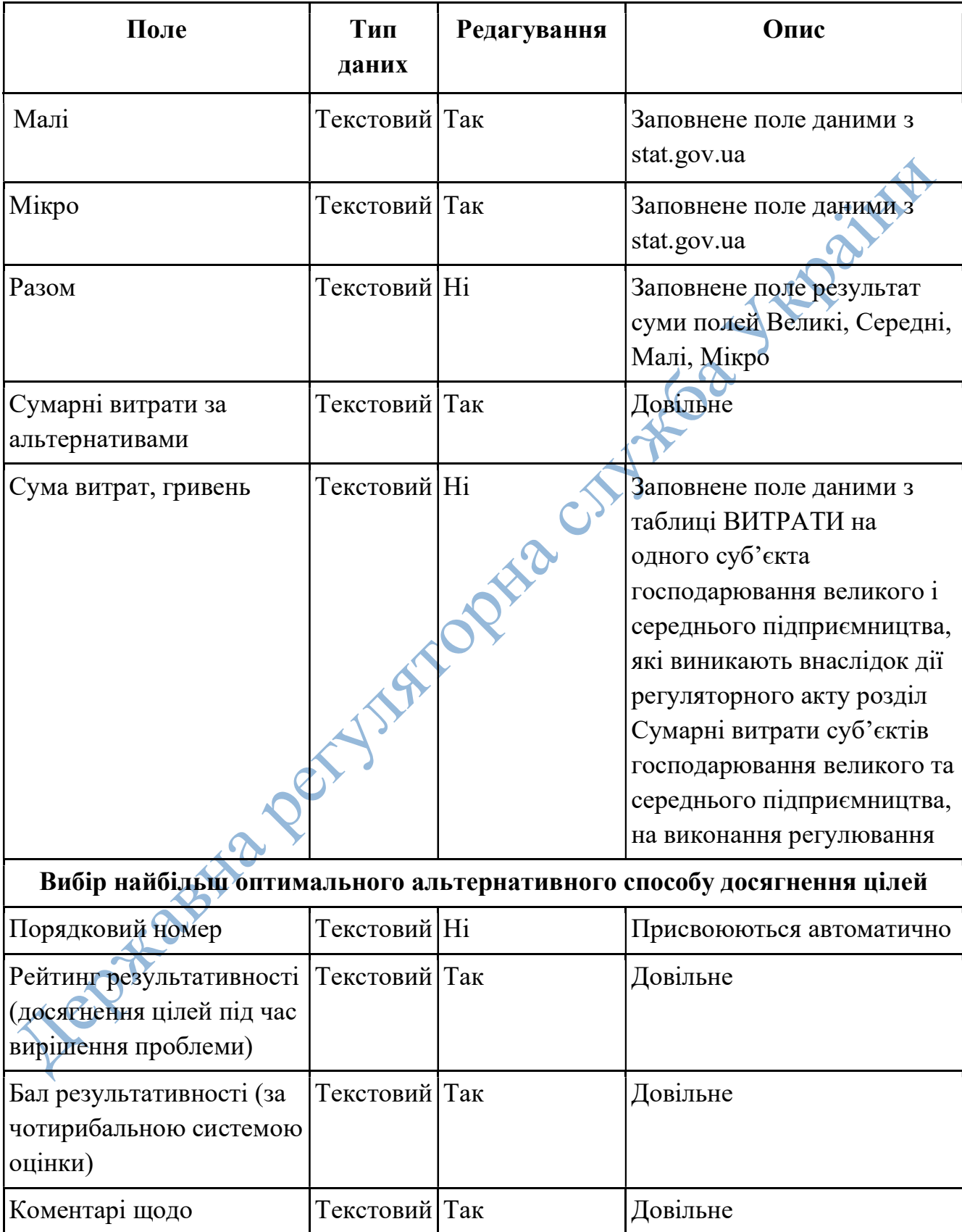

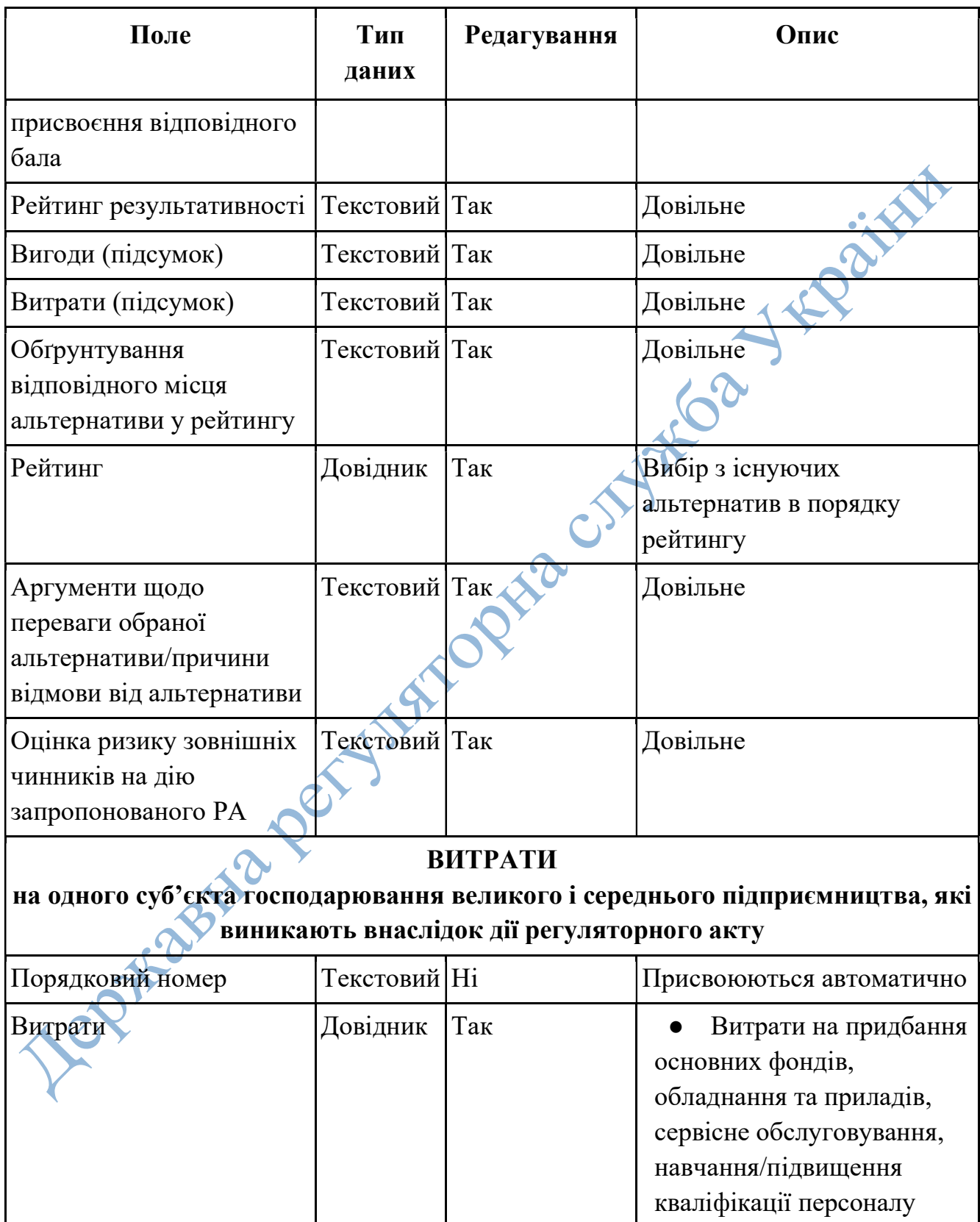

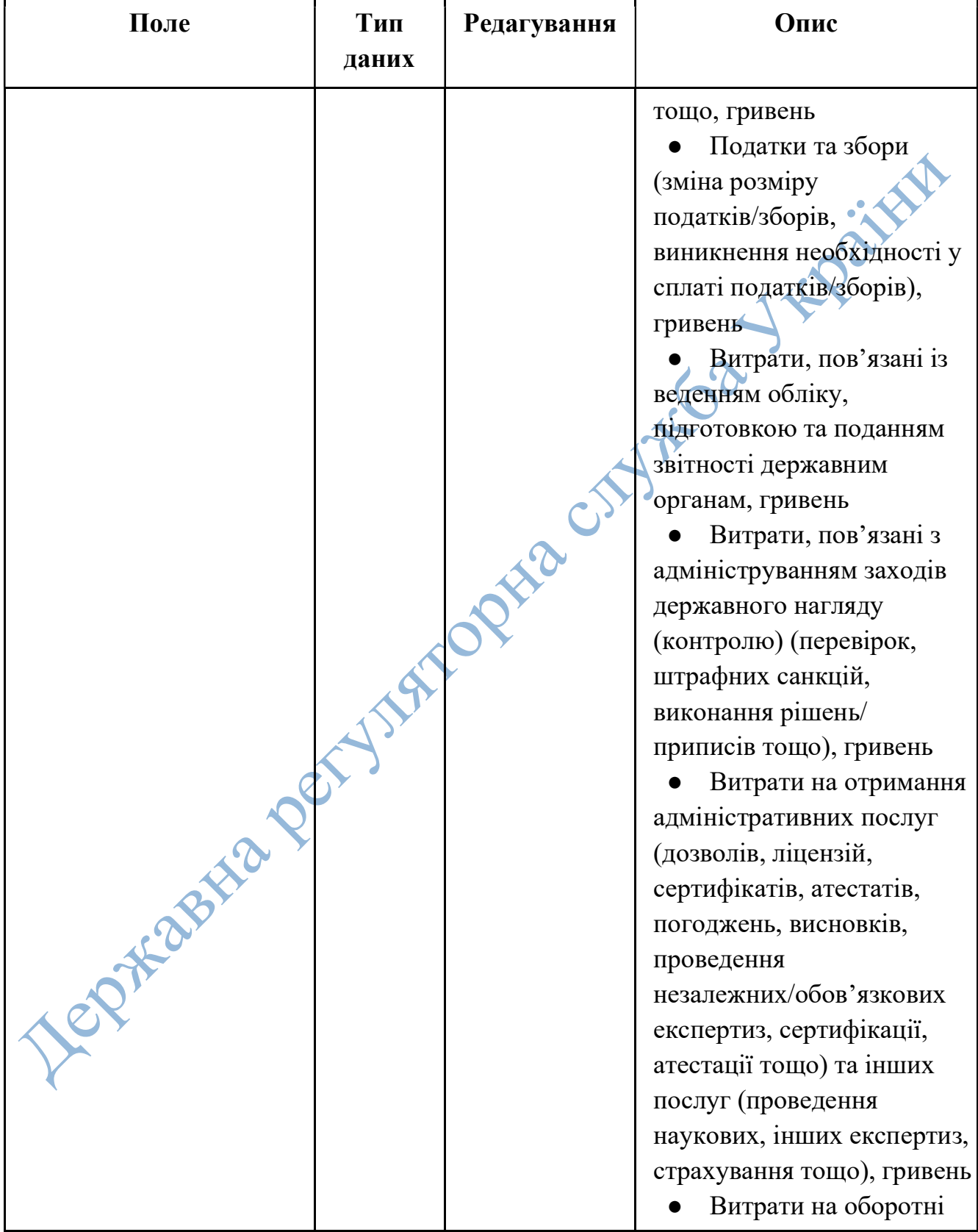

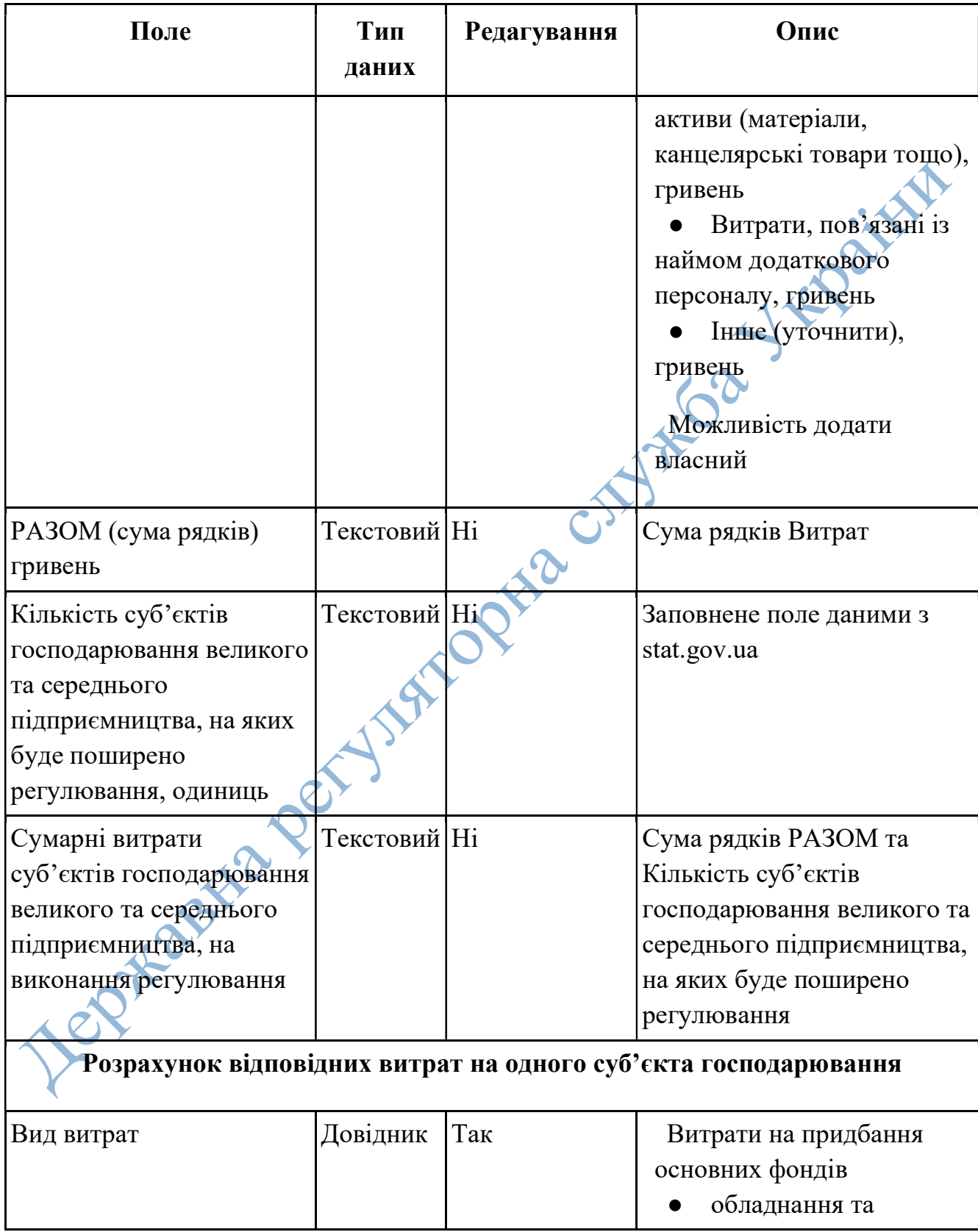

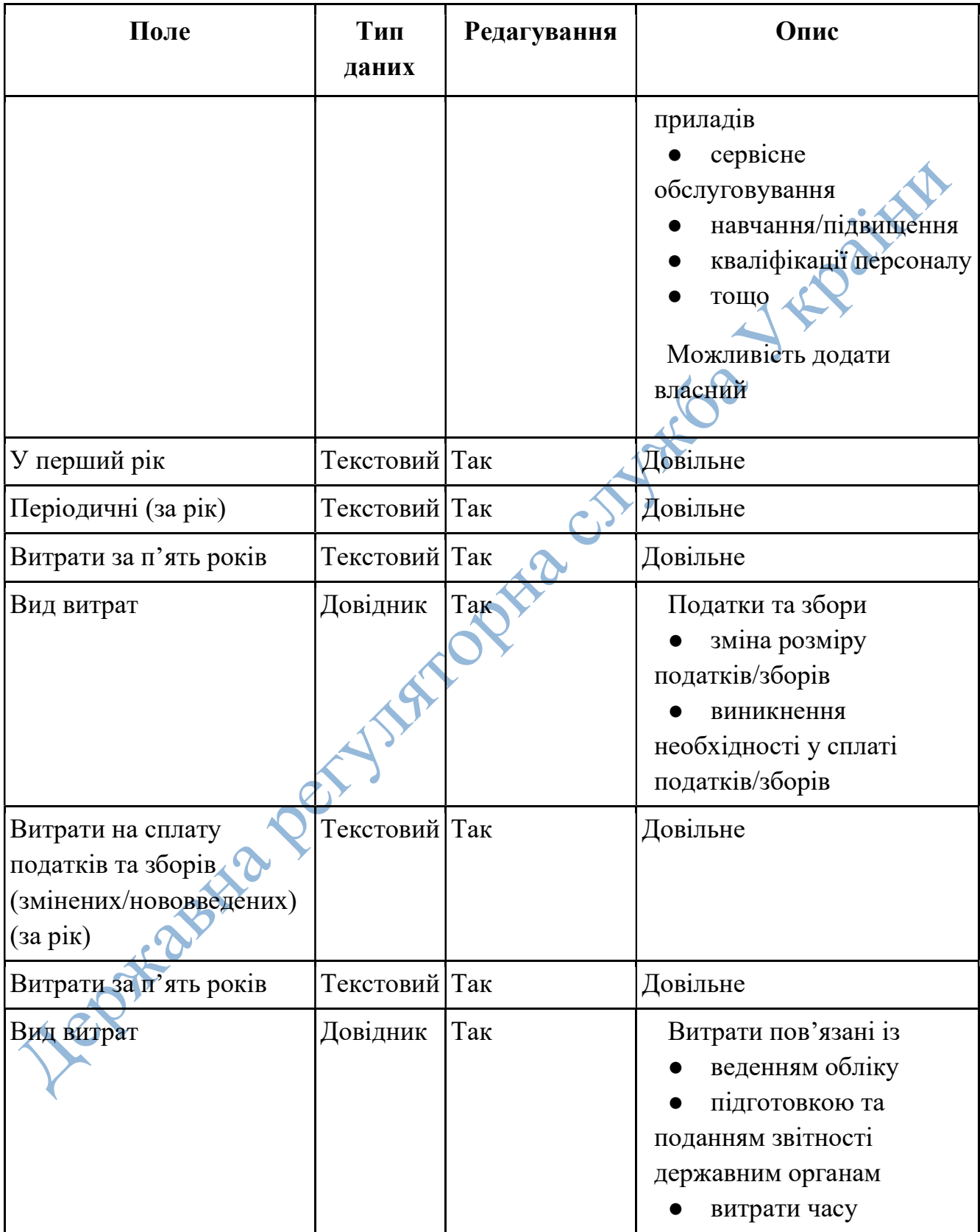

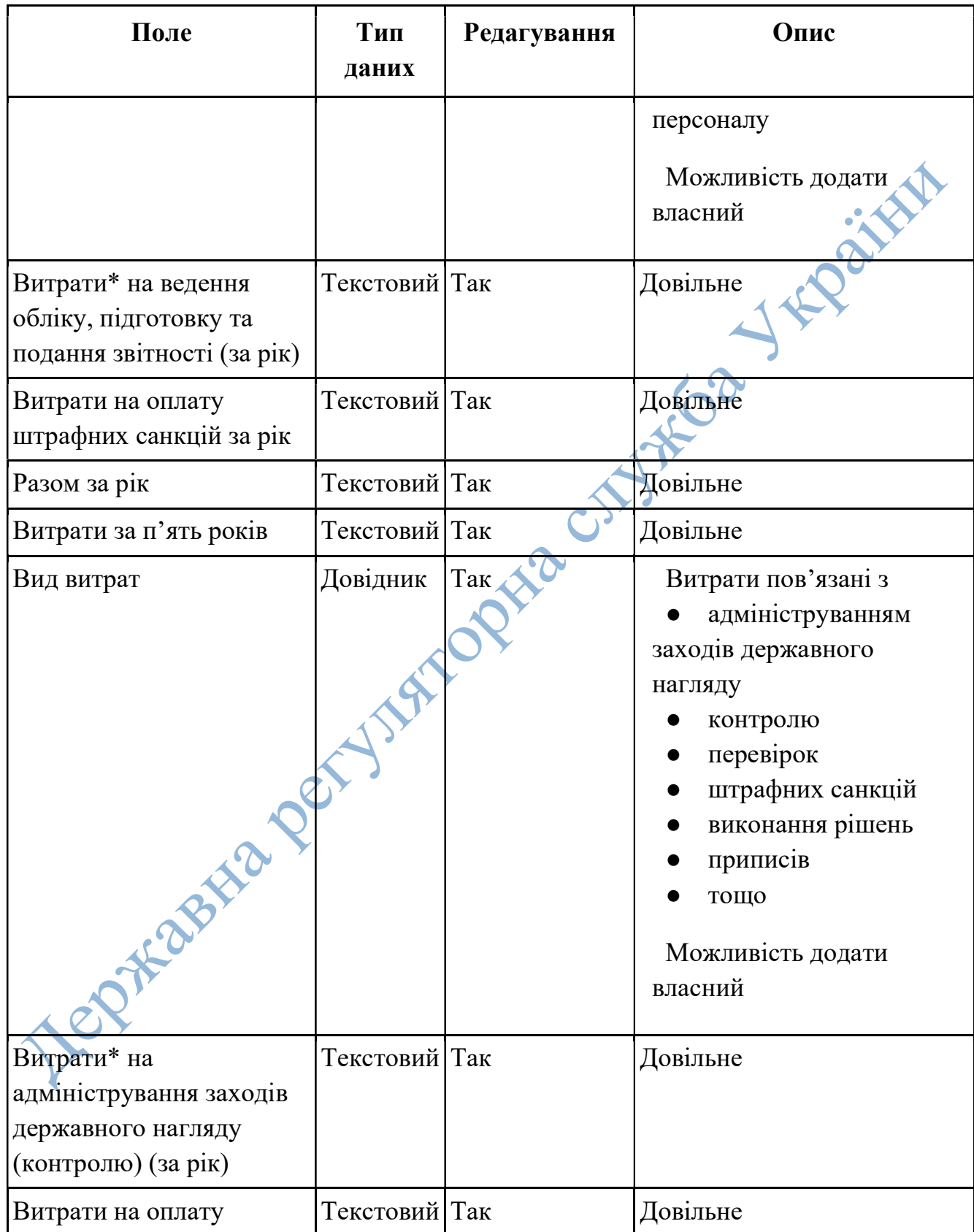

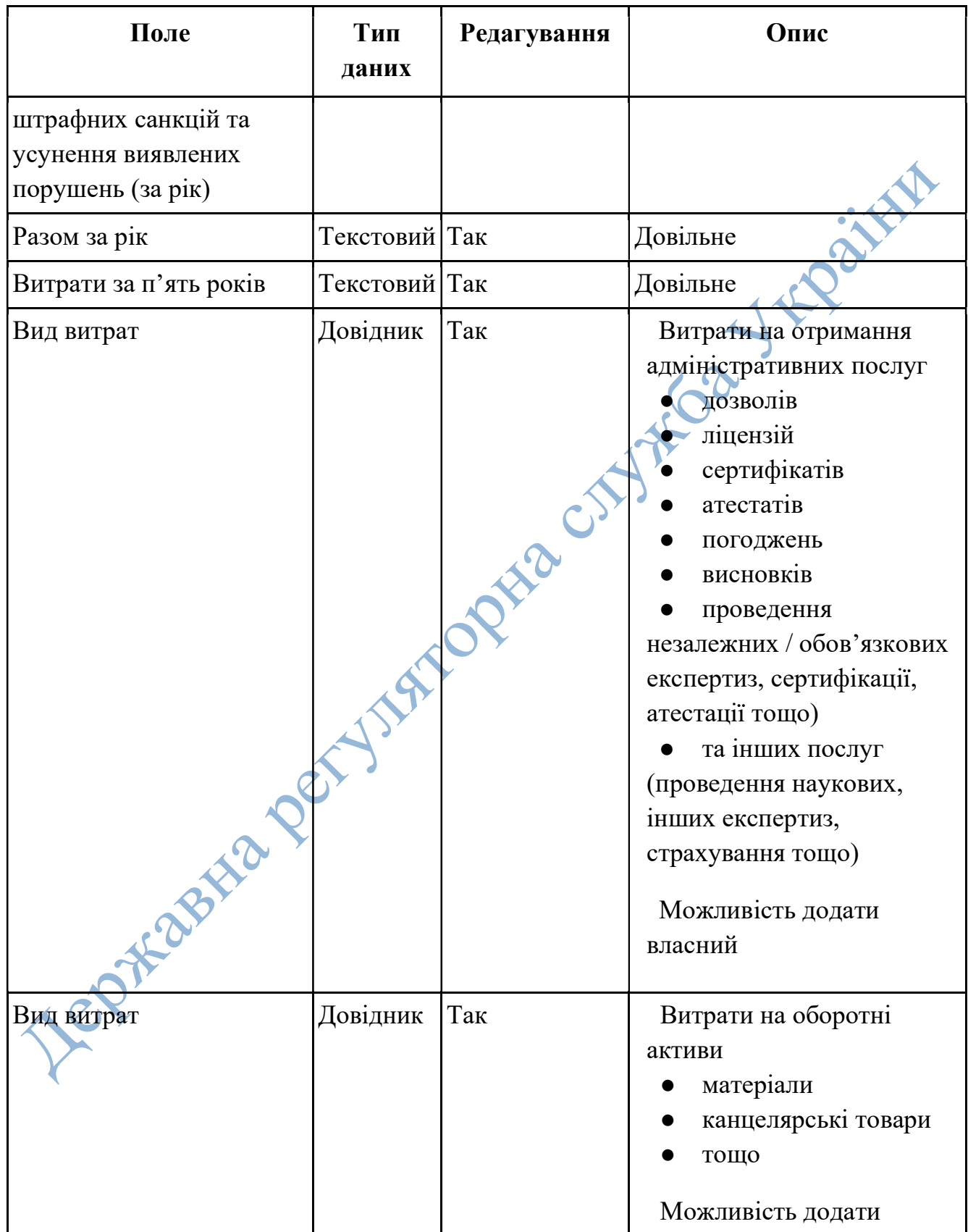

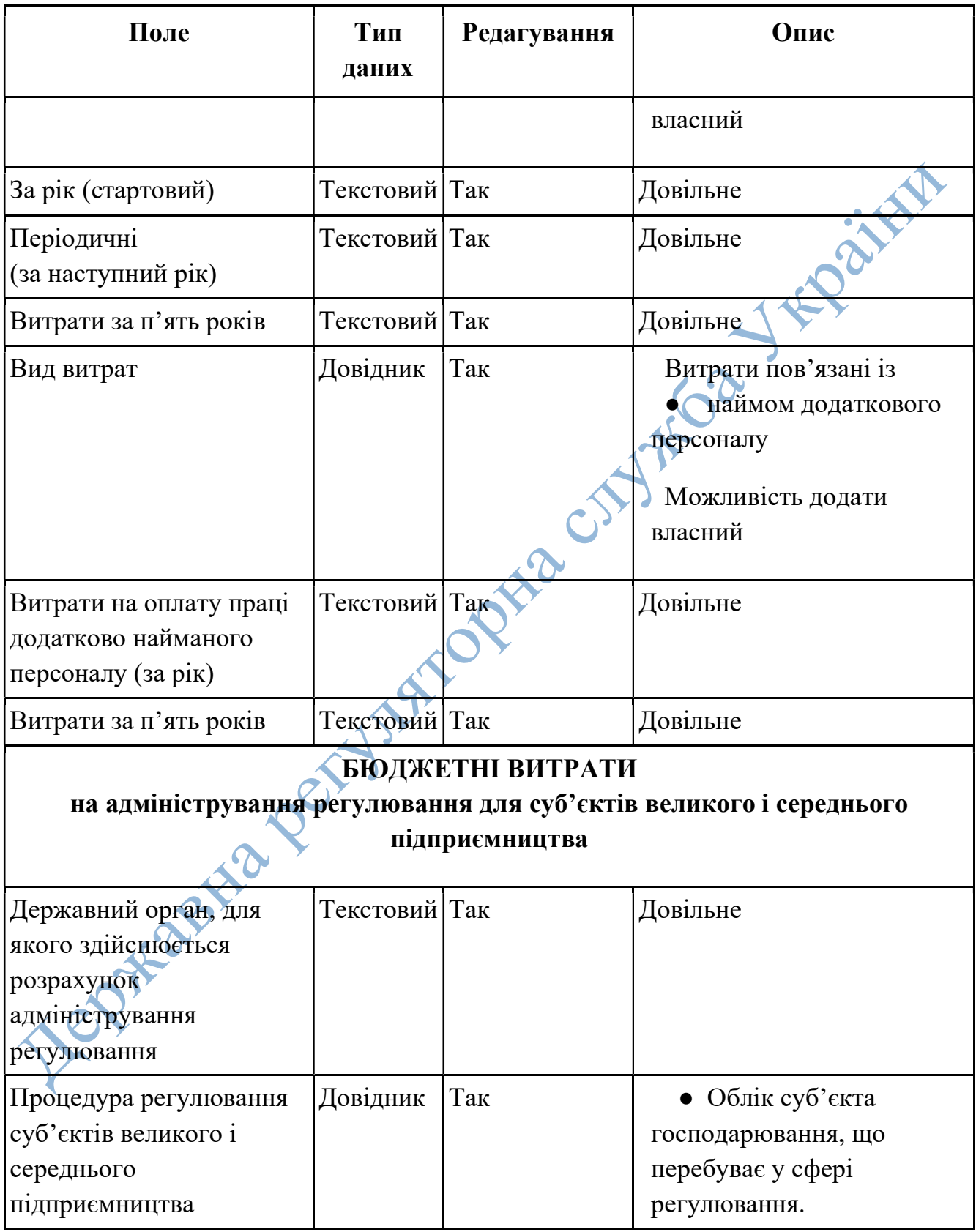

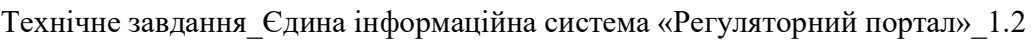

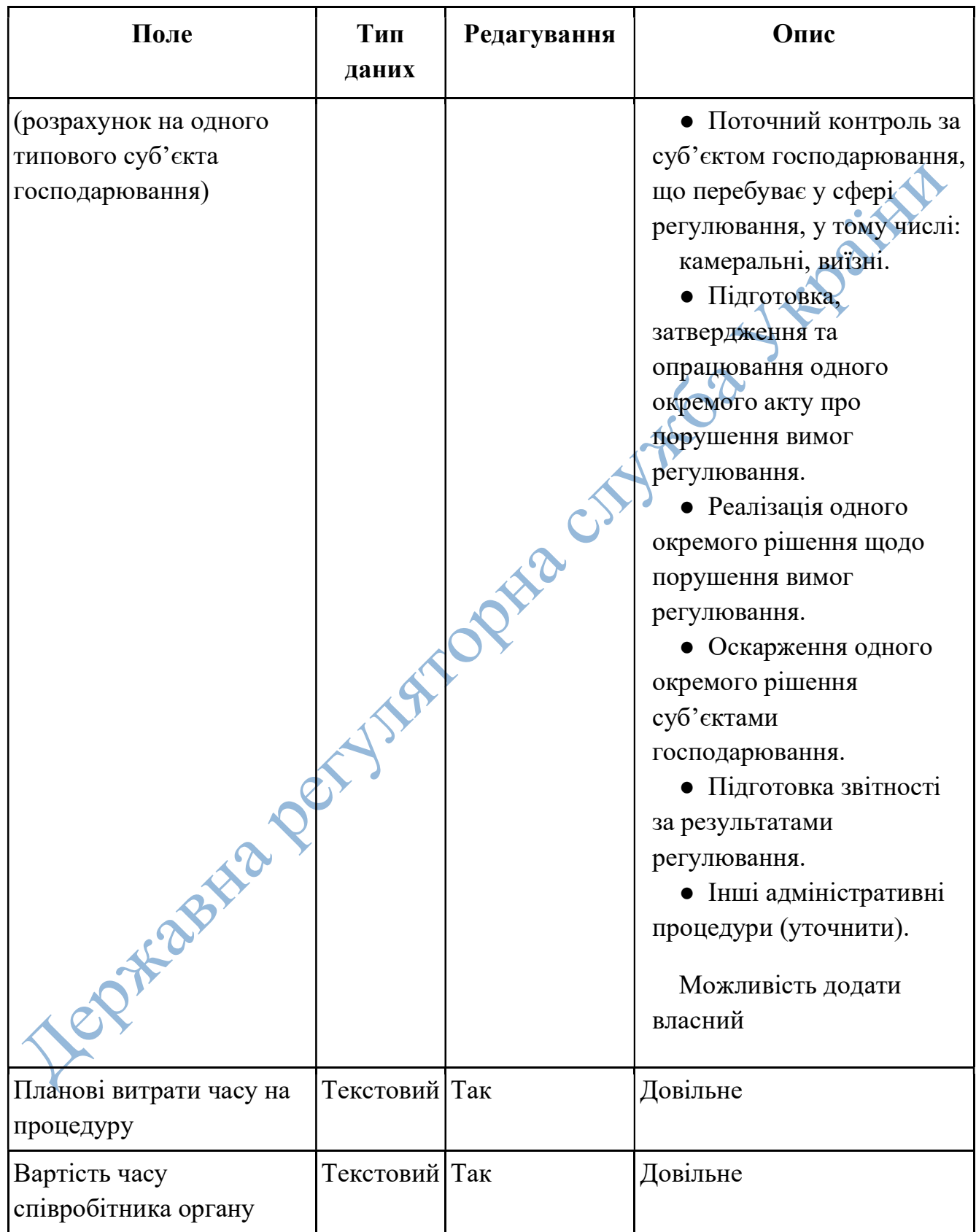

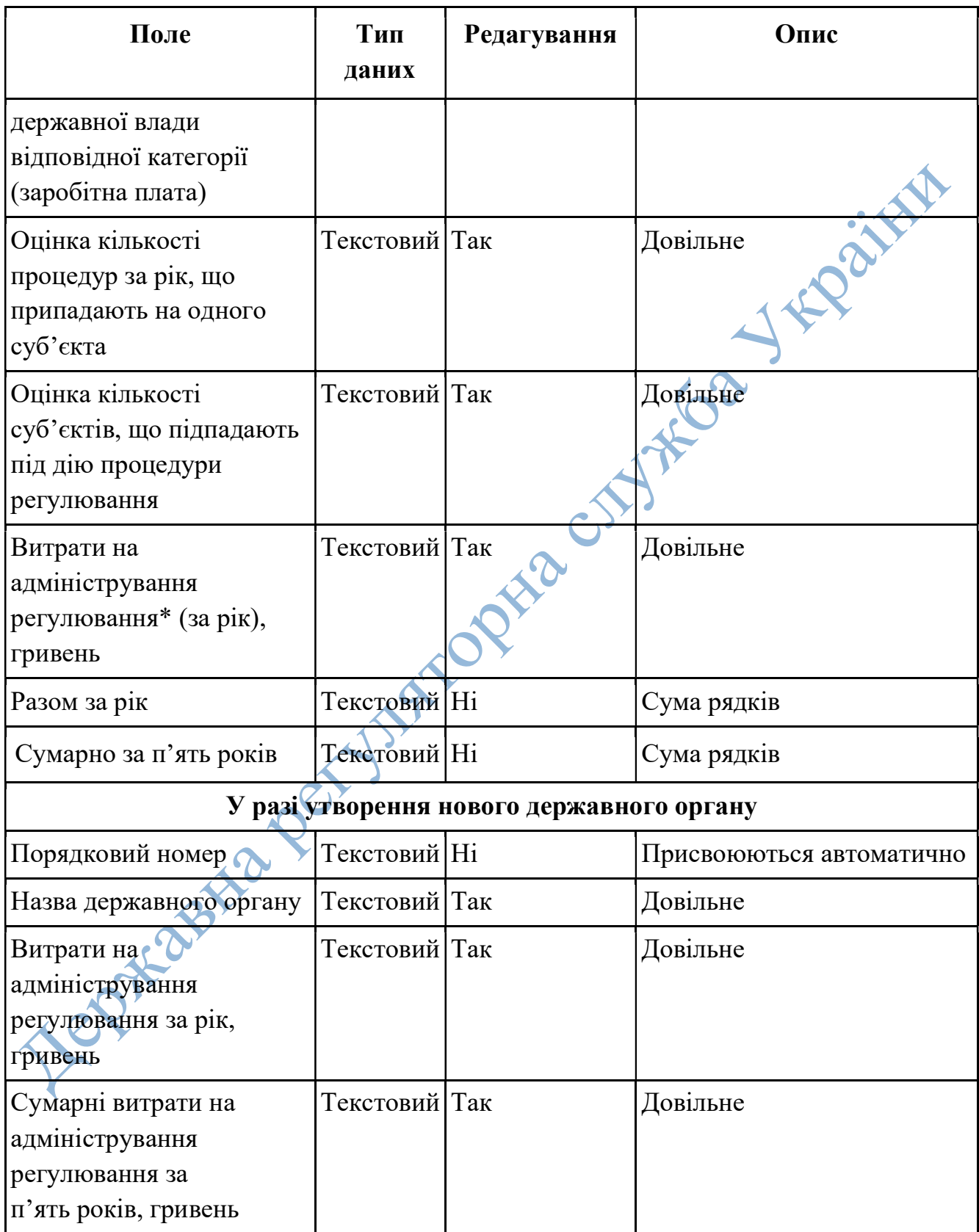

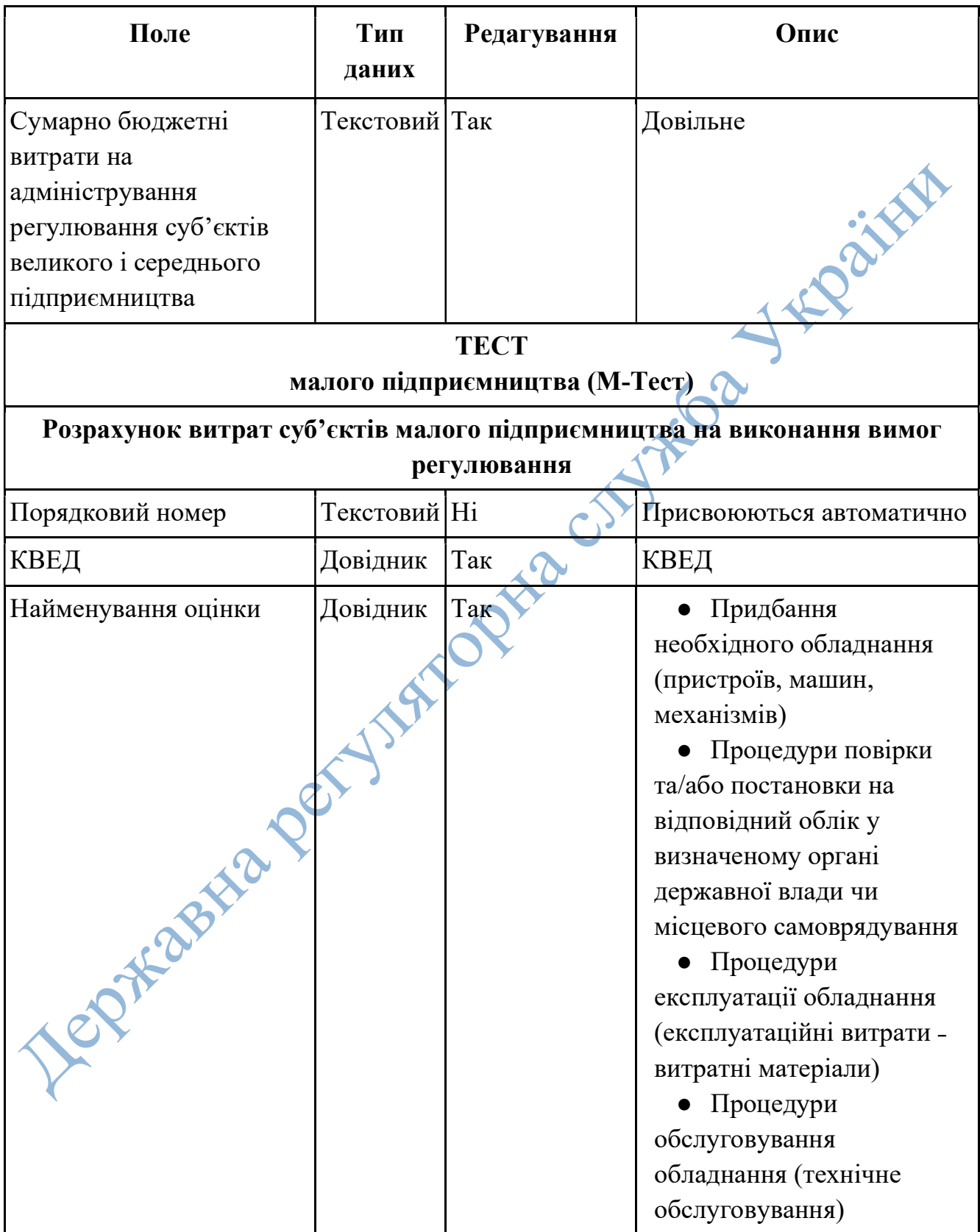

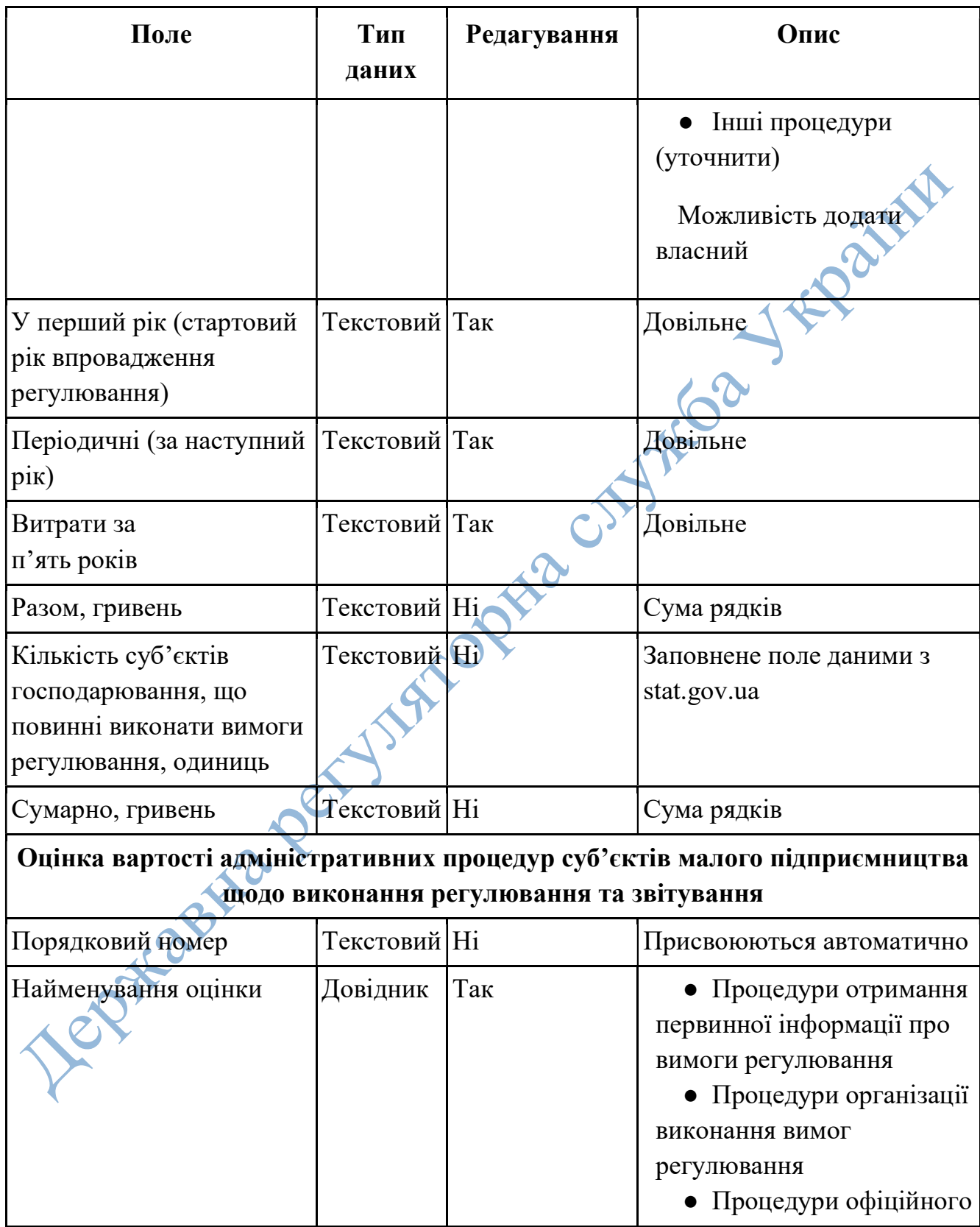
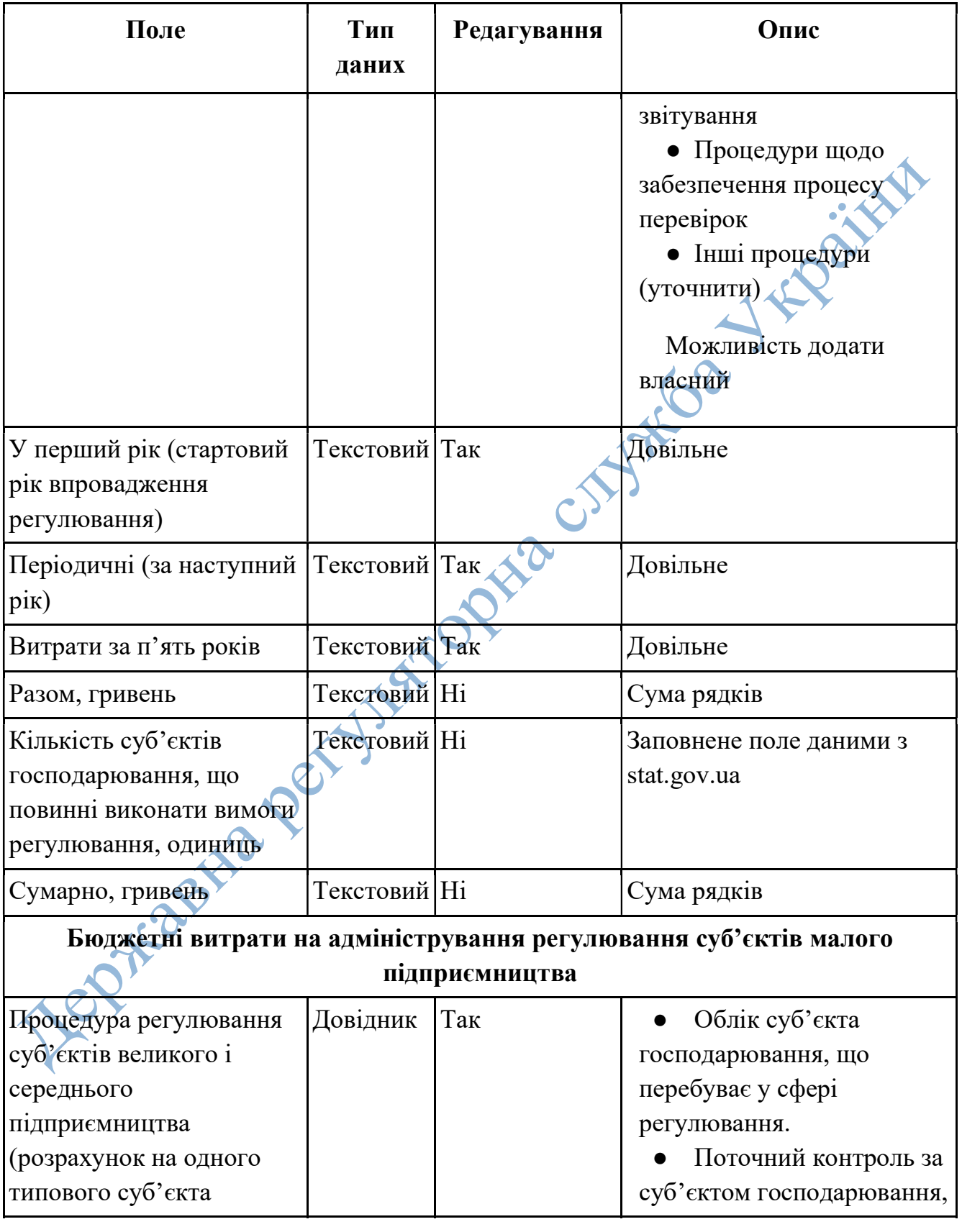

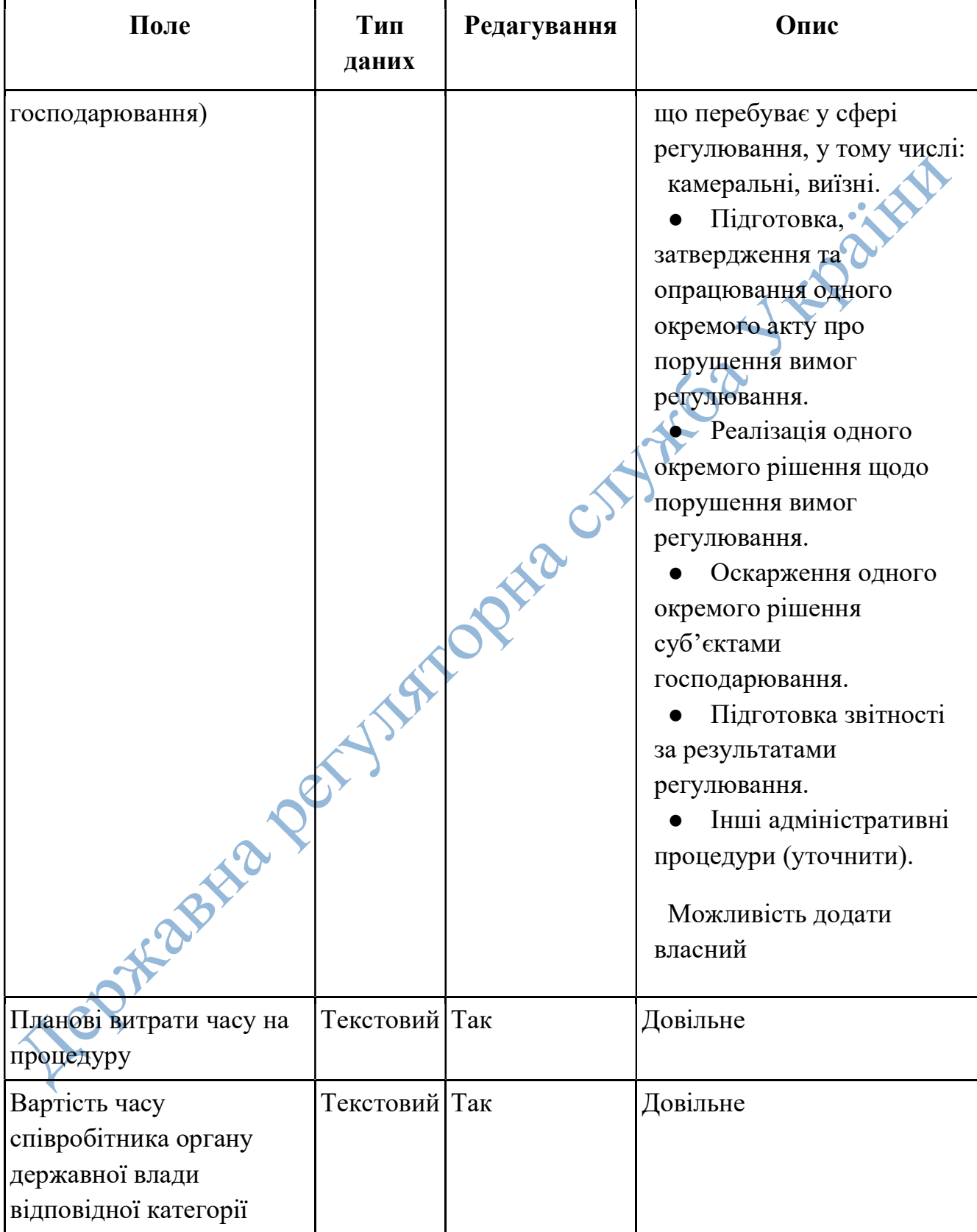

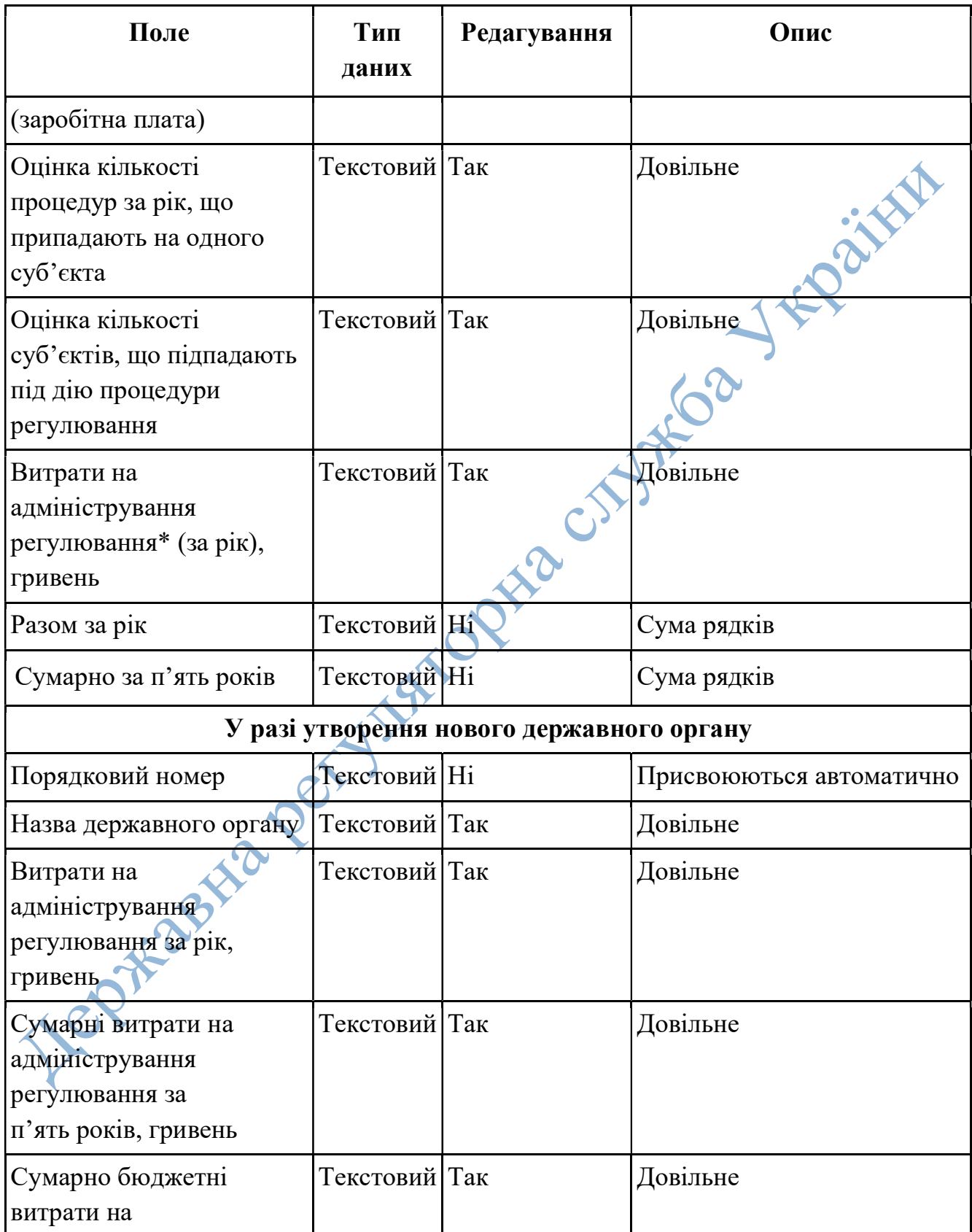

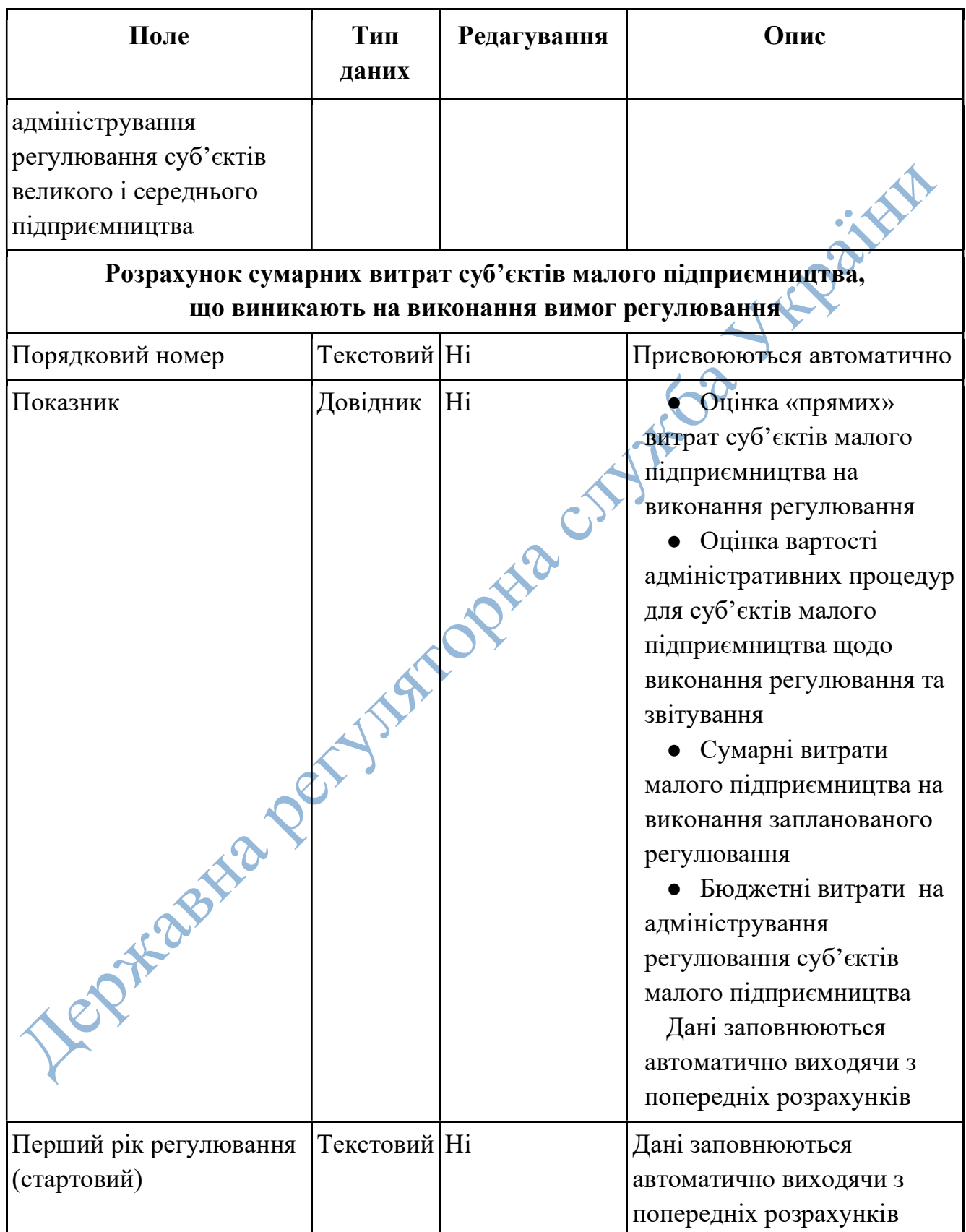

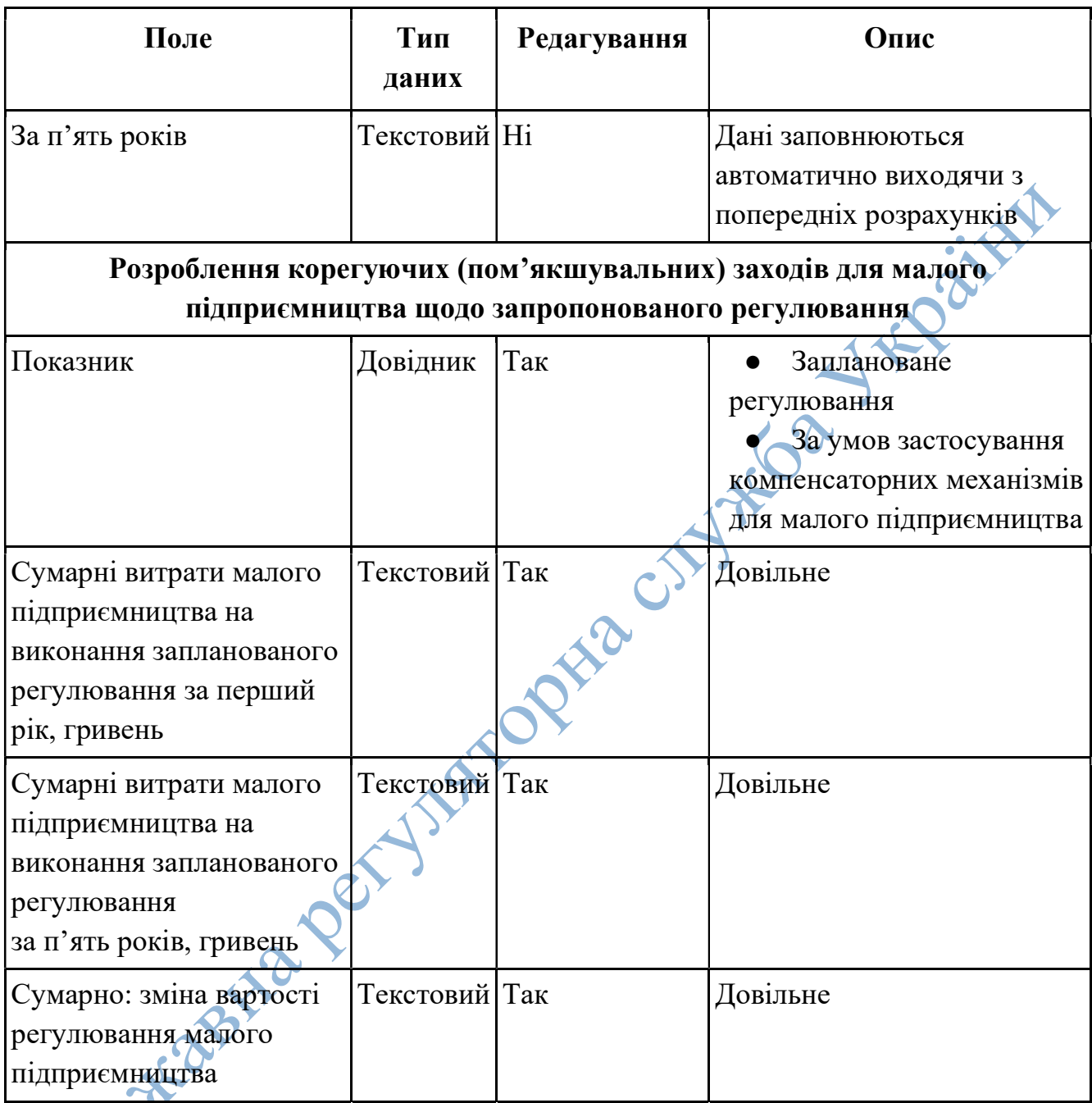

# 4.5 Вимоги до інтерфейсу користувача

Інтерфейс Системи повинен бути зручним та інтуїтивно зрозумілим користувачам. Форми внесення інформації повинні мати підказки щодо обов'язковості заповнення полів та щодо формату їх заповнення.

Форми внесення інформації повинні забезпечувати зменшення вірогідності помилок користувача при роботі з Системою.

При введенні інформації повинна здійснюватися перевірка коректності даних з використанням масок вводу (кількість знаків, відсутність невірних символів, надлишкові пробіли, тощо) та логічних умов.

Інтерфейс Системи повинен мати адаптацію для використання людьми з вадами зору відповідно до міжнародних рекомендацій (ДСТУ EN 301 549:2022 (EN 301 549 V3.2.1 (2021–03), IDT) «Інформаційні технології. Вимоги щодо доступності продуктів та послуг ІКТ»).

Інтерфейс Системи має бути адаптований до використання на мобільних пристроях.

#### 4.6 Вимоги до надійності Системи

Архітектура Системи повинна забезпечувати відмовостійку роботу в режимі 24х7х365 і гарантувати доступність для роботи не менш ніж 5000 одночасних користувачів.

Первинне завантаження будь якої сторінки – не більше 2 секунд.

Швидкість результатів пошуку із наданням релевантних відповідей – до 3–5 секунд.

Вивантаження/завантаження xlsx, docx файлів – не більше 3–7 секунд.

Відтворення графічного відображення статистичних даних не повинно перевищувати 20 секунд.

Якщо у користувачів немає можливості звернутися до функціоналу Системи з технічних причин, пов'язаних з відмовами або помилками Системи, то Система вважається недоступною.

Система повинна забезпечувати засоби збереження даних при збоях і можливість їх відновлення з резервної копії.

Максимальний час відновлення працездатності Системи має дорівнювати 12 год.

Відновлення частин ПЗ, що відмовили, здійснюється із працездатної версії з архіву.

#### 4.7 Вимоги до схоронності інформації та її відновлення при аварії

Повинна бути забезпечена можливість створення резервних копій інформації та відновлення її за допомогою цих копій.

Повинно бути передбачено створення резервних копій та відновлення інформації (функціональність архівної копії), що повинно відпрацьовувати в автоматичному режимі згідно з регламентом.

Централізоване управління процесом створення резервних копій та відновлення інформації повинно забезпечувати передачу резервних копій з визначеною відповідним регламентом періодичністю до резервного центру обробки даних.

#### 4.8 Вимоги до безпеки інформації

В області безпеки Система повинна відповідати ДСТУ 3396.0-96, ДСТУ 3396.1-96, ДСТУ 3396.2-97.

Система повинна надавати сучасні засоби безпеки та захисту даних, включаючи захист даних від несанкціонованого доступу, рольовий доступ до даних та контроль доступу до фізичної обчислювальної інфраструктури, яка використовується Системою, включаючи сервери БД.

Система повинна гарантувати цілісність даних, підзвітність та доступність даних, а також забезпечувати запобігання несанкціонованим змінам даних Системи, їх пошкодженню та несанкціонованому доступу до них.

Адміністративна частина Системи повинна дозволяти налаштовувати довільні набори ролей з урахуванням обмежень доступу до інформації, включаючи обмеження доступу до читання, запису, модифікації і видалення даних, як до окремих записів бази так і окремих полів.

Доступ до адміністративної частини Системи повинен надаватися лише авторизованим користувачам.

Доступ до транзакційних даних у БД Системи повинен здійснюватися за рахунок використання попередньо налаштованих ролей.

Для контролю безпеки баз даних, автентифікації і доступу, при вході безпосередньо в БД, Система має забезпечувати можливість для адміністратора Системи введення унікального імені та пароля.

Система не повинна містити у вихідному коді жорстко задані облікові записи, які можуть використовуватися для входу в БД або в Систему.

При роботі з вебінтерфейсом, Система має підтримувати шифрування даних між клієнтом і сервером, з використанням криптографічного протоколу TLS або SSL.

Повинна бути передбачена можливість створення КСЗІ з подальшим підтвердженням її відповідності вимогам нормативних документів з технічного захисту інформації.

Технічне завдання на створення КСЗІ розробляється окремо, відповідно до вимог НД ТЗІ 3.7-001-99 «Методичні вказівки щодо розробки технічного завдання на створення комплексної системи захисту інформації в автоматизованій системі».

#### 4.9 Вимоги щодо зберігання персональних даних та конфіденційної інформації

Персональні дані (відомості чи сукупність відомостей про фізичну особу, яка ідентифікована або може бути конкретно ідентифікована) є конфіденційною інформацією.

Система має надавати можливість збереження персональних даних у БД.

Зберігання персональних даних можливо лише після отримання дозволу фізичної особи на обробку персональних даних відповідно до сформульованої мети їх обробки, за умови, що система не створює можливостей для обробки персональних даних до моменту проставлення відмітки.

Передача конфіденційної інформації Замовника (ДРС), що проходить через Систему, по лініях, розташованих за межами контрольованої зони, дозволяється тільки у випадку використання захищених ліній зв'язку або на серверах ЦОД в термінальному режимі в межах контрольованих зон.

Мережа та засоби передачі конфіденційної інформації, включаючи апаратуру обробки і передачі інформації, повинні розташовуватися в межах контрольованих зон.

#### 4.10 Вимоги щодо документації

Документація, яка розробляється, надається українською мовою у вигляді двох комплектів у паперовому та електронному вигляді.

Технічна документація має бути розробленою у відповідності до чинних державних стандартів та з використанням термінології згідно галузевих стандартів.

До складу документації на Систему повинні входити:

- − Загальний опис рішення;
- − Загальна інструкція по налагодженню Системи;
- − Керівництво користувача/ів (по кожній ролі окремо);
- − Керівництво Адміністратора Системи;
- − Методика попередніх випробувань;
- − Протокол попередніх випробувань;
- − Програма та методика випробувань;
- − Протокол приймальних випробувань.

#### 4.11 Вимоги до обсягу майнових прав на прикладне ПЗ які мають бути передані Замовнику

Майнові права на прикладне ПЗ повинні бути передані Замовнику (ДРС) в повному обсязі:

- − на володіння;
- − користування;
- − розпорядження.

# $\epsilon_{\text{1}}$ - розпорядження.<br>4.12 Вимоги до розвитку та модернізації

Виконавець повинен забезпечити гарантований термін технічної підтримки Системи, що складає не менше 1 року з моменту підписання акту виконаних робіт.

Компоненти Системи повинні мати можливість модернізації та продовження експлуатації після завершення терміну гарантованої технічної підтримки на період не менш ніж 3-х років за вимогою Замовника (ДРС).

Подальший розвиток визначається Замовником (ДРС).

#### 4.13 Вимоги до видів забезпечення

#### 4.13.1 Вимоги до інформаційного забезпечення

Система повинна мати властивості інтегрованого інформаційного середовища: −забезпечувати зберігання даних у вигляді, що дозволяє організувати роботу з Системою для багатьох користувачів, а також автоматичне відновлення в екстреному випадку;

−забезпечувати розподіл і надання прав доступу заснованих на рольовому принципі;

Dailys

−забезпечувати режим роботи для багатьох користувачів одночасно;

−забезпечувати автоматизовану фіксацію всіх дій будь-яких користувачів (у тому числі з реєстровою інформацією та реєстровими даними);

−забезпечувати автоматичну консолідацію та інформаційну цілісність даних;

−передбачати за допомогою документованого API можливість інтеграції<br>пими інформаційними системами;<br>-забезпечувати адаптацію ПЗ до вимог Замовника.<br>**3.2 Вимоги до приклалного П** з іншими інформаційними системами;

−забезпечувати адаптацію ПЗ до вимог Замовника.

#### 4.13.2 Вимоги до прикладного ПЗ

Виконавець повинен забезпечити кросбраузерність для сучасних версій браузерів Safari, Mozilla Firefox, Chrome та вище (та дві попередні офіційно підтримувані вендором версії), а також на стандартних браузерах мобільних операційних систем Android, Windows Phone та iOS.

У веббраузері має бути включена підтримка JavaScript.

#### 4.13.3 Вимоги до технічного забезпечення

Апаратна частина має бути побудована на базі кластерної архітектури, що має складатись з щонайменше 3-х серверів, з наступними апаратними характеристиками:

−процесор не менше 2 Ггц, 64 ядер;

−оперативна пам'ять не менше 64 ГБ при відвідуваності не більше 5000 унікальних сеансів на добу;

−жорсткий диск об'ємом не менше 1 Тбайт;

−гарантоване електричне живлення сервера;

−виділена IP-адреса.

Операційна система серверної частини повинна бути на базі операційної системи: Linux Debian, Ubuntu Linux LTS, Red Hat Linux або Red Hat OpenShift.

#### 4.13.4 Вимога до зберігання даних

Всі операційні дані Системи повинні зберігатися в структурованому вигляді під управлінням реляційної СУБД Postgresql 15.

У разі виникнення потреби надання даних користувачу, призначених для перегляду (зображення, відео, документи тощо), такі файли зберігаються у файловій системі сервера, а в БД розміщуються посилання на них.

Для зберігання аналітичних даних у Системі, повинна використовуватися колонкова СУБД ClickHouse.

#### 4.13.5 Вимоги до лінгвістичного забезпечення

Система повинна відображати інтерфейс користувача та інформацію на ньому державною (українською) мовою.

#### 4.13.6 Вимоги до захисту від помилкових дій користувачів Системи

Інтерфейс Системи має бути зручним (usability) для користувача та надавати можливість виправляти помилкові дії шляхом підтвердження дії або шляхом відмови дії.

Також при виявленні помилки, Система повинна вказувати користувачеві на помилку, з виведенням підказки щодо очікуваного результату Системи на запит.

#### 4.13.7 Вимоги до правового забезпечення

Обробка персональних даних, що є конфіденційною інформацією про фізичних осіб, які містяться у Системі здійснюється з дотриманням вимог Конституції України, законів України «Про захист персональних даних», «Про інформацію» та інших законів.

#### 4.13.8 Вимога до мов програмування та фреймворків

Для реалізації клієнтської частини сайту повинна використовуватися мова розмітки HTML5 та каскадні таблиці стилів (CSS).

Для реалізації інтерактивних елементів клієнтської частини повинна використовуватися мова JavaScript.

При розробці клієнтської частини може використовуватися фреймворк Vue або ReactJS.

Серверна частина сайту повинна бути написана мовою високого рівня з використанням фреймворків.

### 5. СКЛАД І ЗМІСТ РОБІТ ЗІ СТВОРЕННЯ СИСТЕМИ

#### 5.1 Склад і зміст робіт зі створення системи

Склад і зміст робіт з підготовки об'єкта автоматизації до введення Системи в дію повинні відповідати вимогам ГОСТ 34.601-89 з приймання Системи в експлуатацію.

Роботи по розробці Системи ведуться відповідно до календарного плану робіт по етапах:

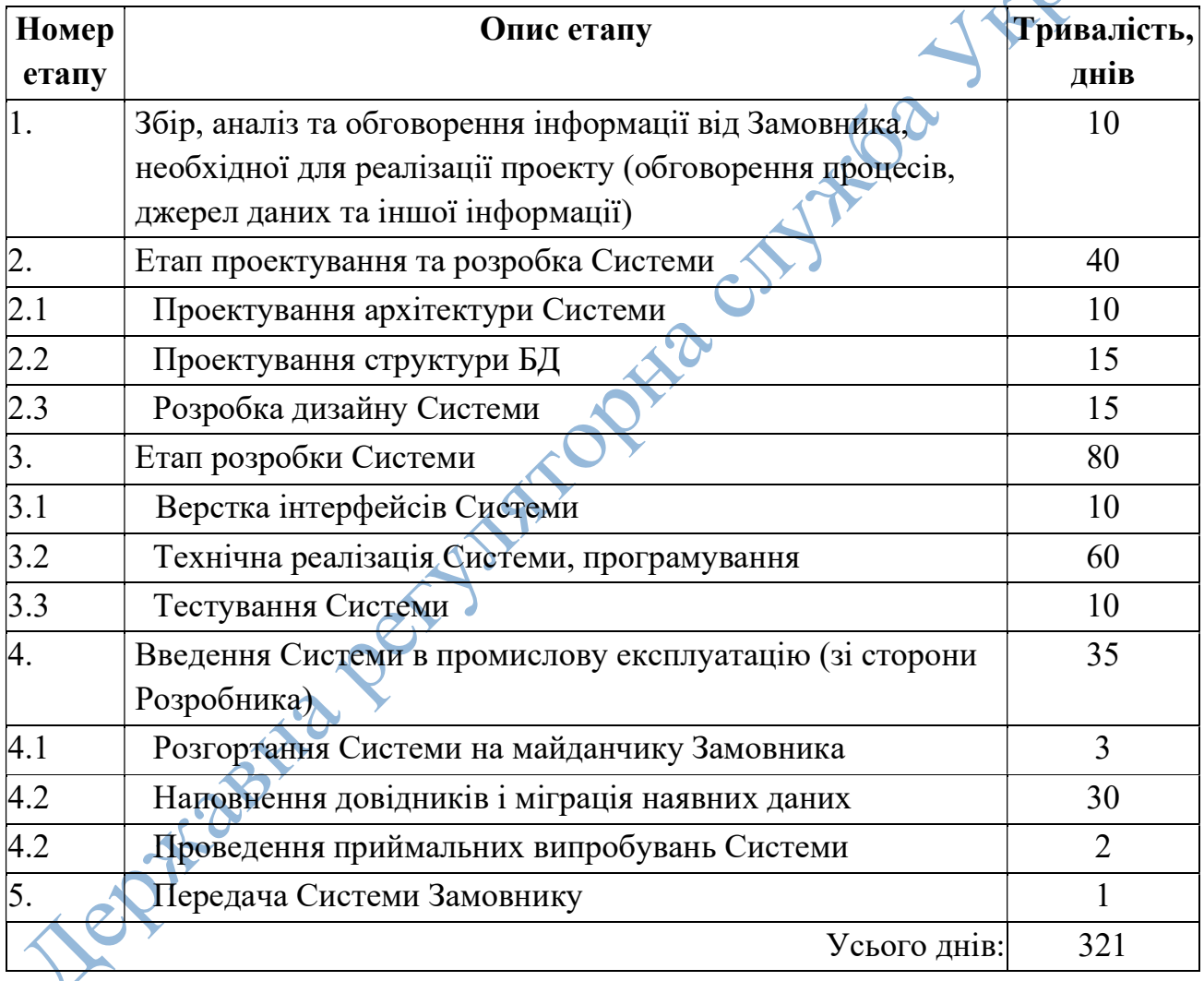

## 5.2 Вимоги до складу та змісту робіт з підготовки об'єкта автоматизації до введення в дію

Заходи по введенню програмних засобів Системи в експлуатацію включають в себе наступні роботи:

− установка ПЗ на стороні Замовника;

− налаштування використовуваного обладнання;

− первинне налаштування і заповнення даними Системи;

− навчання користувачів Замовника порядку роботи з відповідним функціоналом протягом всього періоду експлуатації. EXERE

#### 5.3 Заходи з технічної підтримки Системи

В якості технічної підтримки Виконавець надає:

− Пряму телефонну лінію для консультації з фахівцями з технічної підтримки Системи.

− Консультації по телефону, факсом, електронною поштою з питань експлуатації прикладного ПЗ Системи.

− Отримання технічної інформації та/або додаткових програмних компонент (виправлень) для подолання та вирішення проблем і помилок, виявлених в програмних компонентів Системи.

− Під час гарантійного терміну підтримки, Виконавець надає безкоштовні послуги для подолання та вирішення проблем і помилок, виявлених в програмних компонентах Системи.

− Отримання чергових версій, релізів і редакцій прикладного ПЗ Системи в рамках ліцензійного обслуговування.

− Забезпечення початкової діагностики несправностей, відновлення функціональності підтримуваного прикладного ПЗ із виїздом фахівця Виконавця.

## 6. ПОРЯДОК КОНТРОЛЮ ТА ПРИЙМАННЯ СИСТЕМИ

#### 6.1 Загальні вимоги до приймання робіт

Приймання Системи повинно проводитися приймальною комісією, до складу якої мають входити представники Замовника та Виконавця.

Рішення про створення та склад комісій приймає Замовник. Результати роботи комісії повинні оформлятися актом, підписаним членами комісії та затвердженим Замовником.

У разі виявлення недоліків у роботі Системи, комісія повинна скласти акт і узгодити з виконавцем строк усунення недоліків.

#### 6.2 Види, склад, обсяг і методи випробувань Системи

Здача-приймання виконаних робіт повинна здійснюватися при пред'явленні Виконавцем комплектів відповідних документів і завершуватися оформленням акту здачі-приймання, підписаного Виконавцем і затвердженого Замовником.<br>Випробування Системи проводяться силами Виконавця.<br>Додатки:<br>- Схема 1. Архітектура Сурсь.

Випробування Системи проводяться силами Виконавця.

#### Додатки:

- Схема 1. Архітектура Системи (у форматі png);
- Cхема 2. «Подання регуляторного плану» (у форматі png);
- Процес «Подання регуляторного плану» (у форматі bpmn);
- Cхема 3. «Подання ПРА Регулятор + Розробник (Законопроект)» (png);
- Процес «Подання ПРА Регулятор + Розробник (Законопроект)» (bpmn);
- Схема 4. «Подання ПРА Регулятор (Законопроект)» (png);
- Процес «Подання ПРА Регулятор (Законопроект)» (bpmn);
- Схема 5. «Подання ПРА Регулятор + Розробник (Урядовий) (png);
- Процес «Подання ПРА Регулятор + Розробник (Урядовий) (bpmn);
- Cхема 6. «Подання ПРА Регулятор (Урядовий) (png);
- Процес подання ПРА Регулятор (Урядовий) (bpmn);
- Схема 7. «Подання ПРА Регулятор + Розробник (Відомчий)» (png);
- Процес «Подання ПРА Регулятор + Розробник (Відомчий)» (bpmn);
- Схема 8. «Подання ПРА Регулятор (Відомчий)» (png);
- Процес подання ПРА Регулятор (Відомчий) (bpmn);
- Схема 9. «Подання ПРА ОМС» (png);
- Процес «Подання ПРА ОМС» (bpmn);

- Схема 10. «Розробка ПРА Виконавчим комітетом або головою РДА» (png);

- Процес «Розробка ПРА Виконавчим комітетом або головою РДА» (bpmn);
- Схема 11. «Порядок прийняття рішення про усунення порушень» (png);
- Процес «Порядок прийняття рішення про усунення порушень» (bpmn);
- Схема 12. «Відстеження результатів РА» (png);
- Процес «Відстеження результатів РА» (bpmn);

- Техніко-економічне обґрунтування Єдиної інформаційної системи «Регуляторний портал» (docx);

- Макети (ДРС\_mockups, Планування регуляторної діяльності, Оприлюднення, Проект регуляторного акту, Регуляторний акт, Результат пошуку, Enter-2, Main for disables-2, Enter-3, Main-3) (pdf).